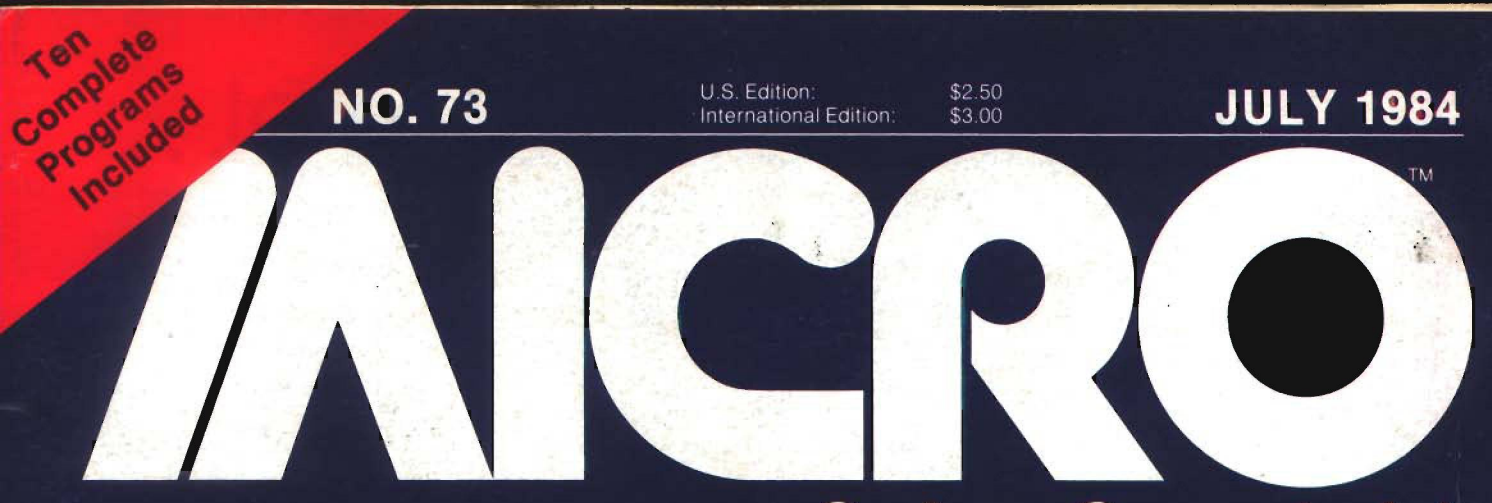

## *for the Serious Computerist*

 $\text{poly}/\text{farmer}$  - Cynthia Cabott Robert  $1753 - 1819$ Bosten from London, 1753/ Al Inc ought at Concord Bridge and throughout Rev. War

sorge Cook, merchant - Grace Adams P 1849 **for a set of the f- page 1845** Moved to Virginia and fought in War of 1812 with Andy Jackson

Robert Cook, mountain man - Little Moon £ 7 81 - 3731-3181 Prospected for gold in CA; Union Army Scout; Died at Little Big Horn.

William Cook, lawyer - Bonnie Lee KOOK ACC

Basic DVORAK Keyboard Applesoft Compression Better BASIC Hex Loader HiRes Graphic Printouts 6809/68000 Comparison Flight Simulator II

## **It all adds up...** HOME COMPUTERS

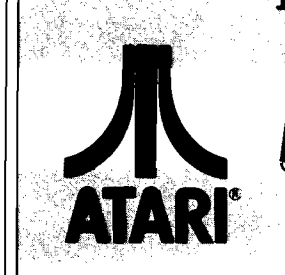

850 Interface. 1010 Recorder. 1020 Color Pri 1026 Bot Matri 1027 Letter Qu 1030 Direct Con 1050 Disk Driv 1064 Memory Touch Tablet/So

4018 Pilot (Hom

 $5$  $5$ 

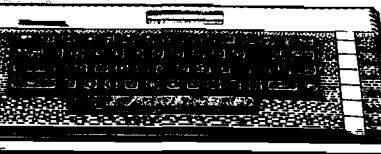

ATARI **6 0 0 X 1 ............................ \$149 W HILE SUPPLY LASTS 8 0 0 X L .............. ..........\$889**

 $\ldots$ ........\$149.00

en de

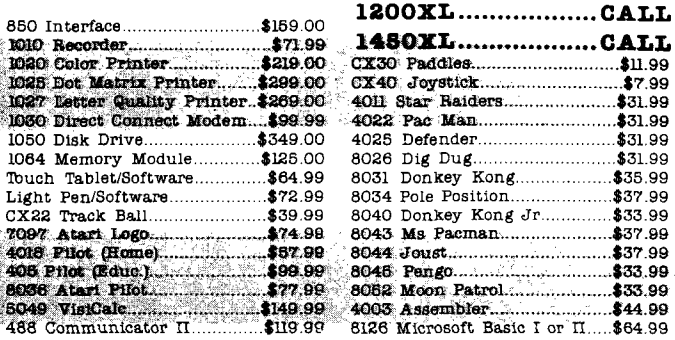

## **DISK DRIVES FOR ATARI**

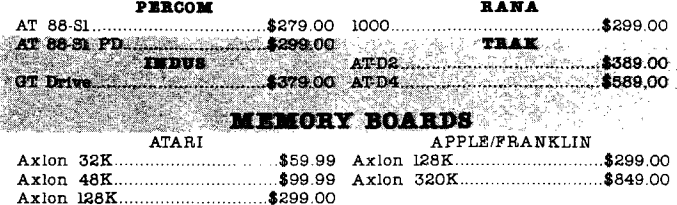

**ALIBH VOICE BOX** ... . \$119 00 A p p le ...

## **DISKETTES**

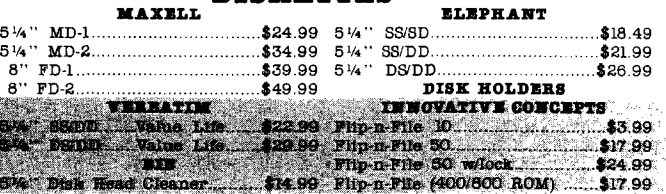

## **CONTROLLERS & JOYSTICKS**

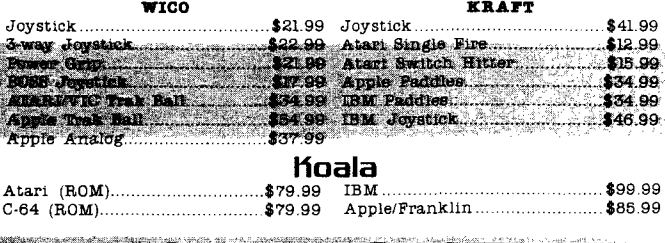

west **800-648-3311** In  $N_V$  call (702)588-5654, Dept. 125 Order Status Number: 588-5654 **P.O.Box 6689** Stateline, NV 89449

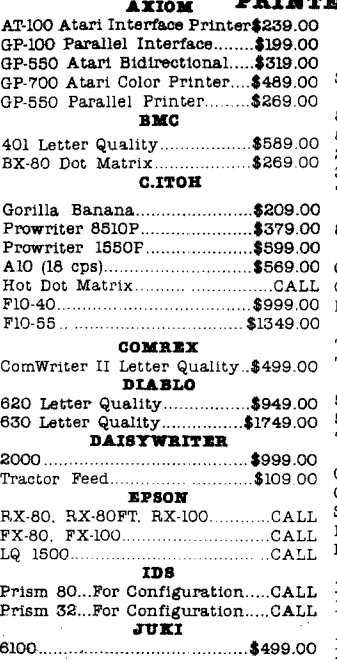

AXIOM **PRINTERS**

#### 160L.................................................\$589.00 180L.................................................\$799.00 Spirit 80..........................................\$309.00 **NEC** 8023 Dot M atrix..........................\$389.00 8025 Dot Matrix.................. 2010/15/30....................................... \$749.00 3510/15/30 ..............................<br>7710/15/30 ................ 7710/15/30 ................................... \$1799.00 **OKIDATA** 82, 83, 84, 92, 93, 2350, 2410...CALL **OLTMPIA** Compact 2 ......................................\$479.00 Compact RO.................................. \$509.00 ESW 3000.....................................\$1449.00 **SMXTH CORONA** TP-1000............................................\$449.00 Tractor Feed. **SILVER REED** 500 Letter Quality...................\$449.00<br>550 Letter Quality.................\$549.00 770 Letter Q uality.....................\$899.00 **STAR** Gemini 10X................................... \$299.00 Gemini 15X................................... \$399.00 Serial B oard.....................................\$75.00 Radix 10.........................................\$599.00 R adix 15........................................ \$699.00 **T08H ISA** 1340.................................................. \$869.00 1351.................................................\$1699.00 **TRANSTAR** 120P................................................. \$469.00 130P................................................. \$649.00 315 Color........................................ \$459.00

**M ANNESM AN TALLT**

## **MODEMS**

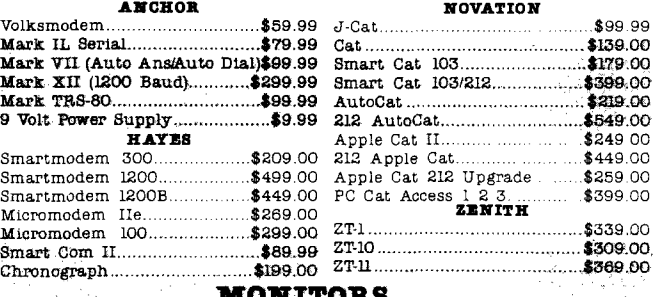

#### **MONITORS AM SEX**

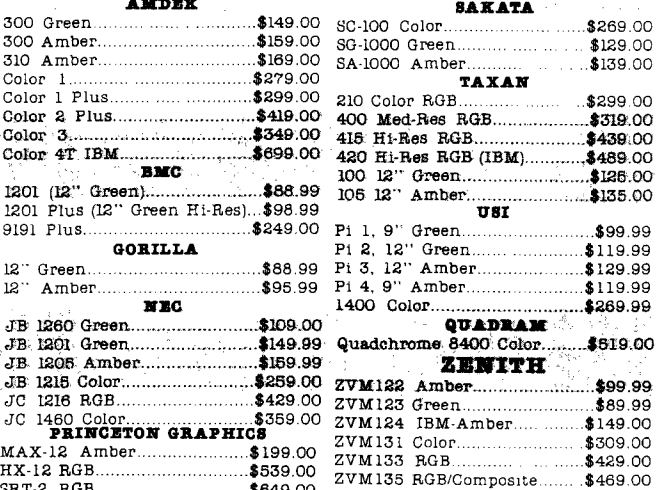

Î,

HX-12 RGB......................................\$539.00 SRT-2 RGB......................................\$649.00

canada **Ontario/Quebec 800-268-3974 Other Provinces800-268-4559** In Toronto call

(416)828-0866, Dept. 125 **Order Status Number: 62S-0866 2S0S Diinwin Drive, Unit** *SB* In PA call (717)327-9575, Dept. 125

Order Status Number: 327-9576 **Customer Service Number: 327** 1**450 477 E. 3rd St., Williamsport, PA 17701**

east **800-233-8950**

 $\mathbf{R}_\tau$  no deposit on C.O.D. orders and no waiting  $\mathbf{p}_\tau$ Larger shipments may require additional charges. NV and PA residents add sales tax. All items subject to availability and price change. Call today for our catalog. **Mississauga, Ontario. Canada L5L1T1 pertoafor** certified checks or money orders. Add 3% (m inim um \$5) ship p in g and h a n d lin g on a S orders.

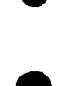

**VISA** 

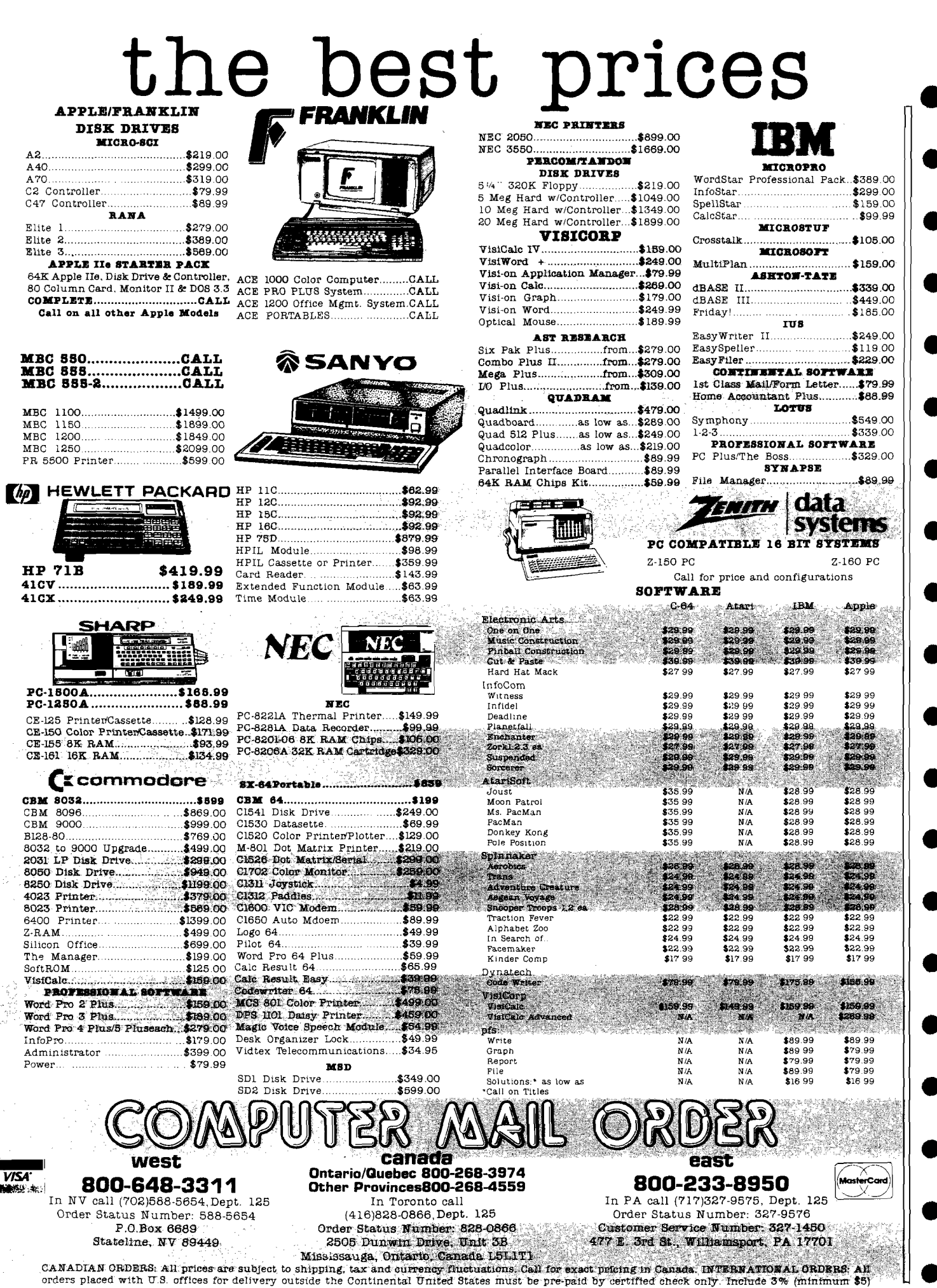

orders placed with U.S. offices for delivery outside the Continental United States must be pre-paid by certified check only. Include 3% (minimum \$5)<br>shipping and handling, EDUCATIONAL DISCOUNTS: Additional discounts are av \$5} shipping and handling.

highlights

## **This Month in Micro**

This month we have 10 complete, useful, exciting programs for you on a diverse group of topics. The longer ones are available on MicroDisk as well to save you time and effort.

the set on the set of the set of

## Featured This Month

**DVORAK Keyboard** — Try out a new keyboard arrangement that can increase your typing speed dramatically. The keyboard now commonly used on computers was deliberately designed to avoid jamming slow typewriter keyboards. Technology eliminated the problem, but the awkward solution is still with us. However, a different layout is becoming more widely accepted, which results in productivity and typing speed skyrocketing. This demo program will allow you to convert your keyboard temporarily and see if you like the arrangement.

**6809 vs. 68000** — While the 68000 based computer is far more expensive than the 6809, it can be 100 times more powerful, but, what are the real differences. A checkbook offers a good way to compare their abilities. This program contains the main subroutines to create a machine language program which runs on either kind of machine to allow comparison.

Flight Simulator II - Studying an accepted masterpiece of program design is one way to learn really fine programming skills. Flight Simulator II is just such an exciting state-of-the-art package. Looking into its details and the way it was created will give even experienced programmers more than a few pointers.

**C-64 Graphics Dump** — This "perfect" dump for the impressive C64 graphics works in either HiRes or multi-color mode, allows large size printouts, works with many printers and graphics packages, can vary color and intensity, and is very fast. This program is available on a MicroDisk.

**Communication Between Computers** — What do you do when you have several different computers and only one printer? Interface and merge it all into one efficient system.

**HILISTER** — Highlighting lines of text and programs can be very useful for emphasis or clarity when discussing material on the screen in business meetings, classrooms, seminars. This program also allows easy movement within a program or text.

**Simple Numeric Sorting** — This simple method lets long lists be arranged in order, without user supplied programs. It takes advantage of a built-in BASIC feature.

**/ Applesoft Compression Program** — With other programs, extra long listings often do not work, overflowing the Called Line Number Table. This program has several unusual features which surpass other Compression routines.

**Useful Math Functions — Save time and** mathematical aggrevation with a compilation of defined functions.

**Commodore to Apple** — Sort of a poor man's modem. Commodore cassette files can be sent to Apple disks for storage or interfacing with peripherals which don't work with Commodore. This works with data files, BASIC programs and memory ranges.

**Circles for the C64** — In a HiRes environment, creating circles can be a problem. The code for this mathematical way of defining and plotting circles in a game or business type analysis is most helpful. The theory will generally work on any 6502 based computer with HiRes capabilities.

**BASIC Hex Loader** — This handy BASIC Utility will load Machine Language code in Hex, and a special version for the C64 will even generate the DATA statements.

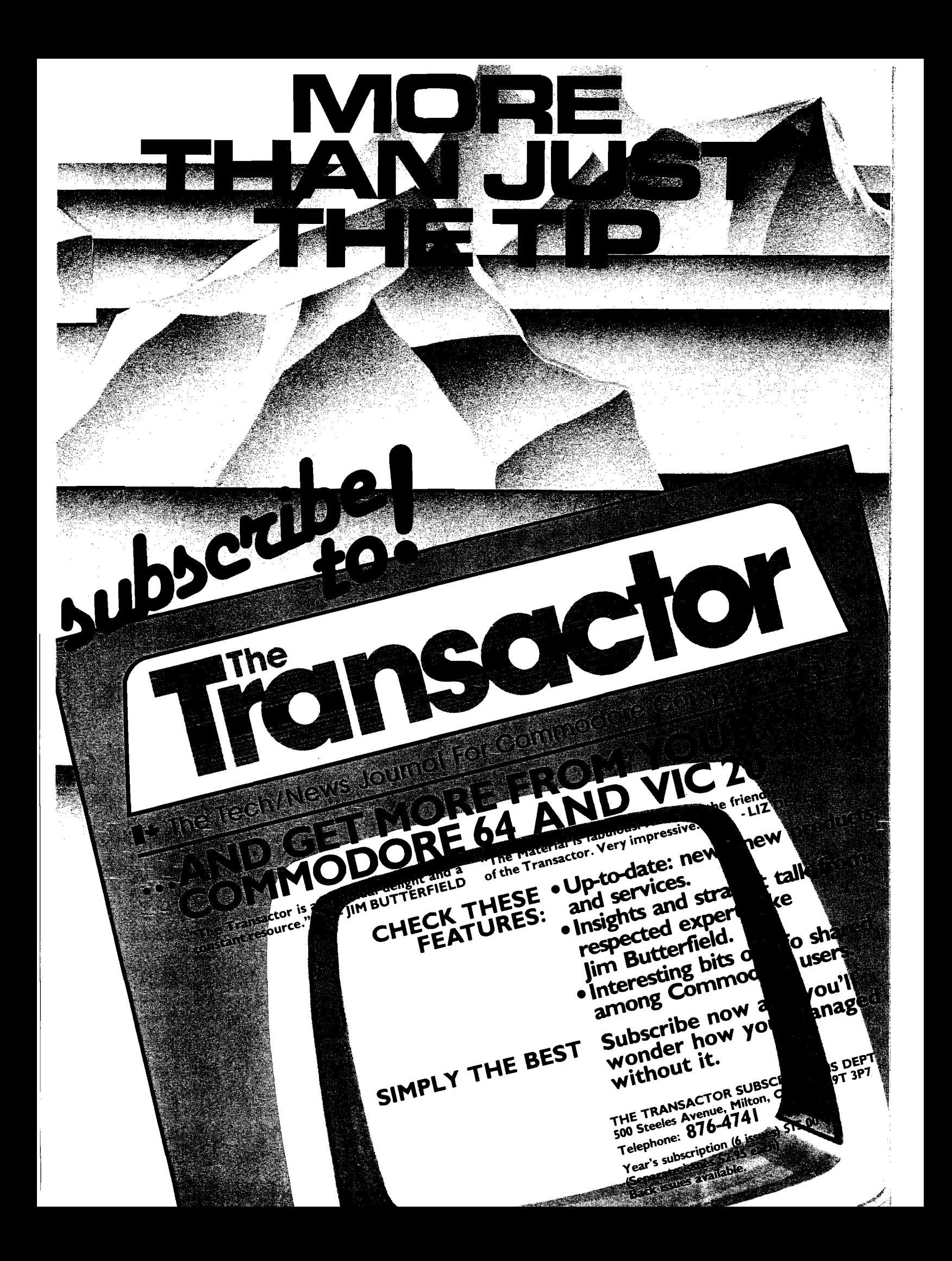

**Publlsher/Editor-ln-Chlef** Robert M. Tripp

> **Associate Publisher Cindy Kocher**

**Production Manager Jennifer Collins**

> **Technical Editor Mark S. Morano**

**Technical Editor Mike Rowe**

**Advertising Manager William G. York**

**Dealer Sales Manager Linda Hensdill**

**Circulation Manager Linda Hensdill Office Manager**

**Pauline Giard Shipping Director**

**Marie Ann LeCiair Comptroller**

**Donna M. Tripp**

**Accounting Louise Ryan Contributing Editors Cornell's Bongers Phil Daley David Malmberg John Steiner Jim Strasma Paul Swanson Richard C. Vile, Jr. Loren Wright**

MICRO is published monthly by: MICRO, Chelmsford, MA 01824. Second Class postage paid at:

USPS Publication Number: 483470.

mailing offices.

ISSN: 0271-9002.

MICRO P.O.Box 6502 Chelmsford, MA 01824

or caU 617/256-3649. *Subscription Rates: (per year):* **U.S. \$24.00 or \$42.00 for two years Foreign surface mail: \$27.00 Air mall: Europe \$42.00**

Chelmsford, MA 01824 and additional;

Send subscriptions, change of address, USPS Form 3579, requests for back issues and all othe fulfillment questions to:

**Mexico, Central America, Middle East, North Africa, Central Africa \$48.00 South America, South Africa, Far East, Australia, New Zealand \$72.00 Copyright © 1984 by MICRO. All Rights Reserved:**

/ A i c a o *for the Serious Computerist* JULY I

### *13* A Basic DVORAK Keyboard for the VIC-20 and C-64

*Alfred J. Bruey*

## **15** A Comparison of 6809 and 68000

The checkbook offers a simple, effective way to compare these two microprocessors.

By analyzing this design masterpiece, programmers may discover the elements needed to make their own

software great.

printout from a Commodore 64 high

A "new" key arrangement is gaining acceptance, increasing typing speed

ΓM.

and productivity enormously.

*Mike Rosing*

## *19* Flight Simulator II: Microcomputer Simulation At Its Best

*Chris Williams*

## *22* Graphic Print for C-64

*Michael J. Keryan*

## *30* Interface Clinic: Communication Between Different Computers

resolution display. Merge several computers

Create a full-page graphic

into one efficient system, sharing a single printer.

*Ralph Tenny*

*34* HILISTER — A Study and Teaching Aid

Move easily within your programs and highlight parts of text or listings for emphasis, drama, clarity.

*J. Morris Prosser*

### *38* Super Simple Numeric Sort

*Robert L Martin*

Arrange a list in numerical order without the need for a user supplied sorting program.

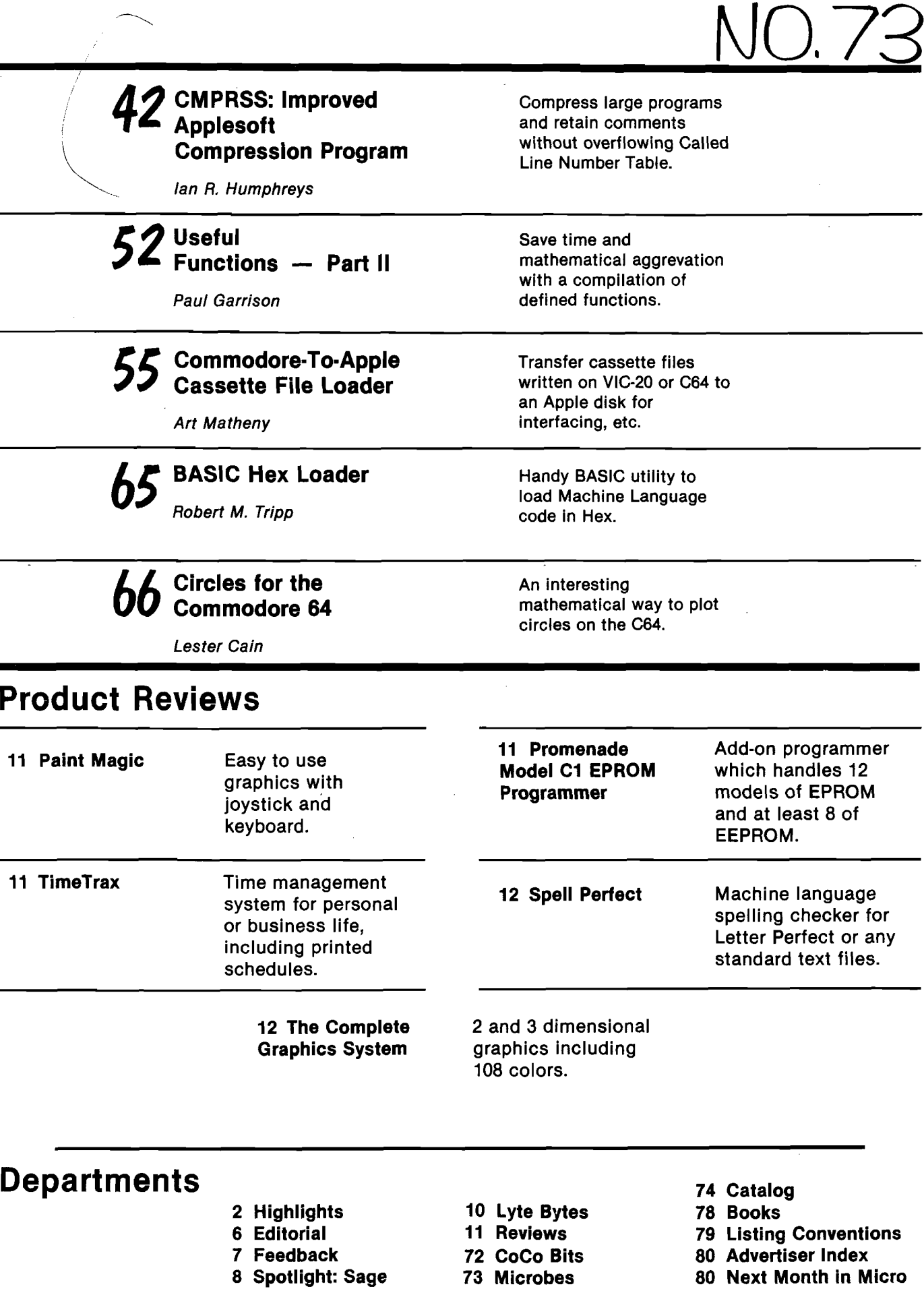

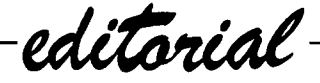

Dear Readers,

As we approach the midpoint of 1984, I find myself looking towards the future. In the field of computers so much happens so quickly that it is hard to imagine what will transpire in the remainder of this year, let alone five years hence. One way to approach the future is by examining the present, noting the trends and then projecting. At this time the world of the microcomputer continues to dish up new surprises. It seems every time you turn around a new computer is being launched. Although the appearance may differ from machine to machine they are all based on a few standard chips. At its inception, MICRO chose to focus on the 6502 chip. This chip has proven itself to be a well designed and dependable innovation. Although the heyday of the 6502 has passed, it is not dead. This is clearly evidenced by Apple releasing yet another 6502-based computer - the Apple lie. Apple seems to also be aware of the need to move onward and did so with the introduction of the Macintosh. The 68000 brings the general populace in touch with 16-bit machines. (I will not go into the advantages of a 16-bit over an 8-bit because, if there weren't any, the 68000 would never have surfaced.) Presently the big name in chips seems to be Intel, not Motorola. The 8088, 8086 and other chips developed by Intel have become the backbones of micros made by IBM, Hewlett-Packard, and Digital, to name a few. These are not names to scoff at. As popular as 6502 based machines (Apple, Atari, Commodore, etc.) are, the bulk of sales is starting to shift to machines based on other chips. Unfortunately or fortunately, depending on your viewpoint, there are rumors that Intel is only going to be able to fill 25 percent of its orders. If this proves to be true then someone will have to pick up the slack. The question is who. Perhaps Motorola will seize the opportunity and cover the deficit, using their chips.

But, even if Intel completely dominates the market, the 6502 will carry on. People don't throw away computers because they become outdated. The fact that there are still many IBM mainframes using cards is a testimony to this. Why do people continue to use outdated computers? Certainly the monetary aspect can't be overlooked. Even with drastic reductions in the price of memory (the new HP Nomad has as many words of memory as the old IBM 360 series), and the lowering of the price of computers in general, they are still not cheap. For many it is a matter of loyalty. Others are content with the familiar and prefer the comfort of an old friend to the fear of the unknown. And there are those people who prefer to live in the past, not be bothered and are perfectly content, thank you very much. For these and other reasons there will be a need for 6502 machines, journals, software and support for many years to come.

But what about the future? Certainly one cannot ignore the 68000 or Intel's 80186. To pretend they aren't improvements on previous chips is folly. Rather than seek to delude ourselves I suggest we embrace new technology with open arms and open eyes. To blindly accept something simply because it has been billed as new and improved is foolish. I think the best approach is one of open skepticism. A willingness to explore new territory and seek new frontiers. After all, isn't that what the world of computers has always been about? Let's examine the innovations and carefully separate the wheat from the chaff. Bearing in mind past mistakes, we will always find room to improve and go forward. We have built better mousetraps; we have even built better "mouses"; why not now create men? Because, of mice and men, there is no end.

Mary & Morano

Mark S. Morano Technical Editor

## On The Cover

Robert Cook, farmer - Cynthia Cabott 1741-1817 1753-1819 Fought at Concord Bridge and throughout Rev. War

G e orge Cook, m e r chant - G race Adams  $1778 - 1849$ Moved to Virginia and fought War of 1812 with Andy Jackson

Robert Cook, mountain man - Little Moon 1818-1576 ?? -1873 Prospected for gold in CA; Union Army. Scout; Died at Little Big Horn.

William Cook, lawyer - Bonnie Lee 1823-1863 1831-1884 Confederate Major; Died at Gettysberg

On the bridge at Concord, Massachusetts, a colonial minuteman dreams of past and future glories of family and country. Data Bases, long thought of as tools for business and government, have many useful applications in personal life as well. Keeping family trees, health information, employment records are just a few uses which can make you paper-independent. Happy Independence Day!

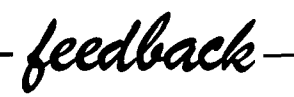

Dear Ian,

(RE: Micro 67, Dec. 1983)

I have a question about your program 'C-64 Alarm Clock'. For some unknown reason, when I use 'GOSUB 9140' to reset the alarm, the computer displays 'SYNTAX ERROR IN 48'. It does not affect the operation of the clock, but I would like to know why this statement appears, since there is no statement 48 in this program. I have tried to list statement 48, however, nothing lists. Please reply as soon as possible. Thank you.

Kenneth K. Choy San Francisco, CA

### Dear *Kenneth,*

*The situation you describe, getting a 'syntax error' after 'gosub 9140', seems to occur only occasionally. The sim plest explanation is that the used from within a program. If you type*

*it into the keyboard directly, then BASIC will execute the subroutine ok. When it is finished, however, it will try to resume executing the piogiam at the next statement after the GOSUB. Since there is no program running, it gets confused and gives an error message.*

The error seems to be quite *harmless, and does not affect anything. If you use the 'gosub 9140' statement within a program, you should not incur an error.*

*There is no line 48, of course, and that number is meaningless.*

*I hope you enjoy the alarm clock program, Kenneth, and that this odd error doesn 't cause any problems.*

*Ian Adam Vancouver, BC, Canada*

To the editor,

GOSUB command is intended to be Ref. Micro No.51 August 1982, page 97.

First things first. I truly enjoy your magazine. Similarly for Mr. Bongers articles.

In Mr. C. Bongers program on an improved method of garbage collection, MICRO No. 51 page 90, the program works as advertised. However, I found a slight problem when I attempted to use it with string arrays. The second paragraph on page 97 appears to be too brief. I tried using the string version of:

&CLEAR A:DIM A(20,20)

to initialize a string array to zero. This version:

#### &CLEAR A\$:DIM A\$(20,20j

didn't do anything until it was modified to force a cleanup as follows:

&CLEAR A\$:FRE (1,K) : DIM A\$(20,20J

From then on I was smiling.

James Fulton Corona Del Mar, CA

### **JNCRO**

## One Month Added to All **Subscriptions**

Because of our combined April/May issue, we've gotten some questions from readers wanting to know if we were going to be bimonthly, if they were going to loose an issue, if we were taking a vacation early, etc.

The answer is much simpler. When we redesigned MICRO to make it more readable,we needed some extra time between issues to gear up our production department (artistic temperament and all that). So we gained the needed time by combining two issues.

It was a one-time thing. We are not going to be bimonthly. More importantly, you will not lose an issue. If you subscribed for 12 issues, you will receive just that — and the combined issue counts as only one. All subscriptions will be extended one month.

While we're on the subject of subscriptions, please check your mailing labels to be sure all information is correct; tell us about problems right away.

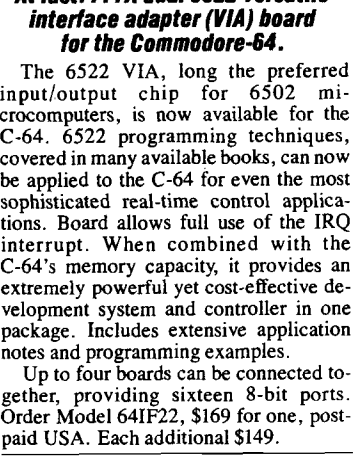

*At last! ...A dual 6522 versatile*

**Complete reconstructed Assembly Language source code for the C-64\*s BASIC and KERNAL ROMs, all 16 K!**

Extensively commented and cross-<br>referenced. Far more than a mere "memory map" of useful locations, this book really does tell all. An incredible time-saver in effective C-64 programming and understanding. Order C-64 Source \$29.95, postpaid USA.

**SCHNEDLER SYSTEMS** 1501 N. Ivanhoe, Dept. M7 Arlington, VA 22205 Telephone orders/information: (703) 237-4796<br>VISA MASTERCARD **VISA MASTERCARD**

spotlight

## **Sage Microcomputer System**

### Distributor

Sage Computer 4905 Energy Way Reno, NV 89502

## Introduction

The SAGE II is a fast 32-bit computer using the p-System Operating System with a 68000 Interpreter to emulate the 'p-machine.' SAGE chose this operating system for a number of reasons. To develop their own Operating System would have been time consuming and costly, and once it was finished they would be incompatible with everyone else. Instead they opted for a highly portable system which would allow programs to be transferred from one machine to another with very little difficulty. Portability being the key, many programmers purchased SAGEs to use as developmental tools. The SAGE also had the added attraction of being very fast. With these points in mind, the majority of the SAGEs sold during the first year were bought by programmers and developers. Since that time the market and support of the SAGE has greatly expanded.

## The Processor

The SAGE II uses an 8mhz, interrupt driven 68000 microprocessor. It has a 16-bit data bus and a 24-bit address bus, directly addressing 16 million bytes. There are more than 1000 executable instructions, the set containing 56 instruction types with 14 different addressing modes. With 17 general purpose registers, each 32 bits long, a 24-bit program counter and a 16-bit status register, the SAGE is a powerful machine. Using an 8 Mhz clock the MC68000 (without wait states) runs at 2 million instructions per second. There is a light on the processor which indicates when the bus is active, inactive or the processor is in process.

## Memory

RAM memory for the SAGE II is configurable from 128K to 1024K bytes in 128K increments. On the Main processor board [CPU board) up to 512K bytes may be stored, with an additional 512K on the Winchester board. A self-test, DEBUGGER, and bootstraps are in the EPROM firmware.

## Keyboard and Physical Description

Basically a standard Qwerty keyboard, the entire unit is connected with a telephone-like cord allowing the user to

move the keyboard to his lap or any convenient position. The basic alphanumeric keys are laid out in the usual manner with a numeric pad to the right. Above this pad are four programmable function keys (their function changing from program to program). The SAGE II is contained in an aluminum case measuring 3.*5"* x 12.5" x 17" . Weighing in at 151b. 8 oz., it is easily moved.

## Interfaces

SAGE decided to simplify I/O implementation by using I/O memory-mapped assignment. The connections provided are: Terminal - RS232-C, Modem - RS232-C, Printer - parallel, Group-A and B - dipswitch, and IEEE-488 -GPIB bus. A second RS232-C port is available. With the Winchester board 4 serial ports can be supported.

## Documentation

The documentation we received included a Getting Started/Word Processing volume, a Technical Manual, and a p-System Operating System Manual. Each manual

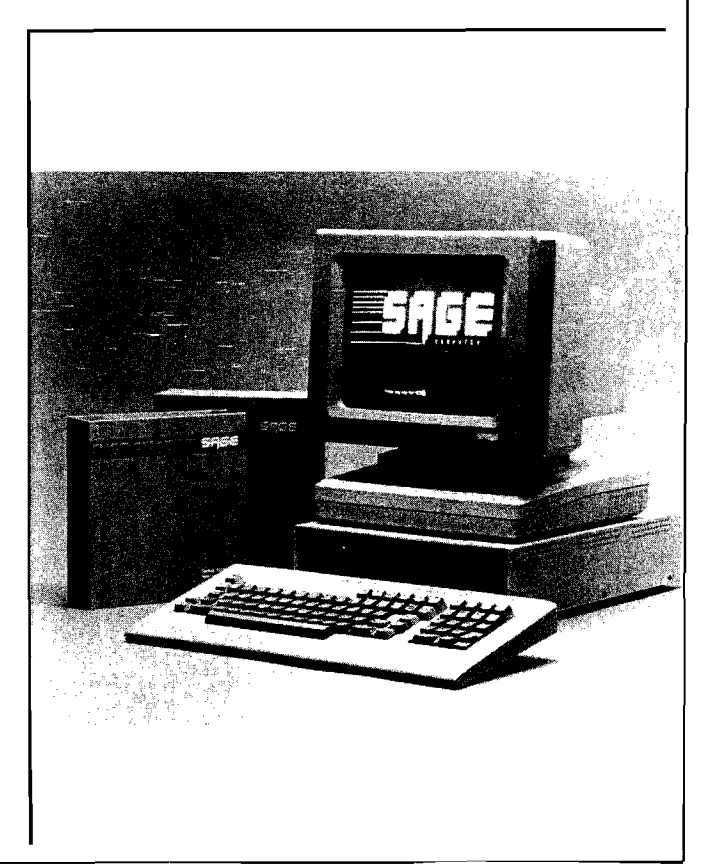

was contained in a 3-ring hard-cover binder which fit into another hard-covered box. The documentation was clearly written, with indexes and table of contents that were very helpful. Most of the information was easily accessed and references were provided where appropriate.

### Software

There are some fine software packages available for the SAGE II. These include some excellent business,spreadsheet and database products. As the SAGE II uses the p-System Operating System, it lends itself to easy transferral of software developed on other p-System machines. Given this portability of programs, I would expect a steady influx of software for this microcomputer.

## Peripherals

The SAGE II supports single and dual disk drives, Winchester disk, dot matrix and daisy-wheel printers, monochrome and color monitors. The system came with a QUME monitor which is ergonomically designed (i.e., takes people into consideration). This was a very nice addition, being able to rotate and swivel the screen to avoid glare, and position the monitor to suit the user's preferences and body (tall, short, etc.).

## Price

The SAGE II with one 640K floppy drive is listed at \$3,200, with two 640K floppy drives it is listed at \$3,900. If you choose to expand to 512K bytes of parity RAM (which is necessary for either the Sage Multi-User system or the Idris Operating System), it is an additional \$500. The Qume CRT comes in a variety of flavors, prices ranging from \$690 for the green QVT-102 to \$1,310 for the amber QVT-211GX which has full graphics capabilities.

#### Conclusion

The SAGE II is a well designed and competent computer. SAGE is the only low-cost multi-user (2 users) and multitasking micro on the market. Allowing foreground and background activites to run concurrently, you can compile while using the word processor. Although this not the micro for everyone it is definitely one of the best 68000 micros currently available. For those who are interested in a more serious micro, particularly for developmental or business purposes this is definitely a machine worth considering.

**JAICRO** 

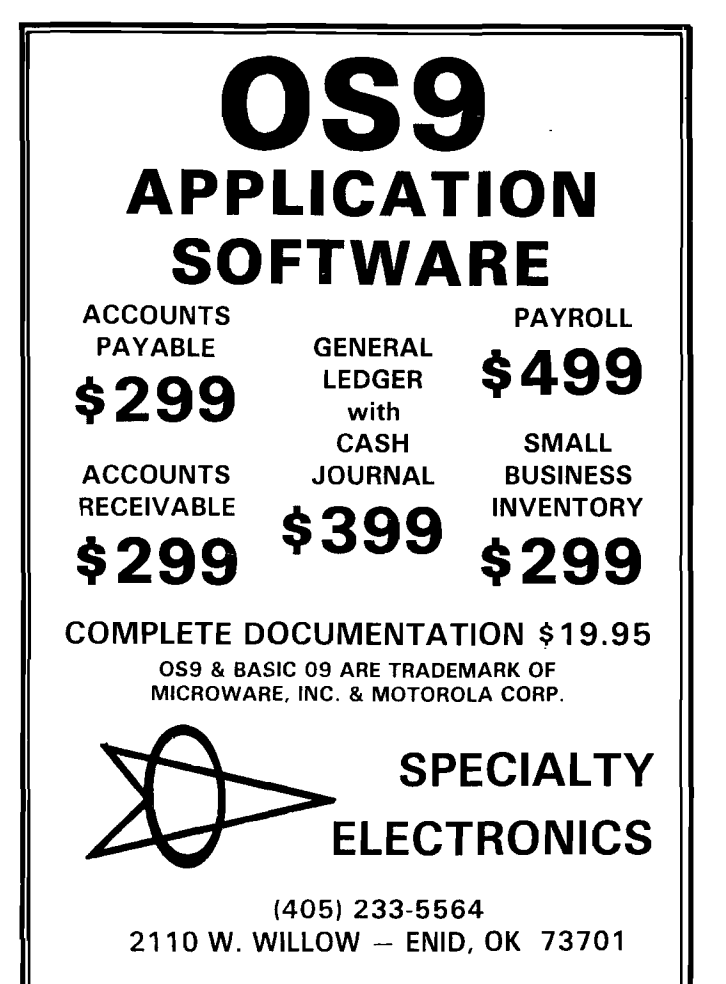

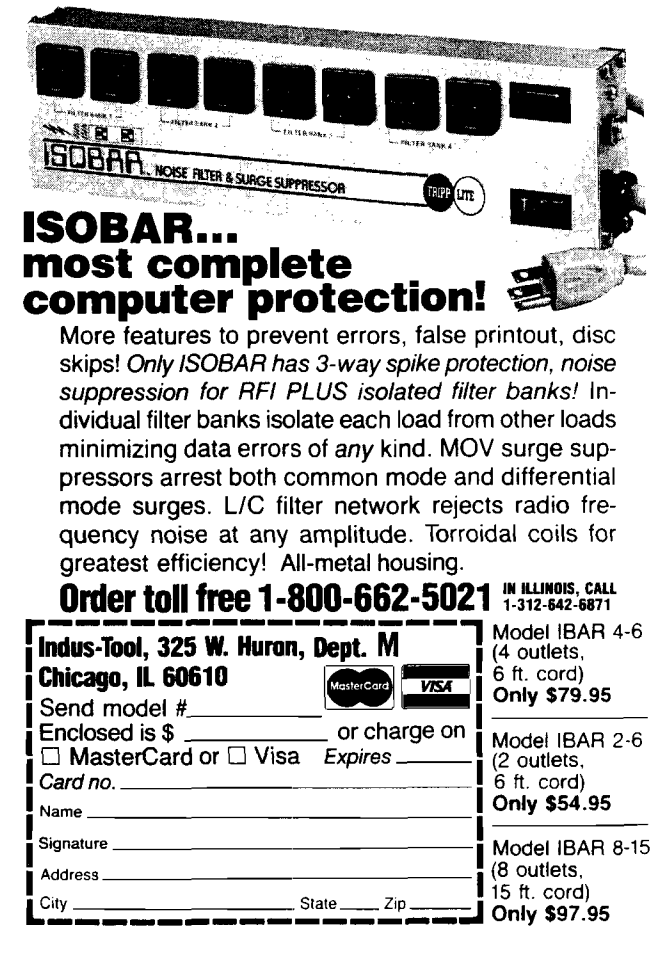

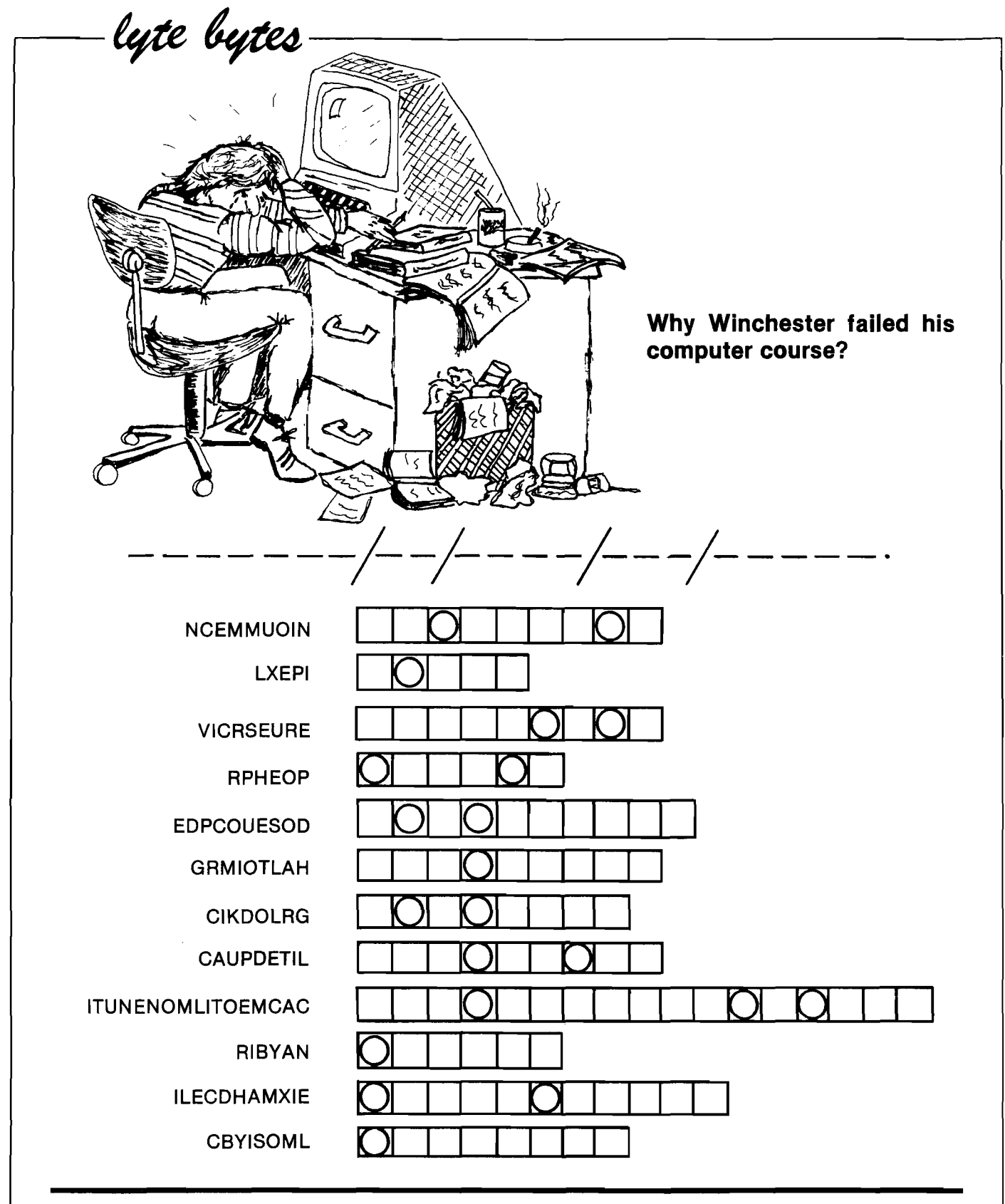

Last month we printed a puzzle, (see copy). The secret is now revealed -read the slashes and circles as ones and seven, translate each group into its ASCII equivalent, then read the letters message -''welcome to lyte bytes."

This month to text your computer literacy we have a word scramble. To

zeros, divide them into groups of circles; take these letters and in reverse order; you get the following cartoon. We will of course provide the find the answer — first decipher each word and write it in the adjacent box; extract the letters that fall within the unscramble them to arrive at the final answer using the blank lines under the answer in next month's Lyte Bytes.

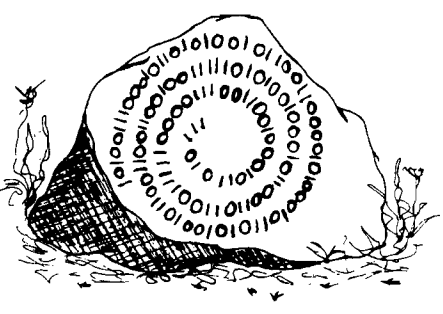

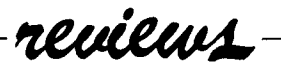

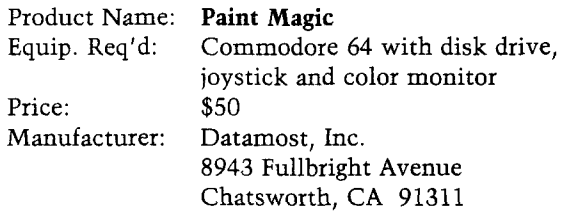

Description: A graphics program that creates pictures with the help of a joystick and the keyboard. You advance from circles and boxes with one color fills, to sketches with self-designed color patterns which can be transposed, exchanged and saved for later recall. Portions of the screen can be magnified for detailed work. Sample pictures are provided to show you what Paint Magic is capable of.

Pluses: Any screens you design can be saved and included in your own BASIC programs. Because of the numerous color and pattern choices you have amazing flexibility to experiment with.

Minuses: Only five colors can be used at a time. A joystick with eight positions is essential and being able to select diagonal lockout is a very useful feature.

Documentation: An attractive and simple tutorial provides the needed information

Skill level: Beginner and up

Reviewer: Mike Cherry

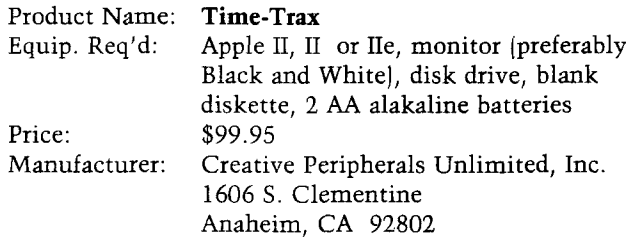

Description: An easy to use time management system, designed to help you keep track of events, scheduled meetings, etc., in your personal or business environment. One package can manage an infinite number of users. The program keeps a calendar of scheduled events for one year, and enables the user to print out a daily, weekly, or monthly schedule. It has a search of entries option, using keyword(s) and wildcards.

Pluses: Very simple to use, clean, clear and helpful menus. Hitting an escape (at most three times) will return you from anywhere in program to the main menu. Will not allow you to make an entry into the past. Has two kinds of cursors: blinking — displayed when you are to type information in; and non-blinking — displayed when you are to select an option. Retains data for the present month, and eleven months past and in the future, deleting any

month that becomes 12 months old. Maximum of 311 entries per month or 9079 characters of text. Maximum of 99 entries per day. Good error messages. A clock is included (hardware and assembly instructions). This maintains the correct time and date, using two AA batteries as a backup. The clock itself makes this package worth the price. The clock can also be used in Applesoft BASIC or 6502 assembly language programs, a machine language program is included on the disk. Clear readable graphic display of calendar (month at a time).

Minuses: Time-Trax has a feature which reminds you of upcoming appointments and tells you when you have missed a scheduled event. A great idea, but one that is limited by the necessities of 1) your computer must be on, 2) it must be running Time-Trax, and 3) a menu or calendar must be displayed. If you haven't met these requirements your reminder becomes a missed event. Not very practical in practice, since most people will not choose to keep their computer always running and tie up their system with one program, i.e., Time-Trax. Rather, I suggest they should have made this a background instead of a foreground task.

Documentation: Thorough, easy to understand. Unlike much documentation, an index has been provided.

Skill level: Beginner and up.

Reviewer: Mark S. Morano

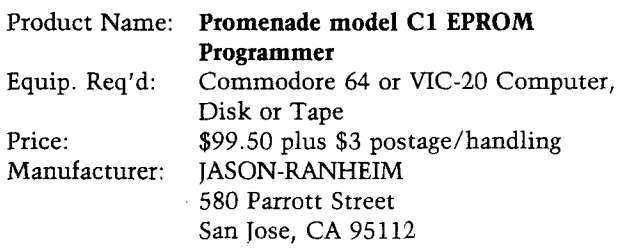

Description: The Promenade is a highly capable EPROM programmer which operates from the User Port of the VIC or C-64 computers. It can program at least 12 models of 5-volt only EPROM (Erasable Programmable Read Only Memory) ranging in size from  $1K \times 8$  to  $32K \times 8$  and 8 models of EEPROM (Electrically Erasable PROM). In addition to programming EPROMs and EEPROMs (and erasing EEPROMs) the unit will save assembly language object code (as will any programmer) and also will put BASIC object code into ROM. An auto-start loader is furnished which can make any ROM auto-start when plugged into the computer's expansion port. Promenade's own software will put several BASIC programs on an EPROM, along with a directory of those programs. Thus, working programs can be "cast in silicon" on EPROM and simply plugged in to change job assignments for a computer. This feature is being widely used in industry where the low cost of a VIC-20 makes it attractive to

dedicate a computer. The ease of BASIC programming and subsequent installation of the program in EPROM, allows major cost savings for computerized projects. Rapid turnaround of modified programs is possible with EEPROMs: the time for erasure and reprogramming an EEPROM can be as short as 2 minutes or less!

Pluses: This package outperforms most other add-on programmers, yet the cost is lower than any I've heard of. If you have the computer, all you need is mass storage, a Promenade and EPROMs to start generating programs which don't go away if the power fails. It is rugged, attractive, highly engineered and well made. Their immediate concern is to get the customer's problems solved as promptly as possible, even if this requires express mail delivery of a replacement unit.

Minuses: The major lack of this equipment is in documentation for programming EPROMs with assembly object code, and on how to manipulate assembly files with a debug monitor co-resident with the Promenade software. Everything works well together - it is just hard to learn how from the documentation. It is my personal prejudice that electrical schematics should be furnished with all electronic products, but the low cost of Promenade overcomes this feeling somewhat.

Documentation: A 16 page manual (but no schematic) is furnished. It covers saving BASIC programs to EPROM in meticulous detail. The manual is not well organized, but it is small enough that everything can be found rather easily. Documentation regarding use of Promenade for "normal'' assembly-language programming is very sparse.

Skill level: In general, using EPROM programmers requires considerable knowledge about preparing assembly code for use in a read-only environment. However, this combination of equipment and documentation should allow inexperienced persons to save BASIC programs readily.

Reviewer: Ralph Tenny \_\_

*/*

Product Name: Spell Perfect Equip. Req'd: Apple II w/48K and drive<br>Price: \$89.95 Price: \$89.95 Manufacturer: LJK Enterprises, Inc. 7852 Big Bend Blvd. St. Louis, MO 63119

Description: A machine-language spelling checker *\* program operating on Letter Perfect or any standard text \files. It is compatible with most 80 column cards and has a file buffer of over 40,000 characters. Words are easily added to the dictionary from corrected documents and up to 255 dictionary disks are allowed - the program prompts for disk insertions.

Pluses: The well written manual is not needed for the most part being menu driven and having easily understood prompts. The program is fast (a 100 sector file took less than 2 minutes] and offers words to be corrected in context with the surrounding text. A "help'' command is available

to prompt you with similar sounding words from the dictionary or you can edit the word in place.

Minuses: The program doesn't recognize " ' " or " - " leading to problems with hyphenated or contracted words. A prompt to add word to dictionary instead of rerunning the program on the corrected file would be nice.

Documentation: The 72 page manual nicely complements the on-line prompting and answers all questions with specific examples.

Skill level: No particular computer knowledge necessary.

Reviewer: Phil Daley

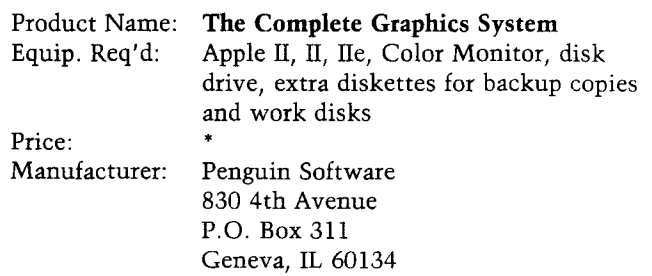

Description: As the title says, this is a complete graphics system. Easy enough for those who aren't programmers and sophisticated enough for those who are. You can create two and three dimensional graphics, use 108 blended colors, outline areas, fill them in, draw with lines, brushes (96 choices), use freehand drawing, employ preprogrammed boxes, arcs, circles, triangles, and ellipses. There is a program in which you can create your own shapes, store them in a table, and then draw on them whenever you choose. A variety of input devices are compatible: ordinary keyboard, joystick, trackball, touch tablet, paddles, Apple graphics tablet, a mouse, and Houston Instruments HiPad. (What's left?) An object can be magnified 2, 4, or 8 times its original size, rotated, shrunk, varied in intensity, and easily transferred to any drawing. Text can be added to graphics using another special program. As originally stated  $-$  this is a complete graphics system.

Pluses: The pluses are many. The fact that it can do all of the above is a plus; that it does them well merits special applause.

Minuses: Overall, there is no such thing as a perfect graphics package. There will always be flaws. As far as minuses go with this product they are truly insignificant, bordering on non-existent.

Documentation: The documentation is generally clearly written. There are some sections that could be more lucid, but with some rereading most everything can be figured out.

Skill level: Intermediate to advanced.

Reviewer: Mark S. Morano

# **A Basic DVORAK Keyboard for the VIC-20 and Commodore 64**

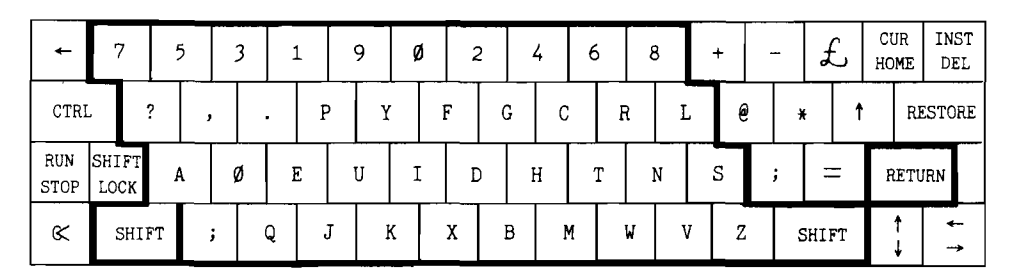

## *by A lfred J. Bruey*

## i i i i i i m m i i i i i i i w ......................................... The current keyboard was designed to slow typists down. A new arrangement can increase productivity enormously

IIIIIIIIIIIIIIIIIIII1IIIIIIIIIII1IIIIIIIIIIIIIIIIIIIIIIIIIIIIIIIIIN......Illlllllllllllllllllllllllllllllllllllllllllllllllllllllllllllllllllllll

At the 1876 Centennial Exposition one exhibitor presented a strange gadget which is now known as the "typewriter." It did not receive as much attention as it should have because this new, practical discovery was overshadowed by the "telephone," another strange new invention.

: feature

One of the first typewriter designers, Christopher Sholes, found that if the keys were arranged in a reasonable order, they would jam because of their slow action. So he rearranged them so the keys that were often hit together would not get tangled with each other. His arrangement, which assigns the letters QWERTYUIOP to the top row of alphabetic keys, is still used today. I will refer to this arrangement as the QWERTY keyboard, for obvious reasons. If there is a QWERTY keyboard, there must, of course, be a non-QWERTY keyboard. Otherwise, what would I be writing about?

Actually, there are, or have been, many non-QWERTY keyboards. The one that I'll be discussing here, the Dvorak keyboard, was designed by August Dvorak in the 1930's. Dvorak wasn't the first to develop a non-QWERTY keyboard; in the last quarter of the nineteenth and first quarter of the twentieth century, there were a great variety of typewriter keyboard arrangements from which to choose. When I was collecting old typewriters a few years ago, before a lack of storage space put an end to that hobby, I found that probably the easiest-to-find non-QWERTY keyboard was found on the old Oliver typewriter whose model numbers went all the way to Number 9 before they were discontinued.

## **The DVORAK Keyboard**

Figure 1 shows a drawing of the VIC-20 and C-64 keyboard with the commonly used keys changed to represent a simplified version of the Dvorak keyboard. Notice that no attempt was made to incorporate all the special characters. The arrangement in this figure follows that shown in an article (Dvorak Keyboard for Your Computer) by John Raines in the August, 1983 issue of MICRO Magazine. This article presented a 6502 machine language program for the Apple Computer, which allows the Dvorak arrangement to be used to input data to Apple programs.

## **The VIC DVORAK Program**

The Dvorak keyboard program shown in Listing 1 is a demonstration program that you can run to see whether or not you like this "new" arrangement. All it does is put whatever you type on the screen.

The program logic is straightforward. A GET instruction is used to get characters, one at a time, from the keyboard buffer. Then the ASCII value of the character is obtained. A conversion table, entered with a DATA and READ statement, is used to convert the QWERTY characters to the equivalent Dvorak keyboard positions. Then the character is printed on the screen (in

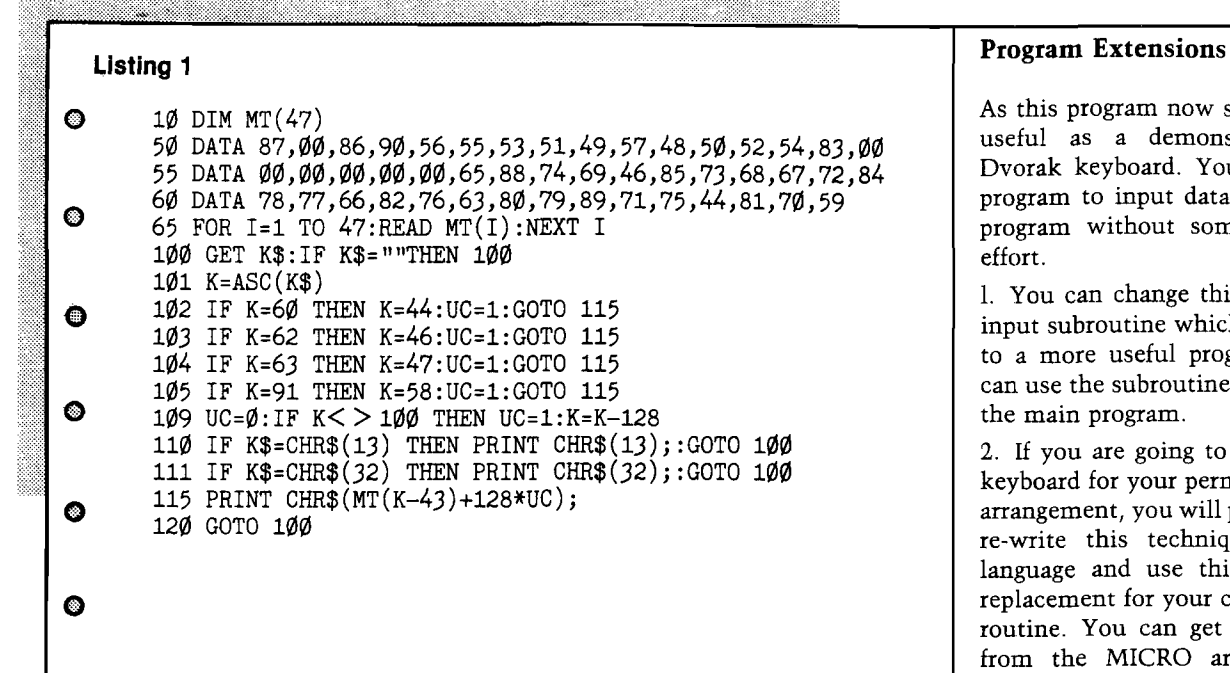

is returned to line 100 to GET the next character.

## **Using the Program**

First press the SHIFT and COMMODORE keys to put the VIC into text mode. Next load the program (QWERTY LOAD translates to Dvorak NRAE) and the RUN it |RUN becomes PGB. Then you begin typing as though you had a Dvorak keyboard. When you are done using the program, press the RUN/STOP key to get out of the program and revert to the QWERTY keyboard.

Notice that only the characters outlined in the heavy black lines in Figure 1 are defined. You can use other characters, but you will probably get the message

?ILLEGAL QUANTITY ERROR IN 115

if you do.

## **Changing Your Keyboard**

There are various ways to change your keyboard:

1. The easiest way is to put squares of masking tape on the keytops and write on the proper leters with a felt-tip pen. You might write the QWERTY symbols in one comer of the tape and the DVORAK in another.

2. You can change keycaps. This is not a trivial task and you should consider it only if you are making a permanent change.

lines 110, 111, or 115). Then execution 3. Another temporary solution is to put the Dvorak character on tape on the front of the keycap, the way APL characters are often imprinted on keys. These characters can also be painted on the keyfronts for a permanent change.

## Getting New Keyboard **Arrangements Adopted**

The major problem in trying to get a new keyboard arrangement adopted is that there are millions of people trained on the QWERTY keyboard. Another problem is that there are millions of QWERTY Keyboards in use. Tests performed since the 1940's have shown convincingly that it does not take long for the increased productivity possible with the Dvorak keyboard to recover the investment in re-training QWERTY typists on Dvorak keyboards. But many companies don't have the money to hire replacement help to keep up with the day-to-day work as their typists are being retrained. They also do not have the money to replace all their QWERTY hardware.

A simple solution to the hardware problem is in sight. The availability of computers with programmable keyboards makes it possible for users trained on two different keyboards to use the same computer (at different times, of course) by plugging in differently defined keyboards. By using this method, companies can gradually switch their employees to the Dvorak layout. A Dvorak keyboard is already available as an option for the IBM PC.

As this program now stands, it is only useful as a demonstration of the Dvorak keyboard. You can't use this program to input data into a different program without some programming effort.

1. You can change this program to an input subroutine which you can attach to a more useful program. Then you can use the subroutine to enter data for the main program.

2. If you are going to use the Dvorak keyboard for your permanent keyboard arrangement, you will probably want to re-write this technique in machine language and use this program as a replacement for your computer's input routine. You can get help doing this from the MICRO article referenced earlier.

3. You might want to extend this system to handle the characters that I didn't include in my program.

4. You can add coding to print the characters on the printer as well as the screen, so you can have a record of your typing progress if you are using this program to learn the new keyboard.

*JNICRO* 

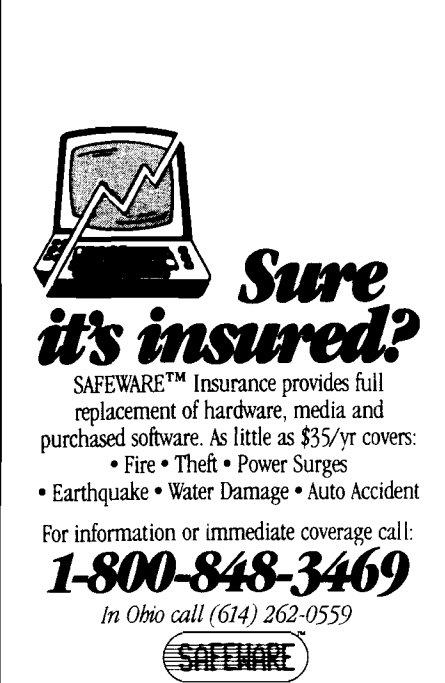

SAFEWARE, THE INSURANCE AGENCY INC.

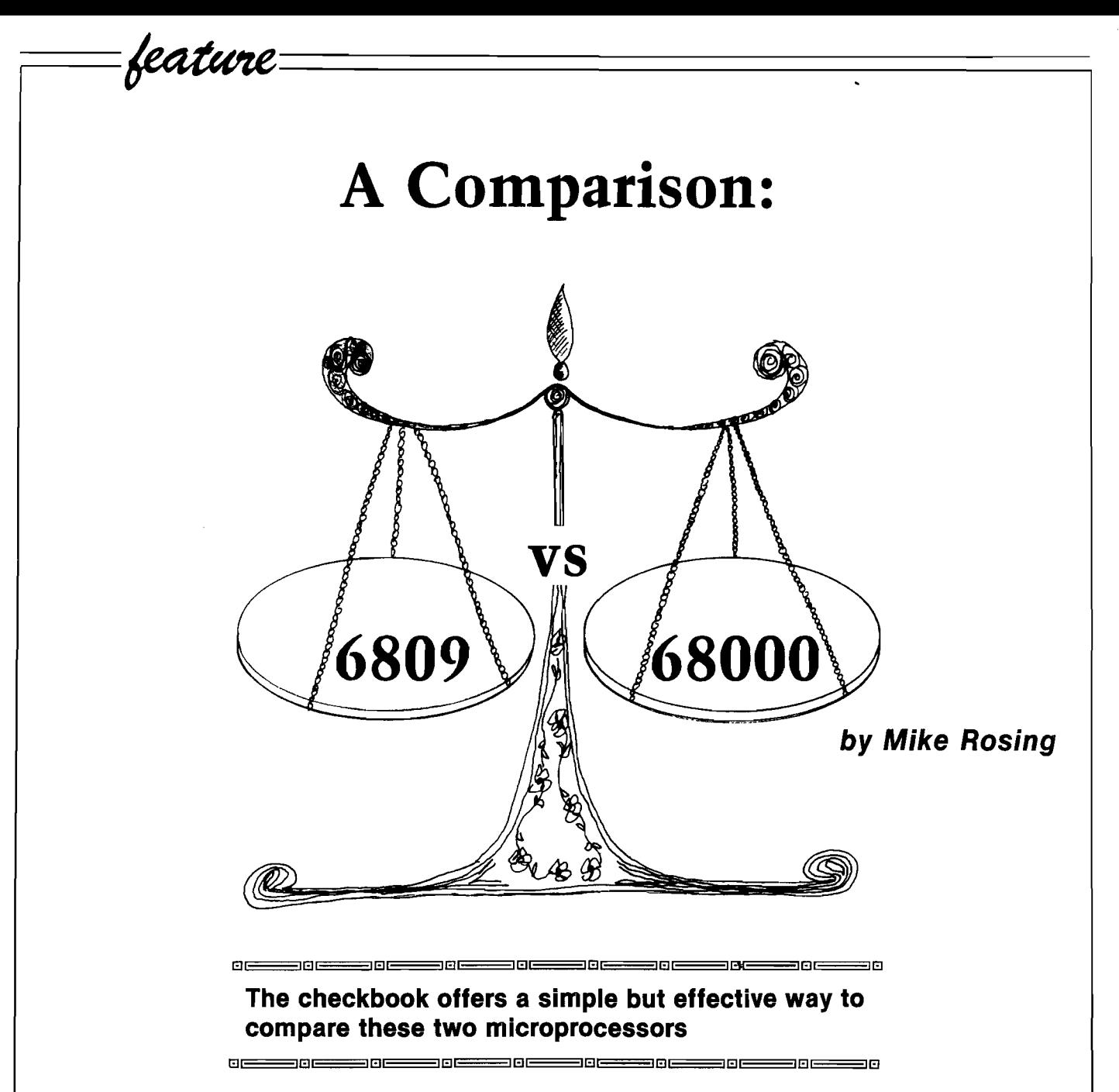

The 6809 microprocessor is found in several computers, including the Radio Shack color computer which is available just about anywhere. The 68000 microprocessor is also found in several computers. Some of these are APPLE'S LISA and MACINTOSH computers and the SAGE II. While the 68000 based machines can cost 10 times the price of the 6809 based machines, they are easily 100 times more powerful.

To compare these two machines at the machine level requires a specific project; the check book is simple, but illustrative. This requires addition, subtraction, movement of values, the conversion of ASCII to binary. What follows is not a complete program. It does contain the main subroutines

required to create a simple check book program in machine language on either the 6809 or 68000.

To avoid rounding problems the choice of integer arithmetic is preferred. The smallest unit of money is the penny, so all calculations are done in pennies.

Next we have to decide the maximum value with which we are going to deal. This value should be a power of two and so large that we will never reach it. Since 16 bits leaves us with \$327.67 as a maximum value we take 32 bits as the size. This gives us \$21,474,863.54 as a maximum value. Very few check books exceed this value (positive or negative).

Good machine code writing involves subroutines. Because the comparisons here are so simple, the subroutines may look silly. Remember that the purpose is comparison and not necessarily good code.

An implicit assumption in these subroutines is that some operating system is involved. Thus the user stack on the 6809 is presumed to be initialized. The 68000 is presumed to be in user mode and the stack pointer is initialized.

### **Movement**

The first subroutine (MOVEATOB) is to move a quantity from point A to point B in memory. The 6809 code requires two load and two store instructions. These destroy the A and B registers so they are pushed on the stack before and recovered at the end of

the subroutine. The 68000 code can move 32 bits from memory to memory in one instruction without disturbing any other registers.

## **Addition**

Next we need a subroutine to add numbers into an accumulator (see SUM). For the 6809 adding the least significant 16 bits is no problem. Since the carry can not be added to the D register, we have to go to byte addressing to sum the most significant bytes. Another way to do this is to create a loop count with the B register and use it as an offset. This runs slower than straight inline code.

The 68000 code can add 32 bit quantities in a single crack, so there is no need to worry about the carry bit. The ADD instruction is not as powerful as the MOVE instruction. It can only add with a data register. So we bring the 32 bit value into a data register and then sum this into the accumulator. Note that the MOVEM (move multiple registers) can be used with a single register as well as many registers.

## **ASCII to Binary**

The simple example so far has assumed that the numbers are already in memory. Since most computers have keyboards which work in ASCII, we need a routine (GETNUM) to convert an ASCH string to a binary number which our subroutines can then add. Every operating system has its own method of getting characters from the keyboard. Here we assume that a subroutine can be written called GETBYTE which will return a byte from the keyboard into a register.

Once the string is pulled into memory and all the digits are in the range ASCII '0' to ASCII '9', the process of conversion can begin. Multiplying the result by 10 and adding in each byte of the string converts from human base 10 to computer base 2. A simple way to multiply 32 bits by 10 is to first multiply by 2 and save this in a temporary location. Then multiply by 4 [giving a final multiplication by 8) and add in the temporary value. Multiplication by 2 consists of a shift left.

For the 6809, the subroutine ROTL rotates the result area left one bit. Calling this 3 times with a MOVEATOB and the SUM subroutines completes the multiplication. Finally, a digit from the input string is masked off and added to the result. The addition requires propagating the carry

 $\bullet$ MOVING 32 BIT VALUES CODE COMPARISON #  $\bullet$ \* 6809 CODE # SUBROUTINE MOVEATOB MOVES A 32 BIT VALUE POINTED \* \* TO BY X TO THE PLACE POINTED TO BY Y. **o** # MOVEATOB: PSHU D SAVE DREGISTER<br>LDD ,X GET 16 BITS LDD , X GET 16 BITS<br>STD , Y SAVE 16 BITS **o** STD , Y SAVE 16 BITS<br>
LDD 2.X NEXT 16 BITS 2,X NEXT 16 BITS STD 2,Y SAVED PULU D RECOVER D REGISTER  $\bullet$ RTS AND LEAVE \* 68000 CODE # SUBROUTINE MOVEATOB MOVES A 32 BIT VALUE POINTED **o** \* # TO BY AØ TO THE PLACE POINTED TO BY A1. \* MOVEATOB: MOVE.L (AØ),(A1) MOVE 32 BITS  $\bullet$ RTS AND LEAVE X  $\bullet$ SUMMING 32 BIT VALUES CODE COMPARISON ¥ ¥ 6809 CODE × SUM ADDS A 32 BIT NUMBER POINTED TO BY X TO AN **o**  $\ddot{x}$ ACCUMULATOR POINTED TO BY Y.  $\ddot{\ast}$ SUM: PSHU D SAVE REGISTER<br>
LDD 2, X GET LEAST SIGI  $\bullet$ LDD 2, X GET LEAST SIGN. BITS<br>ADDD 2, Y ADD TO ACCUMULATOR ADDD 2, Y ADD TO ACCUMULATOR<br>STD 2, Y SAVE RESULT STD 2, Y SAVE RESULT<br>LDA 1.X ONE BYTE UP LDA 1,X ONE BYTE UP<br>ADCA 1.Y ADD IN CARR  $\bullet$ ADCA 1, Y ADD IN CARRY TO NEXT BYTE<br>STA 1, Y SAVE BYTE STA 1, Y SAVE BYTE<br>LDA , X MOST SIGN LDA , X MOST SIGN. BYTE<br>ADCA , Y ADD TO ACCUMULAY ADCA , Y ADD TO ACCUMULATOR AND CARRY STA , Y SAVE RESULT © SAVE RESULT PULU D RESTORE REGISTER RTS AND LEAVE **©** \* 68000 CODE<br>\* SUM ADDS A \* SUM ADDS A 32 BIT NUMBER POINTED TO BY AØ TO AN \* ACCUMULATOR POINTED TO BY A2 \* ACCUMULATOR POINTED TO BY A2  $\bullet$ £  $SUM:$  MOVEM.L  $DØ, -(SP)$  SAVE A REGISTER MOVE.L (AØ), DØ GET NUMBER  $\circ$ ADD.L DØ, (A2) SUM INTO ACCUMULATOR<br>MOVEM.L (SP)+, DØ RECOVER REGISTER MOVEM.L (SP)+,DØ<br>RTS AND LEAVE ₩ o  $\ast$  $\ast$ CONVERTING ASCII TO BINARY CODE  $\star$  $\circ$ ₩ 6809 CODE ¥ GETNUM BRINGS AN ASCII STRING INTO MEMORY AND CONVERTS IT TO A BINARY NUMBER. ALL ENTRIES ARE IN PENNIES.  $\ddot{\ast}$ © ¥ ENTER WITH X POINTING TO PLACE FOR NUMBER TO GO.  $\bullet$ 

<u> Martin Martin (1988), manazar a</u>

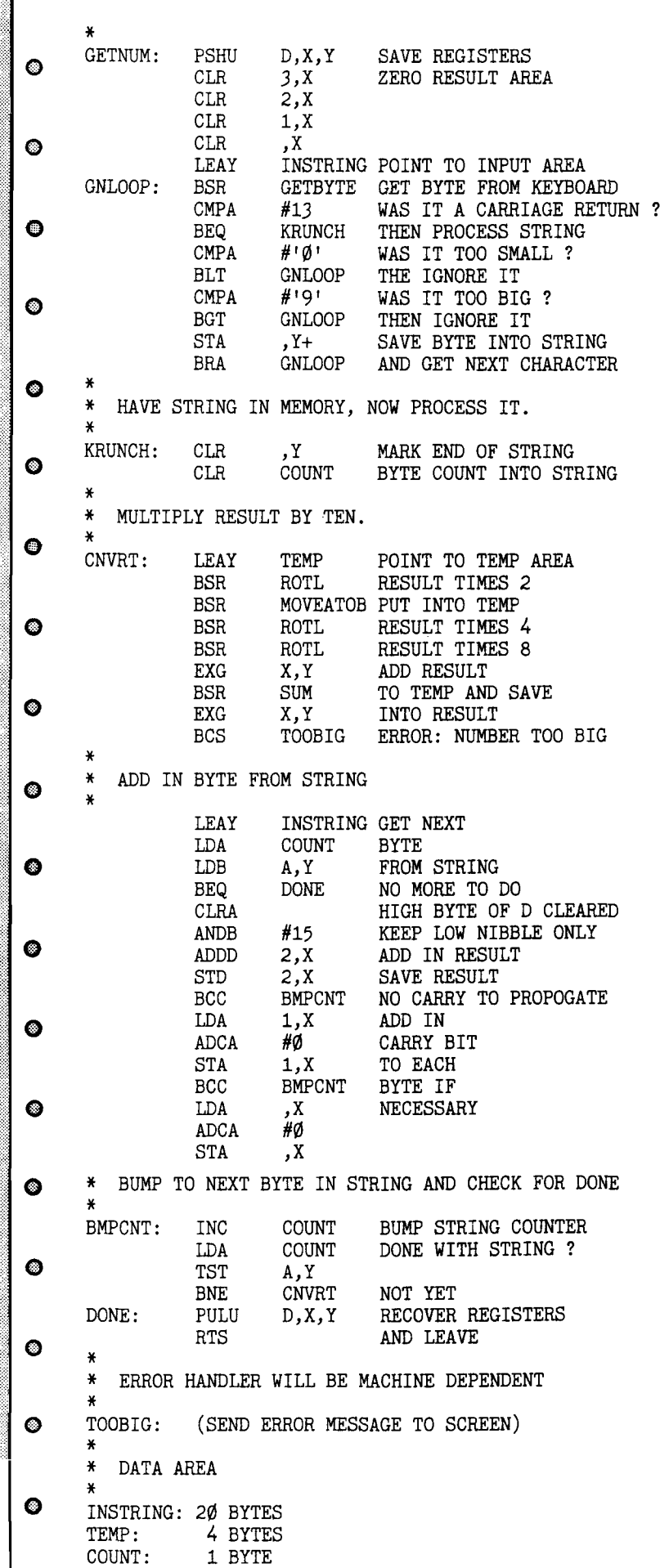

through all 32 bits of the result. The loop is repeated until all string digits have been converted or an error occurs.

Comparing the 68000 version of GETNUM to the 6809 version, we see that one instruction of the 68000 does the same as two calls to a 10 line subroutine of 6809 code. To shift 32 bits left once, takes ROTL for the 6809. To shift 32 bits left twice, takes only one line of code for the 68000. The num ber of registers on the 68000, reduces a lot of memory requirements. While the 6809 must continually swap pointers from register to memory, the 68000 keeps all values in registers, for this simple example at any rate.

## Conclusion

These simple comparisons are intended to be educational. Experience with the 68000 sometimes makes writing code on the 6809 frustrating. The ability to address 16 megabytes of RAM on the 68000 versus 64 kilobytes on the 6809 makes one wonder if the term "micro" really applies anymore.

The reduced coding required for the 68000, increases programmer productivity and decreases the time for producing a final result. Obviously, there are many ways to solve each problem. The flexibility of the 68000 and the number of registers, makes this microprocessor the most powerful chip to date. While the 6809 makes a great home based computer, the power of the 68000 makes it far more useful in the business or scientific environment.

## **Bibliography**

 $= 0$ 

"MC6809 Preliminary Programming Manual", Motorola Inc., 1979

"Color Computer Assembly Language Programming", William Barden, Radio Shack

"16-Bit Microprocessor Users Manual", Motorola, Prentice-Hall, 1982

"Motorola Microprocessors Data Manual", Motorola, 1981, pgs. 4-298 to 4-329 and pgs. 4-661 to 4-710

Mr. Rosing received a B.S. Engineering Physics from Univ. of Colorado in 1976, and a Ph.D. in Nuclear Engineering from Univ. of Wisconsin in 1982. He is presently Chief Engineer for Network Telecommunications in Denver.

==nn<del>===</del>nn<del>====</del>nni===</del>nne

SHE **□ HE □ HE**

 $= 0 \equiv$ 

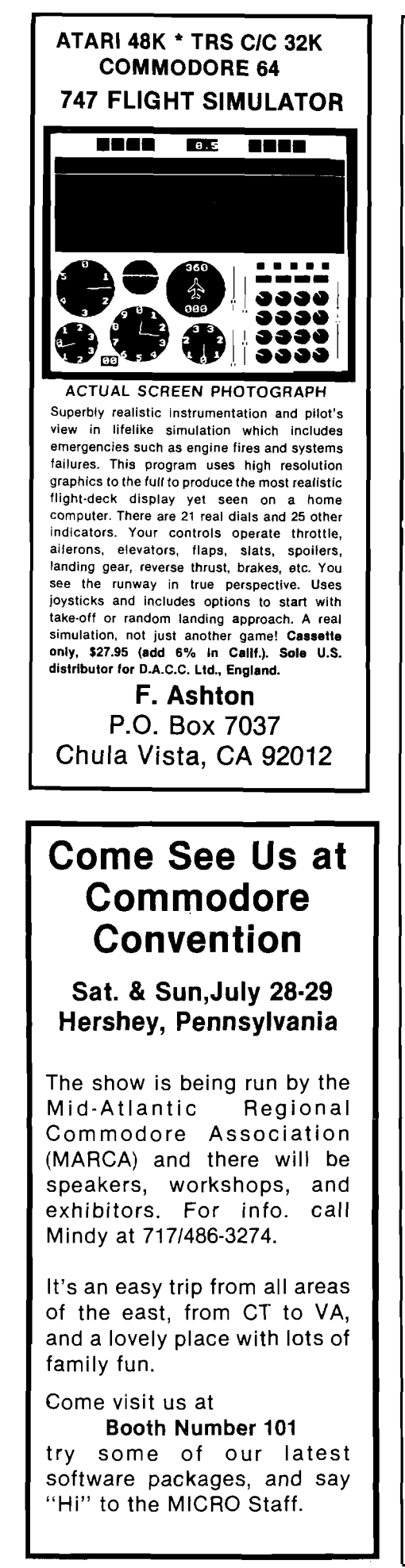

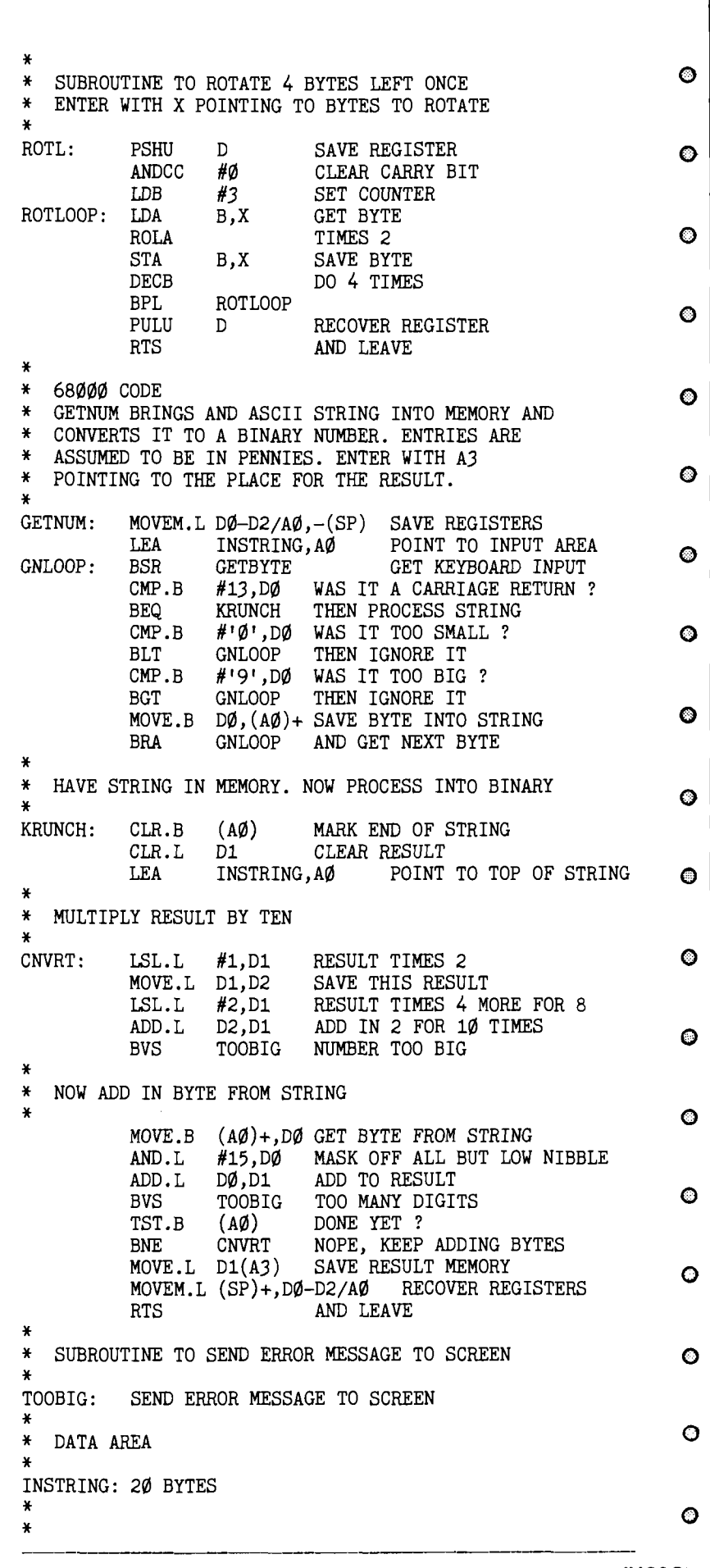

<u> Martin Martin Martin (</u>

# **Flight Simulator II** *Microcomputer Simulation At Its Best*

*by Chris W illiam s*

By analyzing this design masterpiece, programmers may discover the elements needed to make their own software great

feature

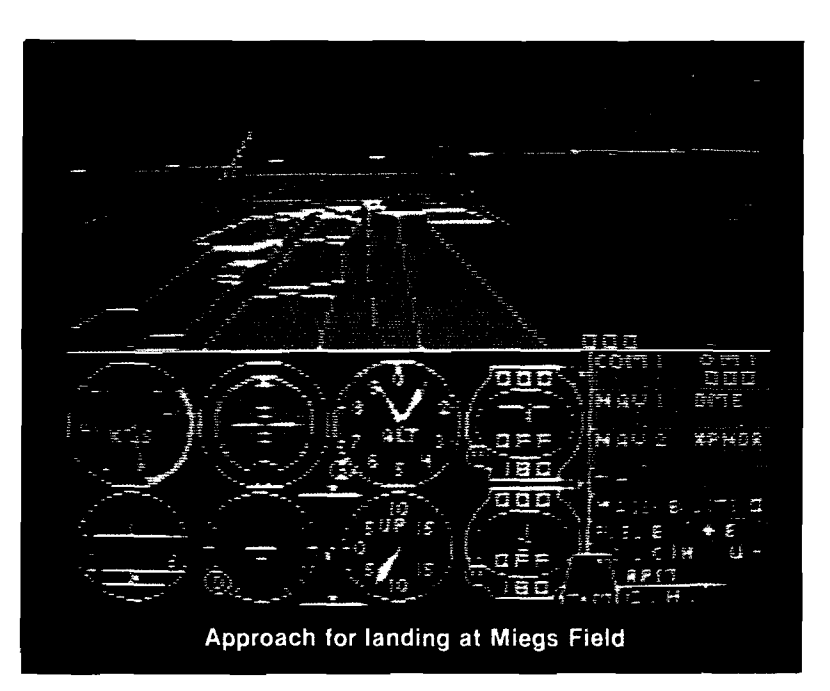

Until now, simulations designed for microcomputers have been unexciting, crude approximations of whatever reallife phenomenon they were trying to model. They were slow. They lacked detail. And all too often, the modeling equations employed were out-and-out wrong. But no longer. A company called SubLogic Corporation has seen fit to single-handedly advance the state-of-the-art in microcomputer simulation technology beyond its childhood stage into exciting, energetic adolescence.

SubLogic was the manufacturer of Flight Simulator, the first popular microcomputer flight simulation. It was designed to run on a 16K Apple II, and it did so - more or less. Amid relatively little fanfare, they've now released a sequel designed for the newer crop of Apples that sport 64K. There are also versions out for other machines. They call it Flight Simulator II, but there all similarity between sequel and original ends.

Flight Simulator was revolutionary in its day. No one had done a flight simulation on a microcomputer before Bruce Artwick, co-founder of SubLogic, worked his magic. The final product ran reasonably well, but it was slow and the graphics lacked pizazz.

Not so with Flight Simulator II. The screen updates are faster and detailed scenery for four different parts of the U.S. are included with the package. Additionally, the company advertises the availablility of scenery disks for other areas of the U.S. It all makes for a degree of realism never before approached on a microcomputer.

## **Flight**

The airplane modeled in Flight Simulator II is a Piper PA-28-181 Archer II; a single engine, 148 mph., non-retractable gear general aviation aircraft. In real-life, the Archer II

performs very well while remaining easy to fly. It is, consequently, an excellent choice for the product.

The simulation flight controls are on the keyboard. SubLogic includes helpful cue-cards with the package that specify which keys do what. As a pilot, I found flying with keys instead of a control yoke and rudder pedals disconcerting at first, but I soon adjusted. At my request, other pilots tried it and agreed the adjustment came easy. A non-pilot would probably never notice.

The layout of the keyboard is fascinating and all computerists writing user-interactive routines could learn from it. The T,F,H,B diamond is used as the control yoke of the aircraft. It's perfect for one hand operation and easily learned.

But it's in the use of the G key that something innovative has been added. Whatever the value of the aileron

control variables (set by F and H), they are nulled to neutral with a single press of G. Without this, several key presses of either F or H would be necessary to return a given setting to zero. They gave this problem a lot of thought and came up with an excellent answer.

Some of the most interesting features of the product are in the navigation and communications radios. Here the simulation uses cntl-C and cntl-N followed by greater-than or less-than signs to simulate changing a frequency. This is a good choice as cntl keys are generally a bit awkward. Why is that good? Because nothing in flying is as awkward as changing radio frequencies in turbulence. Making it difficult on the simulation is entirely appropriate.

## **The Editor**

The product includes a particularly valuable feature called "The Editor". At any time during flight, a touch of the ESC key sends you to The Editor, and from there you can change the current flight situation to be anything you wish.

The procedure is interesting and, again, programmers should take note. When you press the ESC key, a menu entitled "Simulation Control" is displayed. The menu is two pages long. Moving off the bottom of one page automatically sends you to the other. These two pages contain a list of simulation variables and their current values. By positioning the cursor at the proper variable line and entering a new value, the user can quickly change his situation without having to fly into it.

There are two valuable applications for this feature. First is the ability to set North and East coordinates which allows the user to instantly change from, say, the Chicago scenery area to the Boston-N.Y. scenery area without a time consuming crossing of the intervening distance between.

The second valuable application has to do with Critical Attitude Recovery. CAR is required by the FAA (Federal Aviation Administration) as an integral part of the instrument flight training curriculum for pilots attempting to add an instrument rating to their license. CAR is taught in an actual airplane, generally as follows. The student, wearing a hood to restrict his vision to the instrument panel, is told to close his eyes or cover them while the instructor takes control of the aircraft.

The instructor then places the aircraft in an "unusual" or "critical" attitude. This is typically an extreme nose high or low configuration with a very steep bank included.

After a few seconds delay (to let the gee-forces confuse the student's equilibrium), the instructor tells the student to open his eyes and, using no outside visual references (i.e., instruments only), recover the aircraft to normal, straight-and-level flight.

The Editor allows a user to practice this procedure. Extreme values for the pitch, roll, and yaw variables can be entered at the Simulation Control menu and then, when the user exits Edit mode, he is faced with a critical attitude. Recovery technique is the same on the simulator as in real life so the exercise is excellent practice.

## **The Weather**

Any pilot will tell you that the single most important factor in flying is the weather. Winds aloft, turbulence, and clouds often determine more about a flight than the pilot's wishes. Therefore, a simulation predicated on its accuracy in modeling real-life operation must have user variable weather. Naturally, Flight Simulator II does.

This is another area where the computerist can learn from what SubLogic has done. They've devoted attention to detail and implemented features to promote realism even where it makes the programming complex. Having this sort of professional attitude is probably more important than sheer technical skill in producing excellence in a program.

SubLogic handled the weather by allowing the user to define two layers of clouds and four of wind. Wind adjusts the airplane's ground speed for given airspeeds and clouds simply clear the screen to white when the airplane is at a blanketed altitude. With cloud bases set at about 500 feet, the airplane "breaks out" on an ILS (Instrument Landing System) instrument approach lined up nicely with the runway, making final descent and landing both easy and immensely satisfying.

Incidently, when the #1 Nav. radio is tuned to the ILS frequency, the glideslope needle on the indicator becomes active. The Localizer needle acts as it does for all the VOR navigational beacons. The pilots reading this will appreciate the level of detail SubLogic is covering there.

Turbulence is also permitted as a user-defined feature. Its effect is random motion of the instruments which makes the airplane harder to fly.

Lastly, the user can specify a given season. The effect of this is to change the time of day when night falls. Oh yes, there's a night mode, and it *is* hairy. Would you have expected anything less?

## **Seeing the World**

The reason most pilots love to fly is nowhere near as esoteric and romantic as they'd have you believe. It's really very simple. The higher you are, the more pleasant things you can see. Flight Simulator II was clearly designed with that in mind. The original Flight Simulator was a forward-looking simulation that had nothing of consequence to see in its database. This product allows the user to look in all directions by using a special key sequence. Such is the attention to detail that when you look out the rear window of the cabin, the rudder is superimposed on the screen as a thick vertical line. And, of course, when you look out the side, the wingtip is prominent at the bottom of the screen.

There's another viewing mode included that is not realistic. It's called Radar Mode. In this mode, the user can get a top view of the world and an impression of where the airplane is with respect to landmarks. This is unavailable on a real airplane and therefore somewhat bizzare, but for users to whom flying is unfamiliar it probably is a valuable, perhaps even vital, feature.

## **Emergency Procedures**

What do you do if the engine quits? That is the first question people new to single-engine flying ask. The answer (which I've found is always responded to with a chuckle] is to execute the emergency procedures all pilots are trained to perform. But there are also other emergencies in flying that a pilot can encounter. Flight Simulator II has a feature that will throw them all at a pilot randomly to see how he reacts. It's called the Reliability Factor. This is a number the user selects from the Editor's Simulation Control menu. Anything less than 100 percent here and things start to go wrong. The lower the number, the more they go wrong.

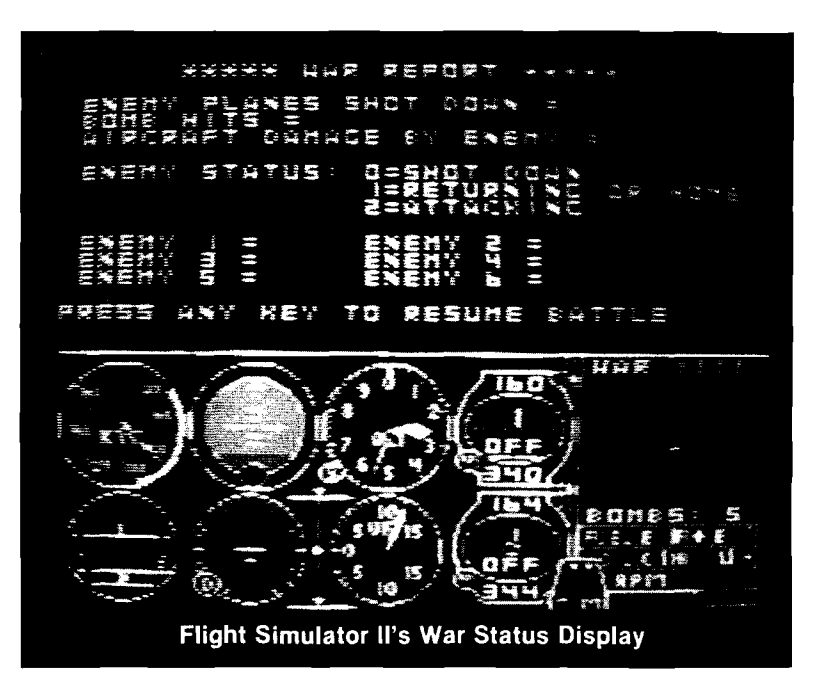

This is an excellent feature. The malfunctions modeled are often subtle and a pilot's inattention to his instruments can result in a simple problem becoming fatal. It's a good training aid in that it really brings home to the user the importance of staying sharp and alert.

## **The Dogfight Game**

They call it World War I Ace, and since today's general aviation airplanes are similar in performance to World War I fighters, I suppose it was inevitable. As an option of the Simulation Control menu, the user may select the dogfight game and fly against enemy fighter aircraft.

Actually, it's not bad. It's not simply a shoot 'em up. The user still has to fly his airplane properly and manuever into position in order to bomb ground targets or shoot down enemy fighters. If he fails to fly properly, the airplane will stall and crash, just as it would in the pure simulation mode.

Rules of the game are standard; you get points for shooting fighters down or bombing fuel depots, and you lose points for getting shot. Additionally, your plane degrades in performance each time it gets hit.

One rather interesting feature of the game is worth special mention because of its educational value to computerists. Unlike any actual World War I fighter, the one in this game has air-to-air radar. What this does is provide the user with information

concerning targets where no information would otherwise have been available.

That is im portant because it demonstrates a flexibility on the part of SubLogic. They concentrated hard on realism throughout the product, but they didn't lose their ability to perceive the need for a feature that wasn't real. That's rare. I often see programmers who, once they learn to juggle assembly language routines, refuse to take advantage of those features of BASIC that simply cannot run any faster. That sort of locked-in attitude costs hours of programming time. One should guard against it.

## **Conclusions**

This product is one of those that can be perceived as something special even before the marketplace has passed its judgement. As such, one feels compelled to examine it and determine what core characteristic makes it what it is and, further, what does it have in common with other software programs already acknowleged as masterpieces of design.

Through this sort of analysis, programmers can remove a bit of the uncertainty in software design. They can find certain prerequisite things their programs must have to excel. They can make the process more of a science and less of an art. So what is it about Flight Simulator II? What is it that makes it superb? Is it something that can be emulated?

My opinion is that the program was planned intricately, written intricately, and, most important, debugged intricately. That all comes down to one phrase - attention to detail. They covered *everything.* Frankly, most programs don't cover half of what they  $\text{could}$  — and therefore should. Programmers need to make a rule for themselves. This rule would say that on the day the "Finished!!" tag is hung on a program, an X is placed on the calendar for two weeks in the future. The programmer must continue testing and working on the program until that day. Just think of how many bugs would never find their way to market.

**AICRO** 

**Company of Alberta** 

() 在我的第三人称单数 "我们的家庭,我每个都能够看到我的时候的老板的情况是我的

 $98.91\,\mathrm{km}$  CM and  $-25\,\mathrm{km}$ 

 $\ddot{\cdot}$ 

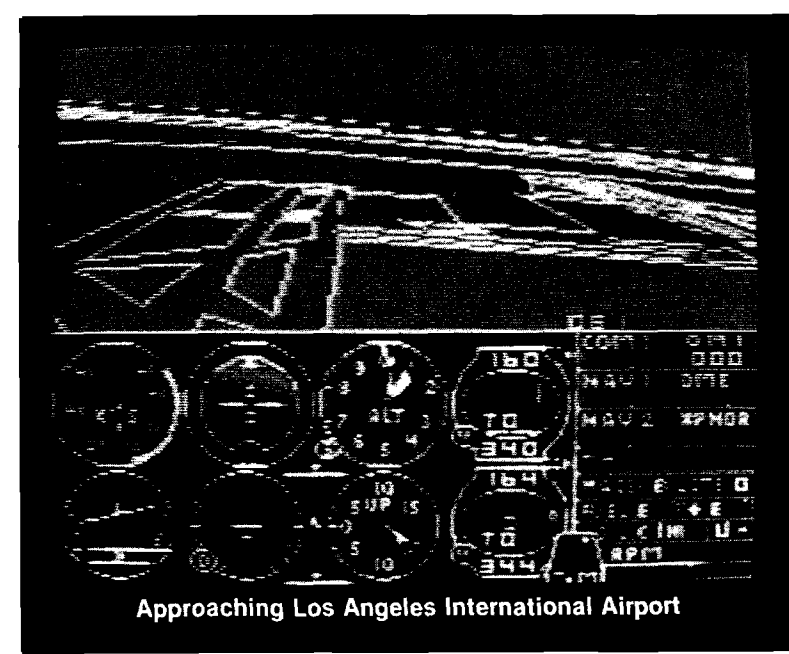

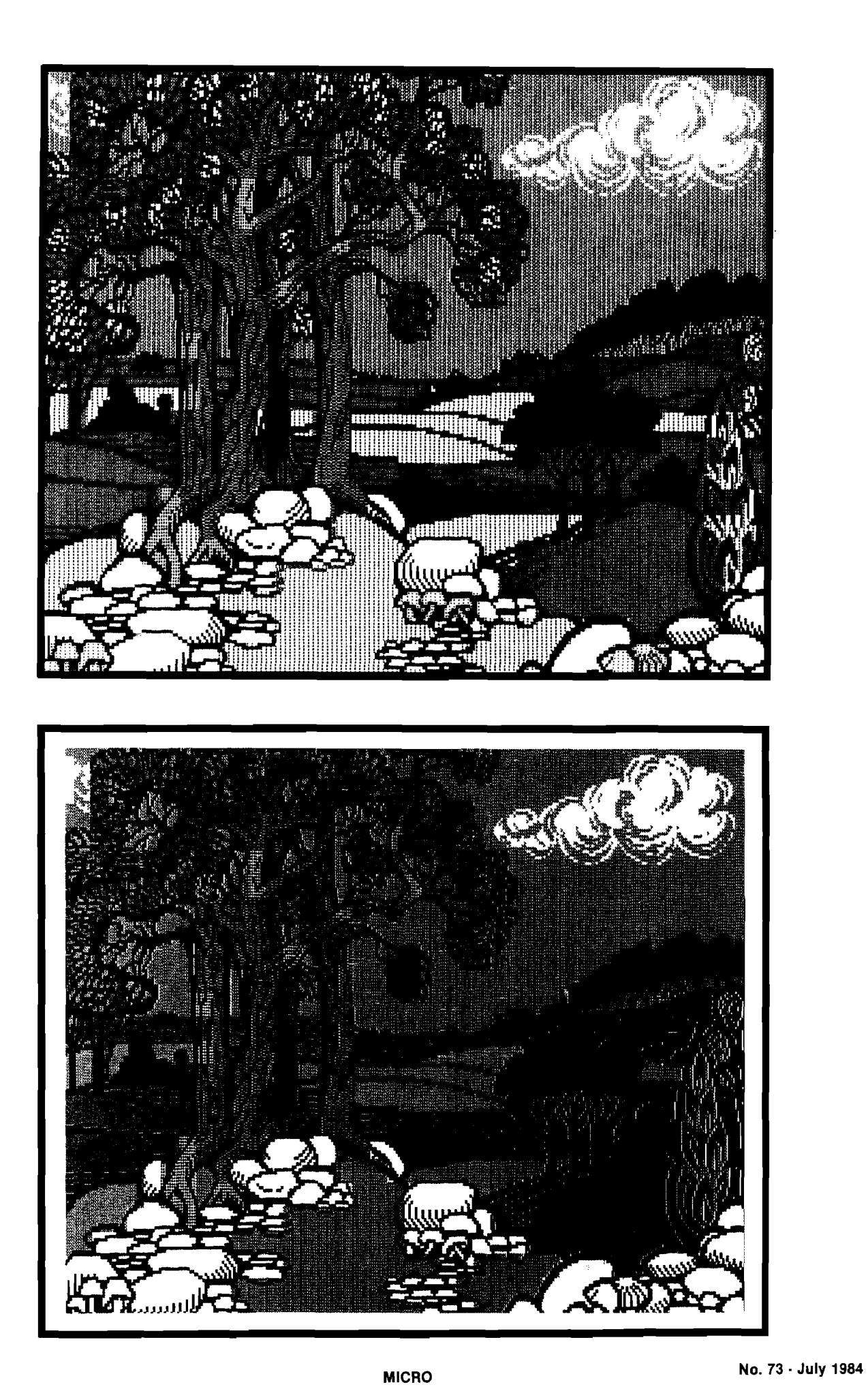

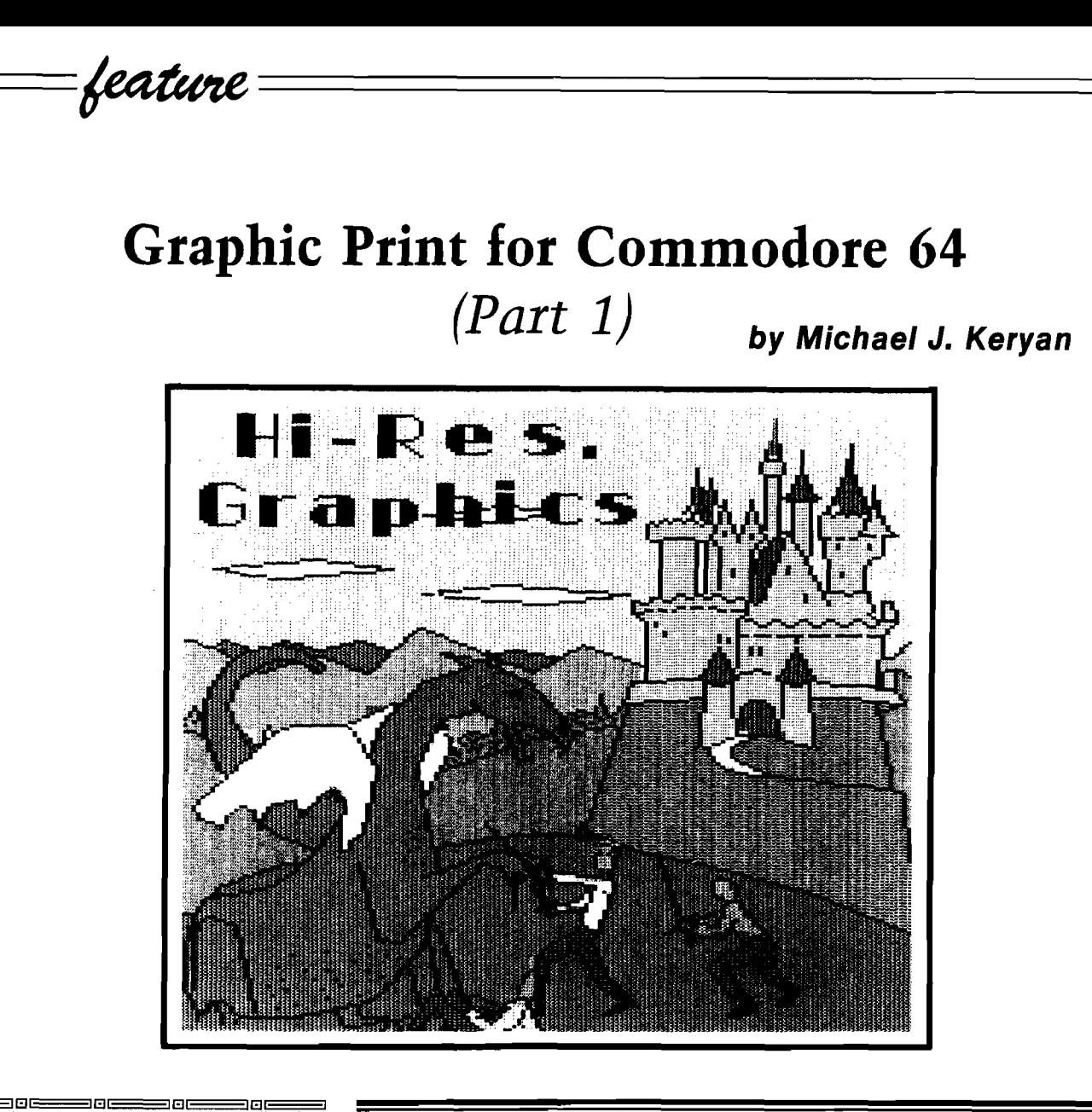

*Editor's Note: This is part 1 of a three part series. Parts 2 and* 3 will *appear in subsequent issues.* <u>I IENE ISO ESTENDO EL PRODUCTO EL PRODUCTO EL PRODUCTO EL PRODUCTO EL PRODUCTO EL PRODUCTO EL PRODUCTO EL PRODUCTO </u>

The Commodore 64 is capable of displaying some pretty impressive graphics. Take a look at a few of the games recently introduced, like Neutral Zone, Blue Max, or Pogo Joe. Most sophisticated games use a highresolution bit-mapped display rather than the alphanumeric/graphic-symbol display that most of you use for your programs.

High-resolution bit-mapped graphics (and the multi-color variation) are described in the Commodore 64 Programmer's Reference Guide. The manual even shows you how to create a display using PEEKs and POKEs. However, since several thousand memory locations are involved, BASIC is extremely slow. Any practical use of high resolution graphics must use machine language routines. Since most

## Create a full-page printout from a Commdore 64 high resolution display

people are not familiar with assembly or machine language programming, quite a few graphic aid and drawing programs for the Commodore 64 have been developed.

I was quite disappointed when I learned that pictures that were created on my Koala Pad could not be dumped to my printer. I also found that even though other graphic packages contained graphic dump routines, the resulting printouts were much less than perfect. Many routines give rather small drawings, one dot on the screen to one printed dot-this results in a picture a little smaller than 3 inches by 4 inches. Many graphic dump routines use the Commodore 1525 graphic mode which can be emulated by a num ber of interfaces w ith non-Commodore printers, but this

technique is very slow. The most serious fault of all of the routines I've seen is their inability to recognize a color on the screen and translate it to a pattern that is approximately the same darkness of the color. Most graphic dumps print, at most, 3 or 4 varying shades of black dots, even though one of the colors represented is white.

Since a perfect graphic dump program wasn't available, I decided to write one. These were the objectives that I set for this program:

1. It will work in either standard HiRes or multi-color mode.

2. Printouts should be large, about the same size as the display on my Commodore 1701 color monitor (approx. *7"* x 9" ). This will fit nicely on a normal sheet of paper with one inch borders on all sides.

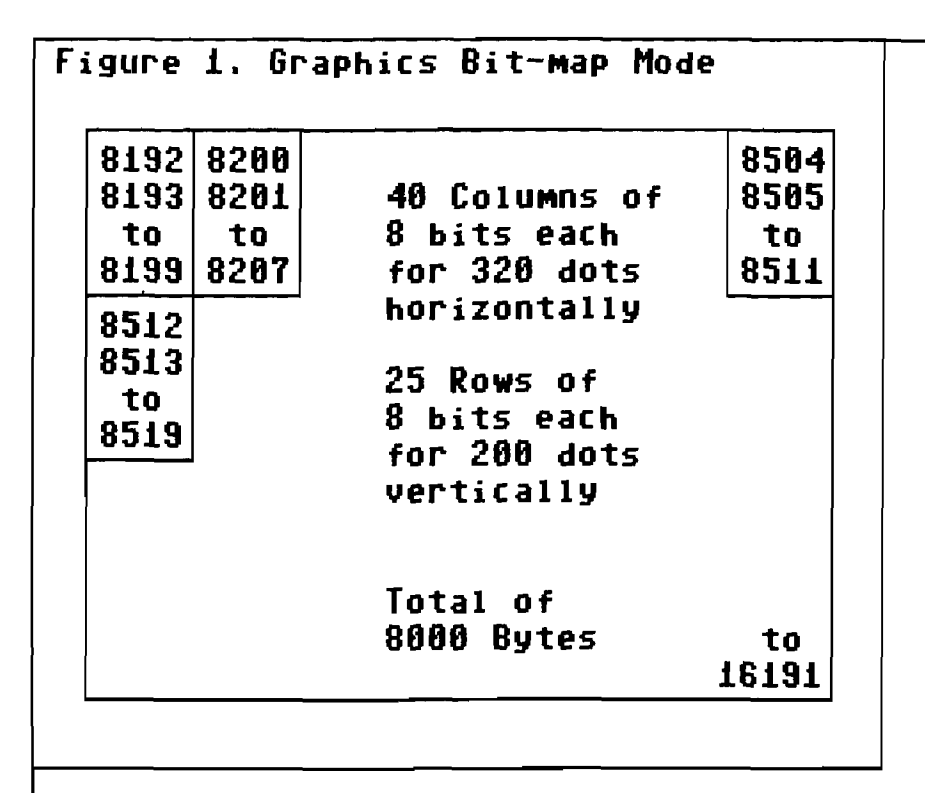

3. The dump routine should work on my printer as well as those of my friends. These include NEC 8023, Prowriter (C. Itoh), Epson MX-80 and FX-80, and Gemini (Star) printers. Sorry 1525 owners, you're on your own.

4. Fast-to get the needed speed to print a full page of graphics, the print commands should directly access the p rinthead (transparent interface operation).

5. A unique dot pattern should be used for each of the 16 colors, so that any two adjacent colors can be distinguished. Each pattern should vary in intensity roughly in proportion to the darkness of the color on the CRT. Needless to say, the program should be able to determine the color of each dot on the screen.

6. Printouts of any part of the screen or the whole screen should be possible.

7. Most important, the program should be able to access graphic displays made from a number of graphic aid and drawing programs.

All of these objectives have been met and the resulting Assembly language program, GDUMP, is shown in Listing 1. The program is not especially compact; in fact, it uses quite a bit of memory for lookup tables. However, it works as per the above objectives and is the best graphic screen dump program that I have seen for the Commodore 64.

## **High Resolution Bit Map**

Before describing how the program works, a short review of Commodore 64 bit map graphics is helpful. The standard high resolution bit map screen of the 64 is divided into 320 dots horizontally and 200 dots vertically. Each dot corresponds to a bit in memory. Therefore, 320 x 200 = 64000 bits, or exactly 8000 bytes of memory is required to hold this bit map pattern of ones (bit is on) and zeros (bit is off). Let's assume our bit map memory starts at \$2000 hexadecimal (or 8192

decimal). The order of the bytes in memory do not correspond to the manner in which the lines are scanned on the CRT-they are arranged in 8 byte blocks as shown in Figure 1.

Despite the fact that the bytes are arranged in memory a little strangely, you can see that the screen is made up of 320 bits across and 200 bits down. You can think of this as: when a bit is off (0) the corresponding dot will be off (black), and when a bit is on (1) the dot will be on (white). Many two-color screens are set up like this, but the HiRes screen (HIRES) is a little more complicated than this, as shown in Figure 2. For every 8 byte block of bit map memory (or every 8x8 dot square) there exists a corresponding one byte of screen memory.

Let's assume this IK block of memory starts at \$0400 (1024) decimal). The colors of the foreground and background are picked up in the screen byte. The way one byte can hold two colors is by breaking the 8 bit byte into two 4 bit nibbles. With 4 bits, each nibble can hold a number from 0 to 15, for one of the 16 colors. Therefore, for every 8x8 square of dots, the color displayed for any of these 64 dots can be found in the high nibble of the corresponding screen memory if the bit is on (1) and in the low nibble if the bit is off (0). Note that only two unique colors can be displayed in any 8x8 block of dots, but an adjacent block can have any two other (or the same] colors.

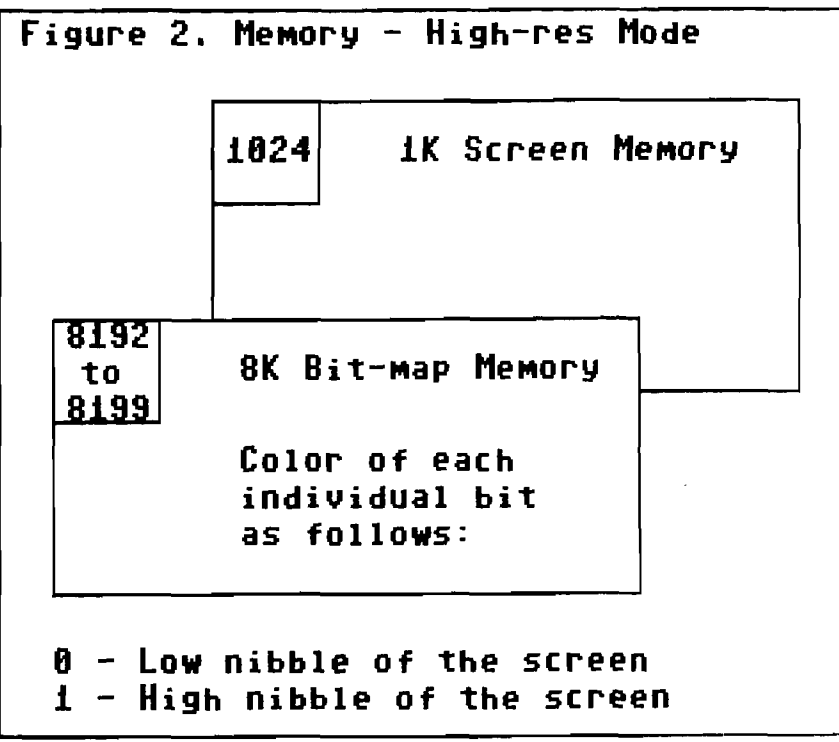

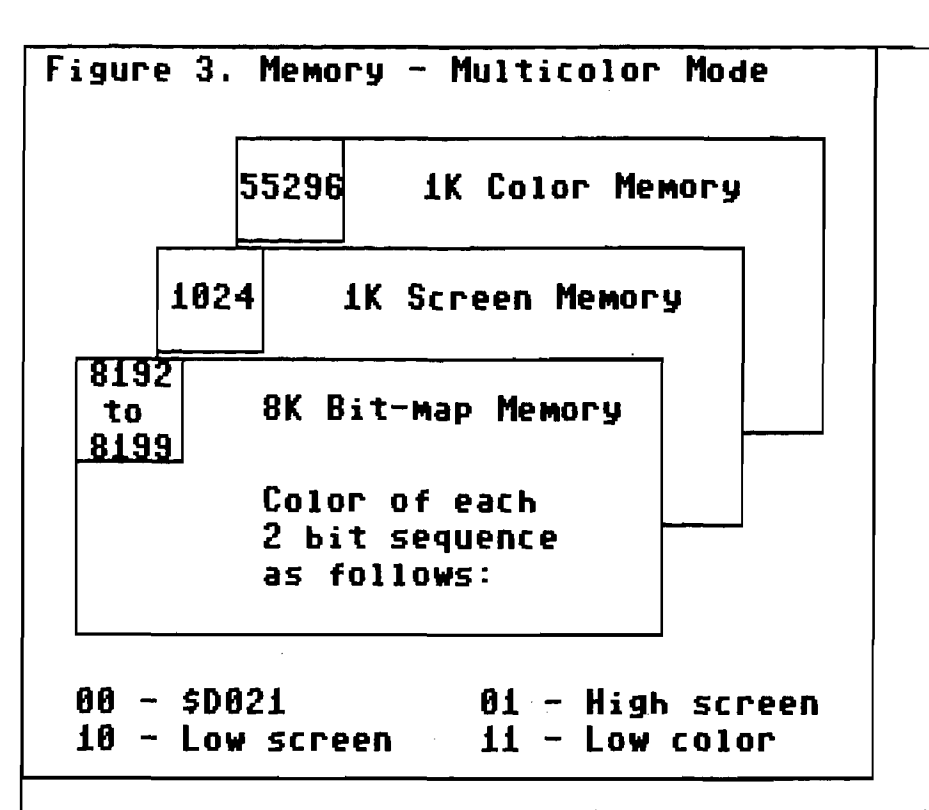

## **Multi-Color Bit Map Mode**

If you thought the last section was difficult, you may as well skip this section right now. With the HIRES mode, there are two separate blocks of memory to worry about. In multi-color mode (MULTI) there are three blocks of memory, as shown in Figure 3. An additional IK block of memory (usually starting at \$D800 or 55296 decimal) is also used to store color information. In MULTT-color mode, the horizontal resolution is reduced to 160 dots, half of that as HIRES mode. Actually, there are still 320 dots on the screen, but the color can only change for every two dots. In every two-dot sequence of the bit-map memory, we can get four possible patterns of bits: 00, 01, 10, or 11. The pattern determines where the color for these two dots can be found. So in any 8x8 square of dots, a total of 4 colors are possible. Three of these colors can be different for every 8x8 square, but one color is common to all squares-the sequence of two zeros calls for the color in the background color register \$D021.

To get an accurate graphic screen dump, we must first determine the location of each bit in an BK bit-map block, and determine the corresponding colors from either the upper or lower nibble of screen memory, the lower nibble of color memory, or from the background color register. Each color must be translated to a unique

pattern for a dot-matrix printer, and these patterns must be sent to the printer. A method is also required to duplicate dot patterns for grids larger than the original 320x200 dot grid.

## **GDUMP**

The assembler (Listing 1) is commented, so you should be able to follow along, if you are familiar with machine language. The program is assembled to begin at \$5000. There were very few memory areas left to put this code, when you want it to be compatible with the files containing graphic data from various third party routines. I decided to stick it right in the middle of your BASIC workspace. All the important constants were brought near the beginning to allow easy changes. The minimum and maximum horizontal and vertical byte numbers are located at \$5003-\$5006. The upper left of the screen is 0,0; the lower right is 39,199. You can change these if you want only part of the screen printed (but you will also have to change N1-N4 and EN1-EN2 in GSETUP and ESETUP).

There are four modes of operation: 0. Mode 0 is for two-color HIRES

printouts. Every bit equal to 1 prints a 2x2 black square. 1. Mode 1 inverts the dots of mode 0.

Bits that are equal to 1 print a 2x2 white area; bits equal to 0 print black dots.

2. This is MULTIcolor mode in which colors are determined from one of four possibilities as in Figure 3.

3. This is HIRES color mode in which colors are determined from either high or low nibbles of the screen memory as in Figure 2.

The starting page number for the bit-map memory, screen memory, and color memory are stored in \$5008-\$500A. These can be changed from the defaults (\$2000, \$0400 and \$D800) for non-standard screen configurations.

The program begins by jumping to a printer setup routine. For TYMAC CONNECTION interfaces, an extra sequence is required before any other sequences. This is equivalent to CHR\$(27] "W"CHR\$(00). It disables the width command in the interface and is necessary to disable printing a carriage return after 80 graphic bytes. The printer channel is opened with a secondary address which puts the interface into transparent mode (5 for CARDCO, 6 for CONNECTION). Next the correct codes are sent to change the printer spacing to 1/9 inch vertically, to eliminate blank spaces between lines. These sequences are different for NEC/C.ITOH and EPSON/GEMINI printers. Then a carriage return is sent to start the printer at a known state.

Three loops can be found in the code: LOOPH, LOOPV and LOOPN. LOOPH cycles through the 40 horizontal screen bytes. LOOPV cycles through the 200 vertical bytes. LOOPN cycles through the repeat counter REPT several times for each of the 200 lines. REPT is set up to 3 for NEC/C.ITOH and 2 for EPSON/GEMINI. This gives a total of 600 or 400 dots, respectively for the top to bottom CRT scan [left to right on the printer). For both types of printers, this gives a line length of about 7 inches. Actually LOOPH is cycled through twice, since two dots are printed for every horizontal dot on the screen. If you follow through the logic in the area of LOOPN, you will see that every byte sent to the printer (for the 8 dots on the printhead) is made up of two 4 bit nibbles, each derived from a two-bit horizontal dot sequence on the screen.

Subroutine CHKREV simply reverses the 8-bit pattern for EPSON type printers since the printhead is set up the opposite of NEC type printheads. This routine also replaces every \$0D bit pattern with \$0B. For an

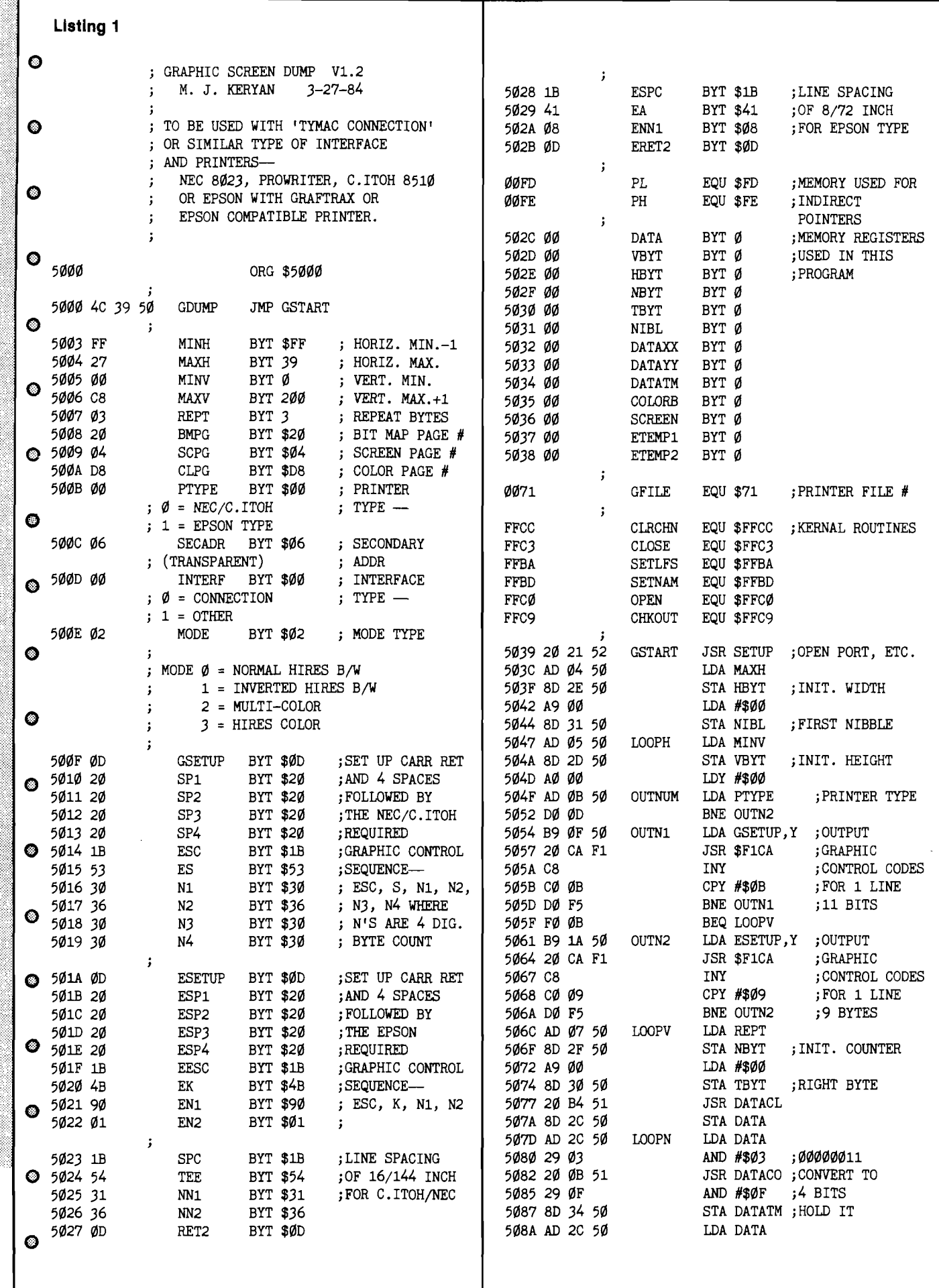

<u>The Communication of the Communication of the Communication of the Communication of the Communication of the Co</u>

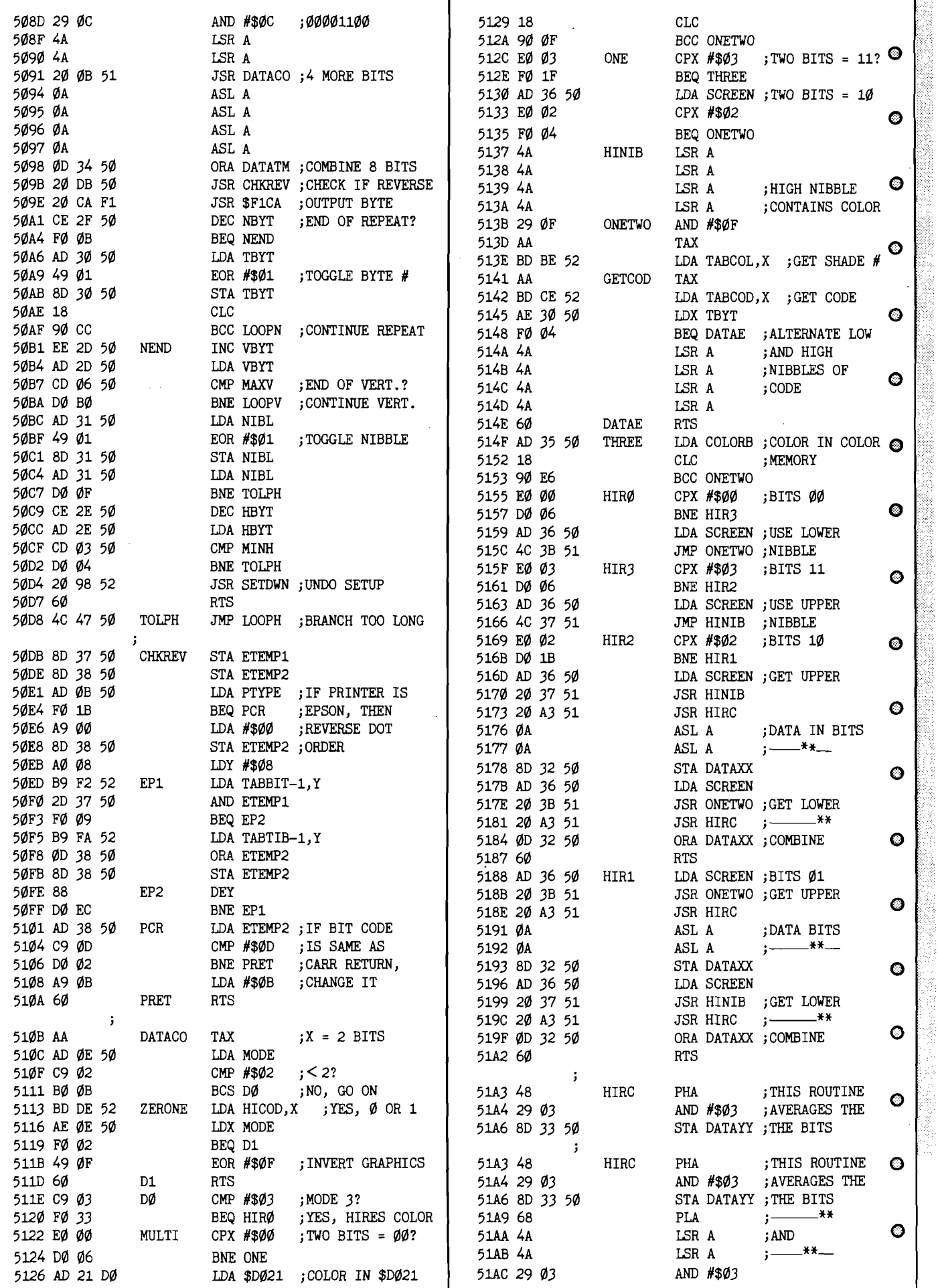

Į,

有"白""非阳安村县对宁

金井 ココン 石灰

Ą

i<br>F

 $\label{eq:2.1} \begin{array}{ll} \mathcal{L}_{\mathcal{M}}(\mathcal{M}) & \mathcal{L}_{\mathcal{M}}(\mathcal{M}) \\ \mathcal{L}_{\mathcal{M}}(\mathcal{M}) & \mathcal{L}_{\mathcal{M}}(\mathcal{M}) \end{array}$ 

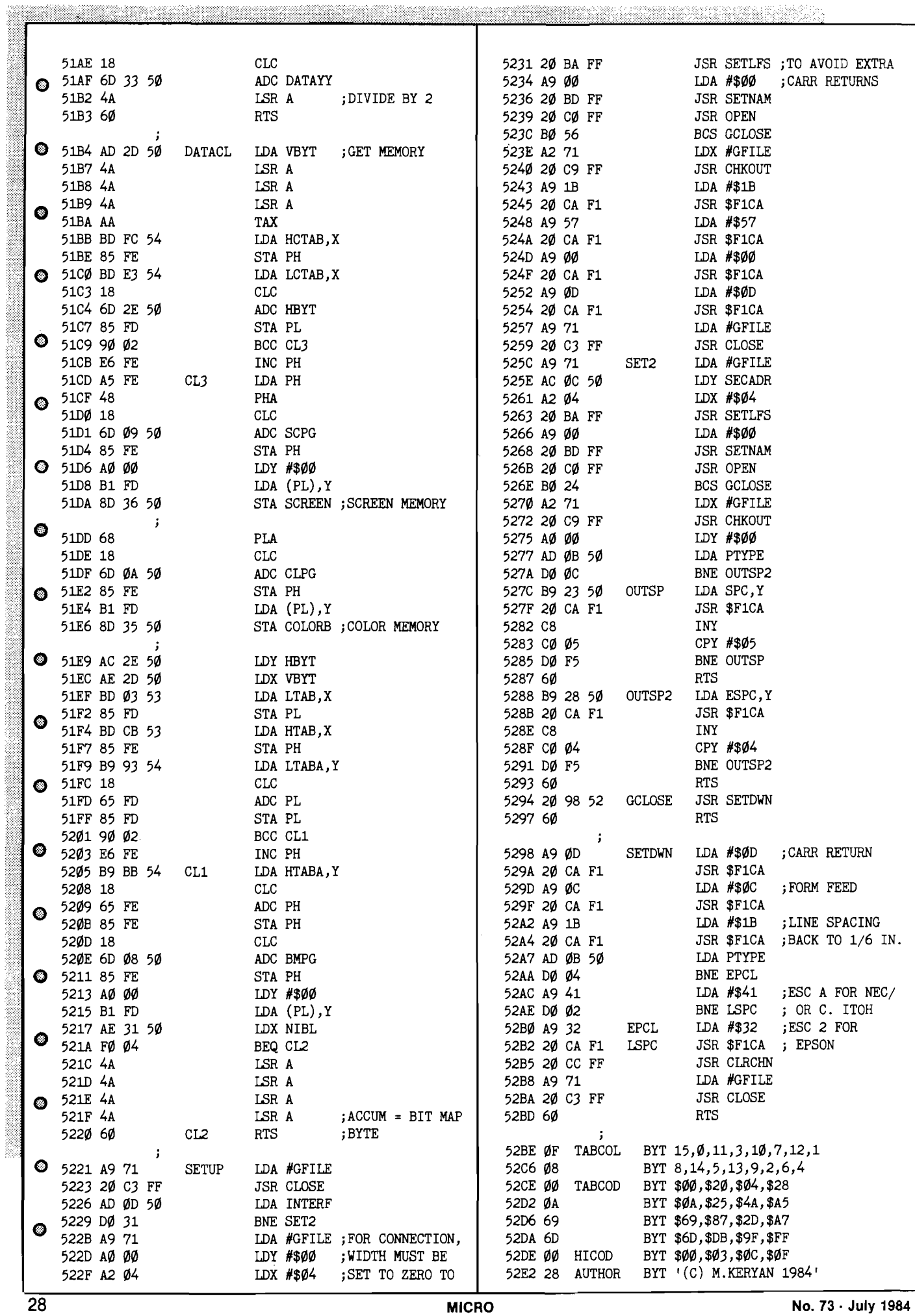

unexplainable reason, my printerinterface would print two \$0D patterns for every one sent, messing up the 600 byte counter. Instead of tracking down the reason for this, I eliminated any chance for this glitch to occur.

At the beginning of every line a carriage return is sent, followed by 4 spaces (to center the drawing), then a code is sent to set up the printer to accept the correct number of graphic characters (600 or 400 as explained above). These are the labeled GSETUP and ESETUP.

Subroutine DATACL returns the contents of three memory cells, based on the current horizontal and vertical coordinates: the SCREEN memory, the COLOR memory and the bit-map memory in the accumulator. To avoid confusing calculations and to speed things up a bit, lookup tables are used extensively in this routine.

Subroutine DATACO is entered with the lower two bits of the accumulator equal to two bits from the bit-map memory. When finished, this routine returns with a four bit matrix pattern that eventually gets sent as half of a byte to the printhead. This routine works differently for the four modes of operation. In modes 0 and 1, simple 4 bit patterns duplicate (or invert) the original 2 bit sequence. In modes 2 and 3, the correct colors are determined. Then unique patterns are found through lookup tables TABCOL and TABCOD. Note that each of the 16 colors are associated with two different 4 bit patterns--the high and low nibbles of TABCOD. These two different codes are alternately used when the same byte is repeated to avoid vertical lines on the printed.

After the picture is printed, SETDWN sends a carriage return and a form feed to the printer and then changes the line spacing back to 1/6 inch for normal printer operation.

GDUMP can be run by your BASIC programs by POKEing the required setup parameters into the area in the beginning of the program, then SYS 20480. Next month we'll continue this series by adding another small machine language program and a BASIC program that will allow GDUMP to print pictures made from SIMONS' BASIC, ULTRABASIC-64, DOODLE, KOALA-PAINTER and TPUG's SLIDESHOW. For those of you who don't have an Assembler to enter GDUMP, MICRO will provide these programs on 1541 disks for \$15 (US). Order MicroDisk No. MD-4. **AICRO** 

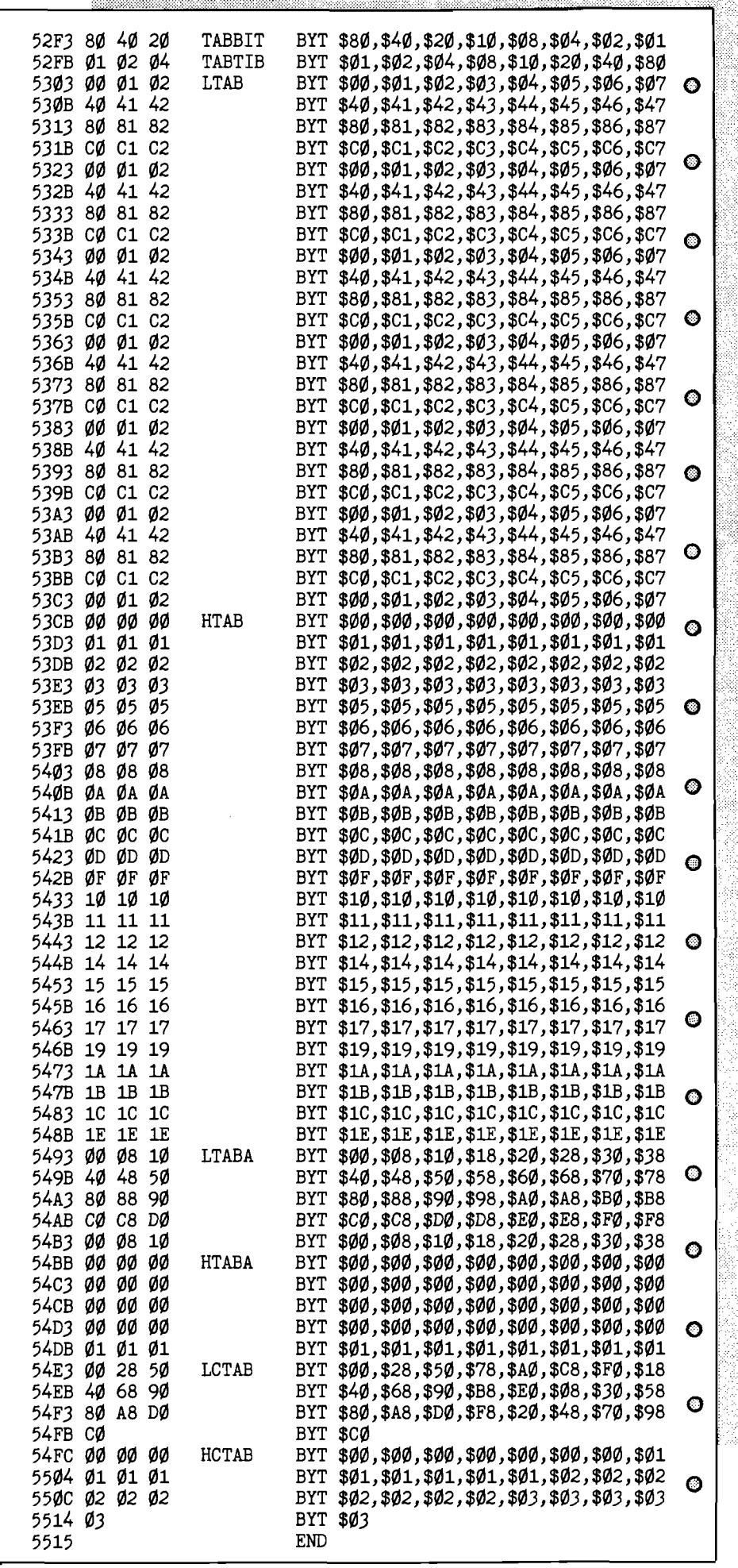

a da da antiga da sensa da composto de contra a contra a contra de contra de contra de contra de contra de con

features

# INTERFACE CLINIC: *Communication Between Different Computers*

## How to merge several computers into one efficient system

A few columns ago I answered a letter query about communication between different computers. Here's another example: I have two Radio Shack Color Computers and one Commodore 64, but only one printer (EPSON MX-80). The 64K Color Computer is in use constantly, mostly as a word processor; the 32K (home brew) Color Computer is usually idle. Both computer systems (computer, disk, cassette and display) are plugged into separate power strips. Thus, each system is individually controllable. In order to drive the printer from the Color Computer using standard software, the EPSON switch SW2 needs to be set to 0000. For the Commodore, using a "The Connection" serial interface, the settings must be 0010. Thus, whenever I print from the other computer, I must move the printer power cord to the other power strip, open the printer case and move one switch, and connect the other drive cable. The C-64 printer interface has a 2K buffer, but the Color Computer interface has no buffer. All my writing is done using ELITE'WORD, and I often must wait

for one file to print out before working on another.

Obviously, things would go better if I had a large printer buffer to capture several pages of data and print it while I work on another file. Figure 1 shows how to merge my existing computers into a single, more efficient system. The printer and the 32K CoCo will be powered from a third power strip which turns on when either or both the other systems are active. A special interface board for the CoCo will have a serial input from the 64K CoCo printer port and a parallel input from the C-64 system. A separate parallel output will drive the printer. Either computer will be able to direct output to the printer. If the printer is busy, the requesting computer will have to wait as usual. I expect that 28K of memory would be available in the 32K CoCo after allowing for display memory, stack and controller program workspace. 28K of buffer is enough for more than 15 pages of double-spaced text, which exceeds any need I have had so far.

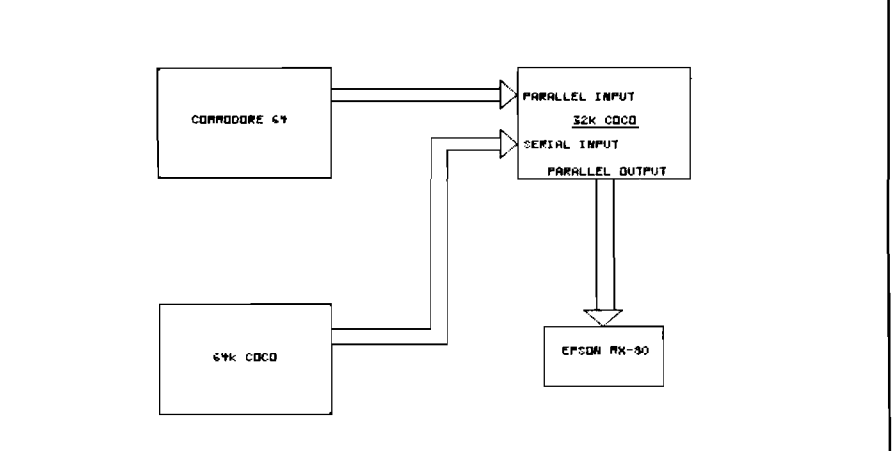

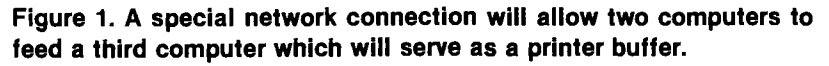

## *by Ralph Tenny*

Let me share some of my philosophy used in designing this system. Three primary considerations were involved: first, the new system should be compatible with commercial software running on both the 64K CoCo and the C-64. Primarily, that means no special printer drivers will be written for any commercial software. Second, the expansion will be modular. As I complete some part of the task, an improvement in system efficiency will result. Finally, no internal modifications will be made to either the 64K CoCo or the C-64. All these considerations are met by the (apparently) clumsy plan to configure the 32K CoCo interface to respond to either of the other computers as if it were a printer. That is, the input interfaces will handshake with the driver computers exactly as does the existing printer interface. Software options for straight-through printing or formatting by the 32K CoCo will be written.

At some future time, I may consider eliminating the "Connection" interface; most commercial software uses the Commodore serial port. To eliminate this interface would require hours of experimentation and study, designing an interface to convert from Commodore serial to RS-232 format, and there isn't time or need for that. The C-64 claims to have an RS-232 serial port available, but this requires a special output interface. Also, much commercial software for the C-64 does not support this port which is implemented by simulating a 6850 ACIA in software. Finally, the data transfer rate of the serial port is faster than the RS-232 transfer rate.

I am beginning to implement this printer buffer system as outlined above.

Due to various time pressures, the conversion will need to be made in several phases. Each phase will be reported in the column as the work is performed. A separate problem had to be solved first. The 32K CoCo must be capable of booting (starting up] unaided, so it must have an autostart ROM in the expansion (cartridge) port. I have an EPROM programmer for the C-64, along with 6502 development software which will handle the Commodore programming required. My 6809 development software has no way to send 6809 code to the C-64 programmer. The temporary link between the CoCo and the C-64 is presented this month; probably, the CoCo expansion interface will follow next month.

The simplest way to transfer data between dissimilar computers is to use a standard data rate and interface at the transmitting computer. If the software and hardware at the receiving computer is fast enough to capture the data as it comes, no handshake is needed. For this one-way data flow, the  $CoCo/C-64$ interface can be a one-transistor level translator and inverter (Figure 2). R1 and D1 limit base drive to Q1, while Q1 and R2 drive PB7 of the

Commodore User Port. The CoCo printer port incorporates a BUSY\* signal, so a third wire is needed to feed back a high level ("not busy") to the serial in-line.

The program listing is a rudimentary data input program which services the interface of Figure 2. Figure 3 shows the flowchart for the program, which assembles incoming serial data into bytes and saves the data in sequential locations beginning at \$2000. Since the C-64 has a timer available, complicated bit timing is not needed. Using a timer means that less

experimentation is needed to get the timing correct. Instead of counting down a software loop, the CPU polls the CIA Interrupt Status bit to learn when the timer has finished.

For those who need the review, Figure 4 shows how the 8-bit serial asychronous data is formatted. A Start bit (TTL low level) is sent first, followed by eight data bits which may be either low or high. At least one Stop Bit (high level) is sent to complete the transmission of a single byte. Note that Radio Shack 1.0 BASIC sends only seven bits with one Stop bit; later

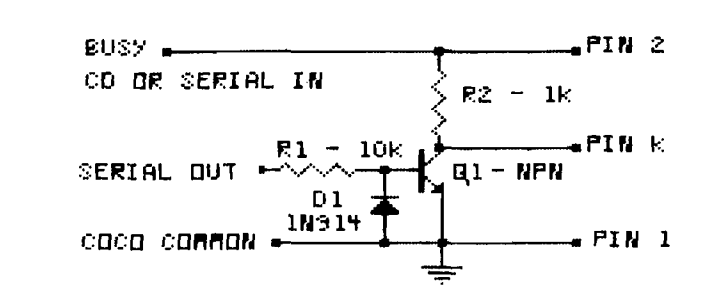

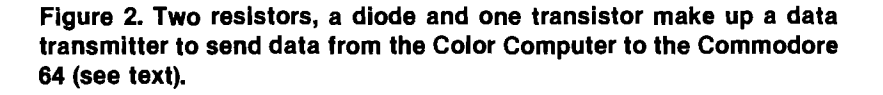

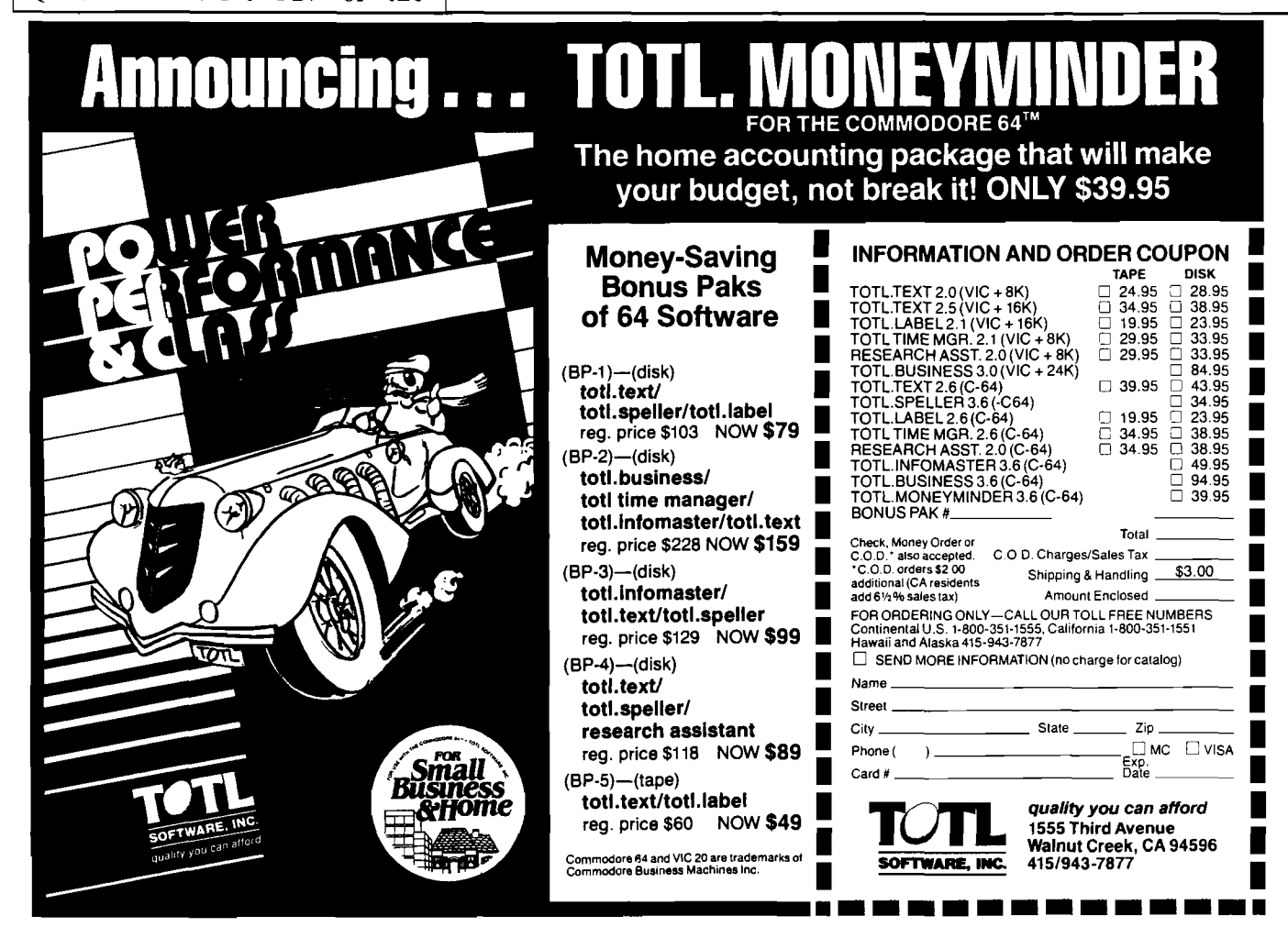

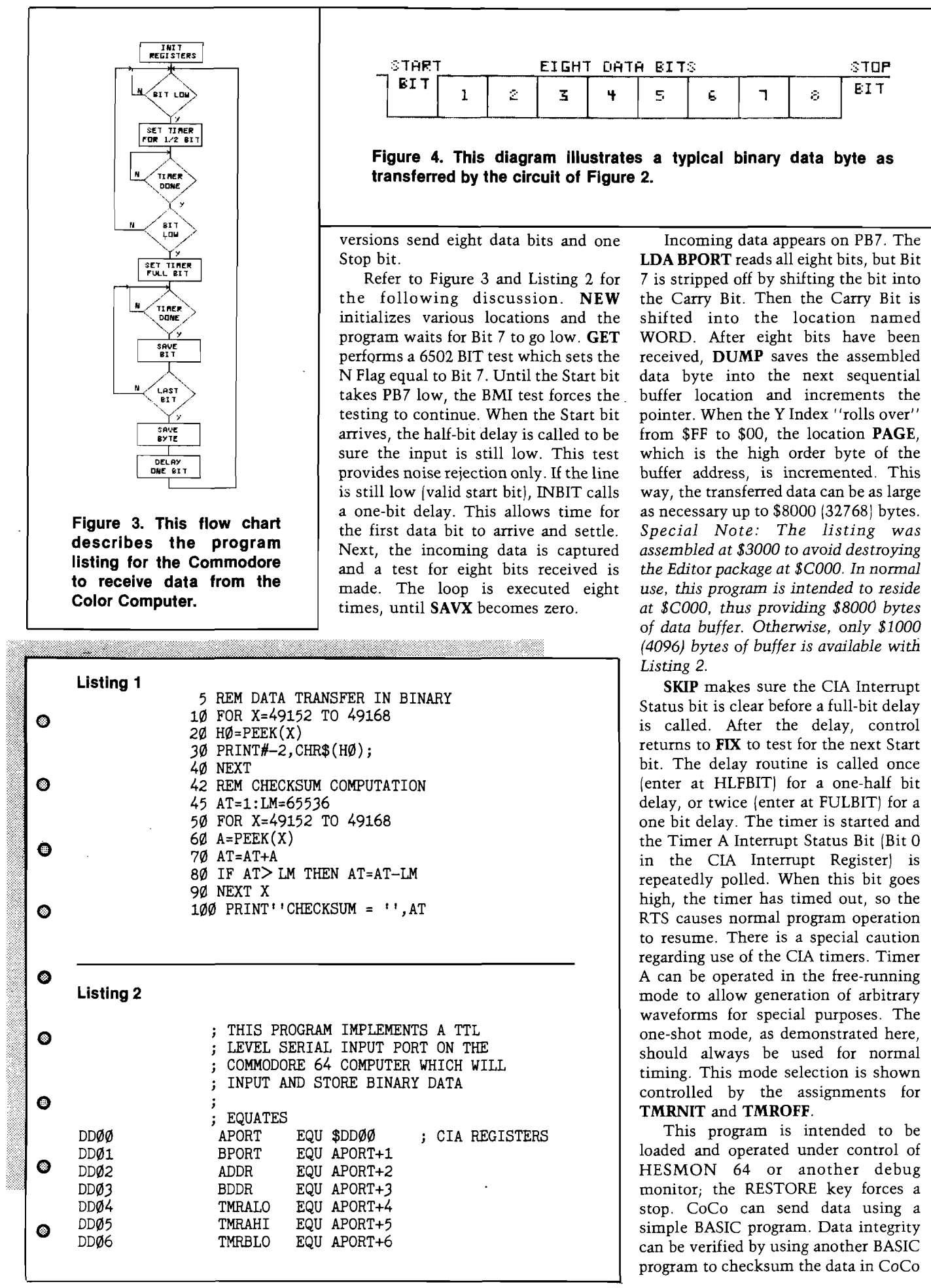

and the same program to checksum the data in C-64 memory. A more "automatic" data transfer would require far more programming, so this simpler approach is a good

transfer binary data between a CoCo and a C-64 and checksum the data at both ends. Lines 10-40 send the data across to the C-64 which receives the data with the program in Listing 2. Compute the CoCo memory checksum before or after sending data by typing "GOTO 45". Lines 45  $100$  of the same program, entered into the C-64, will compute the checksum after the transmission. Note that line 10 specifies addresses  $49152-49168$ (\$C000-\$C010J, which happens to be the first 16 bytes of the expansion area (Disk BASIC for CoCo if you have a disk]. Obviously, this could have been any set of locations, as long as the C-64 buffer area is long enough. Note also that line 50 must specify the same addresses as line 10. The C-64 version must use the target addresses set up by the C-64 receive program.

I recommend the following sequence for data transfers using these programs:

1. Connect and test the interface.

2. If data is to be transferred for programming in an EPROM, use HESMON 64 to prepare the buffer area:<br>F2000 2FFF FF

This command fills 4096 locations [a full 2732 EPROM] with \$FF. Thus, if the code transferred is smaller than 4096 bytes, unused EPROM locations will remain undisturbed.

3. Set up the  $CoCo$  by entering the BASIC program. Compute the checksum now or later.

4. Start the receiving program in the  $C-64$  (it will wait on data if the interface is connected) using:<br>G3000

5. Type RUN on CoCo.

6. When CoCo prints "BREAK IN 40", hit RESTORE on the C-64.

7. Save the data using this HESMON command: (disk assumed)

S"filename" 08 2000 2FFF

8. Return to BASIC  $(C-64)$  with the HESMON command  $XC<sub>i</sub>$  enter the checksum program and compute the checksum. In case other than HESMON is used, it may be necessary to load the data from disk with an offset to avoid conflicts with BASIC. If the checksum is OK, you are free to program the EPROM. **JMCRO**

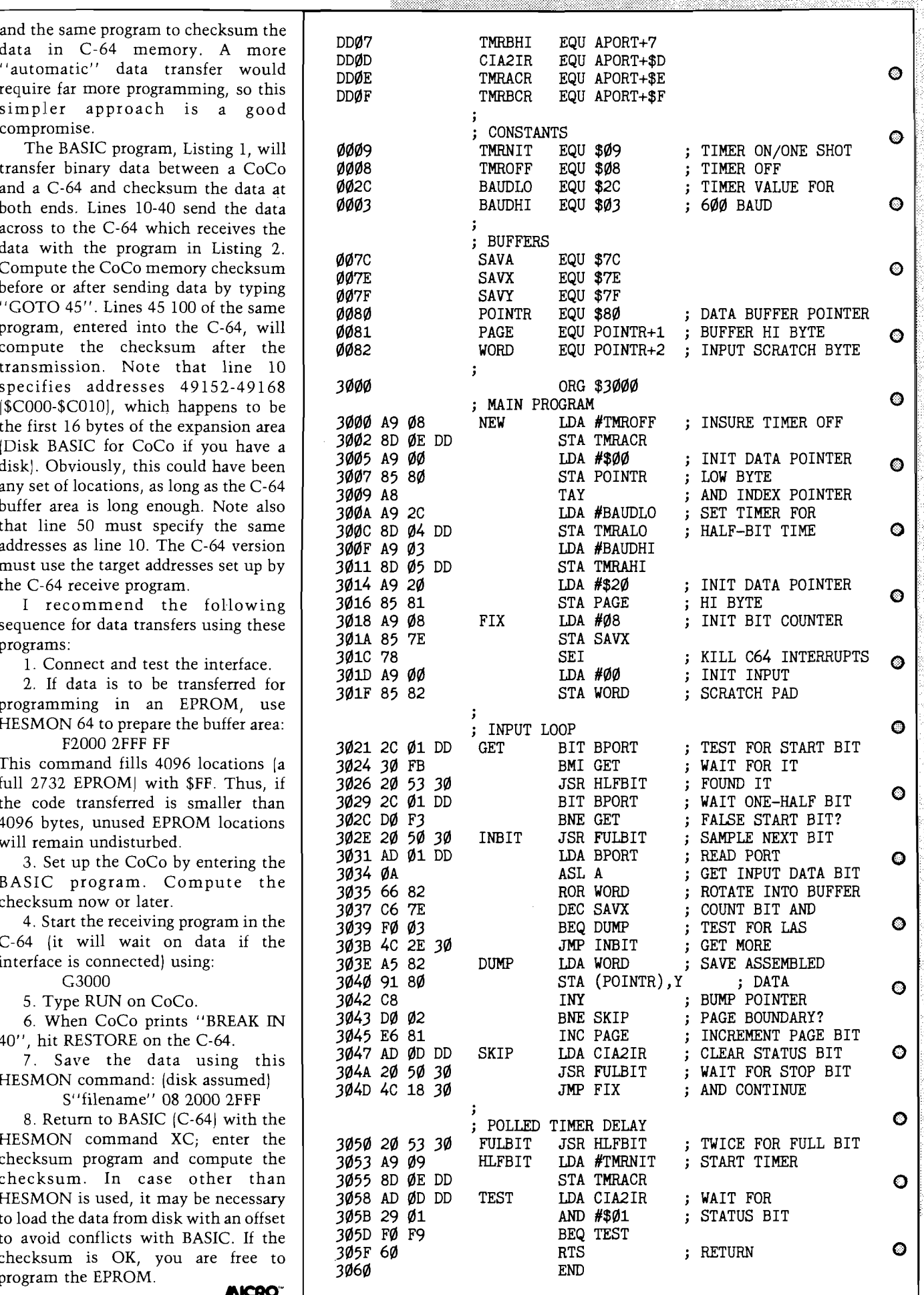

## **HILISTER - A Study and Teaching Aid** *(Part 1)* ♦ ♦ ♦ ♦  $0 \equiv 0 \equiv$ **-------ZJB i= ^ 3 E H ^ ^ ^ 3 E H ^ ^ ^ = in r = ^ ^ = im r = = i mi----------in** Move easily within your programs and highlight parts of text or listings to add emphasis, drama or clarity **m =imi = irn n n i =in i =imi i n i =nmi i n i gn**

HiLister is a machine language program which may be called from either Applesoft or the monitor to invert one line at a time on the screen display, thus "highlighting" that line. In addition, an Applesoft program, a block of disassembled memory locations, a disk catalog (either drive], a memory dump (in both hex and ASCII), or almost anything else may be listed to the screen, after which one can jump to the beginning or end of the listing, move forward or backward by screen "pages", scroll either up or down, or step up or down one line at a time. Lines may be highlighted in this mode also.

feature:

HiLister began as a simple line inverter, to highlight lines on the screen while teaching a beginner's programming class. The instructor sat at the keyboard and used a separate monitor to show the class what was happening. In order to point out a particular line for discussion, he had to get up and point to it on the monitor. HiLister made it possible for him to remain seated, pointing out the line by causing it to be printed in inverse characters.

At that point, it was possible to highlight only those lines already on the screen display, so I added a list function to allow an entire Applesoft program to be examined with the highlighter. When the list function is in effect, if the highlight is moved to the bottom of the screen and an attempt is made to move it further, the screen scrolls up one line, and the bottom line is again highlighted. A similar action occurs at the top of the screen. The additional functions of jumping to beginning or end, paging, scrolling, and stepping are icing on the cake.

Once the Applesoft list function was in operation, I found that the program was very helpful for studying program listings at any time, rather than being useful only in a teaching situation. It was at this point that I decided to add a list function for machine language disassembly listings.

It also appeared that some other functions might be useful, so I added a command to dump a block of memory to the screen in hex and ASCII and another to allow the listing of long catalogs from either drive. The final

## *by J. M orris Prosser*

step was to add a method of listing other things I had perhaps overlooked.

HiLister is initialized by "BRUN HILISTER" or by "BLOAD HILISTER" and "CALL 3276 8". The initialization consists of setting the ampersand  $(8)$ and ctrl-Y vectors. The program is then accessed by entering ctrl-Y from the monitor (for the highlighter function only), or "&" from Applesoft (for all functions). " &LIST" causes the Applesoft program in memory to be listed in its entirety to both the screen and to a buffer area used by HiLister for the list function. Commas or hyphens and beginning and ending addresses may be used as in the standard Applesoft LIST command to obtain a partial listing.

To get a listing of a machine language program or other disassem bled m achine code, the command is an ampersand followed by a dollar sign and the start address (in hex) of the memory to be disassembled. Thus, "&\$8000" would print 256 lines of disassembled code starting at \$8000 (a partial listing of HiLister, for example). "&.\$8000L" would produce the same result. Addition of a plus sign
after the address (for example, &\$8000) causes 512 lines of disassembled code to be listed. Note that "&\$8000L" would produce only 256 lines of code, since the program looks for only one character following the address.

To obtain a memory dump, the command is "&\$" followed by the range of memory to be dumped. For example, "&\$8000.84FF" would dump the range \$8000 to \$84FF, just as in the normal monitor command.

Disk catalogs are listed by using the command "\$C" for the default drive, or "&C1" or "&C2" to specify the drive.

To list anything else to the program buffer, use *"* &B" to initialize the output detour and the buffer, then list or print whatever is desired, then enter the HiLister program with " &E".

While the program is listing to the screen and buffer, ctrl-S and ctrl-C may be used to pause and end the listing, respectively, just as with the normal Applesoft LIST command. Note, however, that ctrl-C is not effective in a catalog listing.

If a program is too long to be completely listed to the buffer, the bell sounds and a message is displayed offering the options of using the part of the program already listed or leaving the HiLister program and re-entering it with only an elected part of the program to be listed. The buffer normally starts at \$4000, so an Applesoft program of more than 57 sectors would overwrite it. The Applesoft program length is checked by HiLister, however, and if necessary the start of the buffer is moved up in memory. In this event, of course, the buffer size is decreased and it will not hold as long a listing.

Applesoft programs of this length or longer may be too long for complete listing. For very long programs it is better to load the program, delete those lines not required for study, and then invoke the list function of HiLister. This will provide for a larger buffer and make the maximum number of lines available for study. Note that an Applesoft program longer than 120 sectors will overwrite the HiLister program itself. In this case it is possible to load the Applesoft program, delete part of it, then BRUN HILISTER.

The assembly listing for HiLister is quite long and is liberally commented, so only a brief description of how the program works will be provided here (Listing 1).

Upon first running the program, the ampersand and ctrl-Y vectors are set up and control is returned to BASIC. Upon entry to the main program, the program determines whether the highlighter alone is requested, or one of the other options is desired. If a listing is required, the program sets the output vector (subroutine OUTSET) to cause all output to pass through the program, so that it may be listed to the buffer as well as to the screen. It also fills the buffer with carriage returns so there will be no extraneous material at the end of the listing. If an Applesoft listing, the program goes to a portion of code which replaces the standard Applesoft "LIST" routine. The standard routine could not be used, since it does not normally return to the caller and, in addition, some special formatting was required.

If a disassembly listing is requested, the program determines the start address for the listing, then checks to see whether 256 or 512 lines should be listed. This is done in subroutine "MEMLST," which also checks to see whether "DEF" is part of the address entered. The reason this is needed is that Applesoft would interpret this as the beginning of a "DEF FN" command, and so would replace it with the token for "DEF" (\$B8J. If this happens, the "DEF" address must be restored so the listing will start at the correct address. While this situation will seldom arise, I thought it should be covered.

MEMLST also checks to determine if a memory dump is desired rather than a disassembly listing. It does this by looking for a period between addresses.

When all is well, if a disassembly listing is requested, the program goes to "MONLIST," which replaces the monitor "LIST2" subroutine. It is called twice if 512 lines are to be listed.

If a memory dump is required, the program jumps to "DUMP," which performs a function similar to the "XAM" function in the monitor, with the added feature that the hex code is converted to ASCII and shown at the same time. Control (non-printing) characters are shown as blanks.

If a catalog listing has been requested, the program jumps to "CTLG," which first removes the pause from the DOS CATALOG routine, then calls it. When the catalog

**The contract of the contract of the contract of the contract of the contract of the contract of the contract of** 

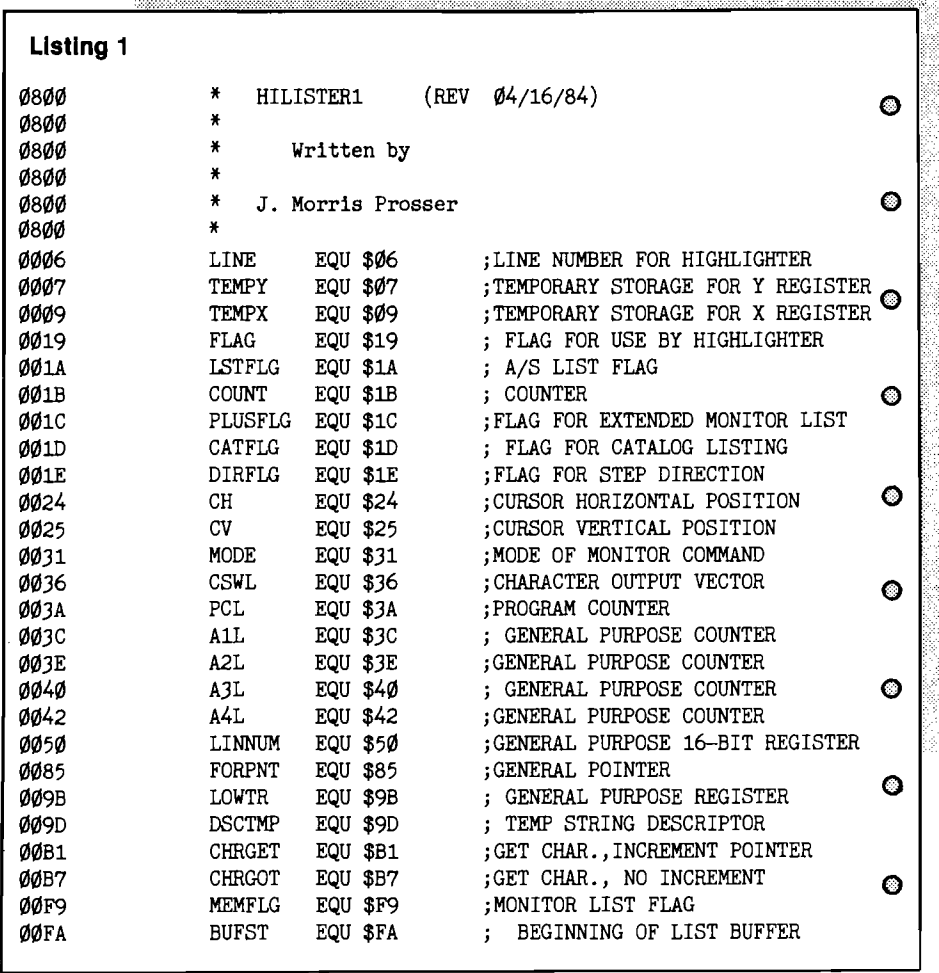

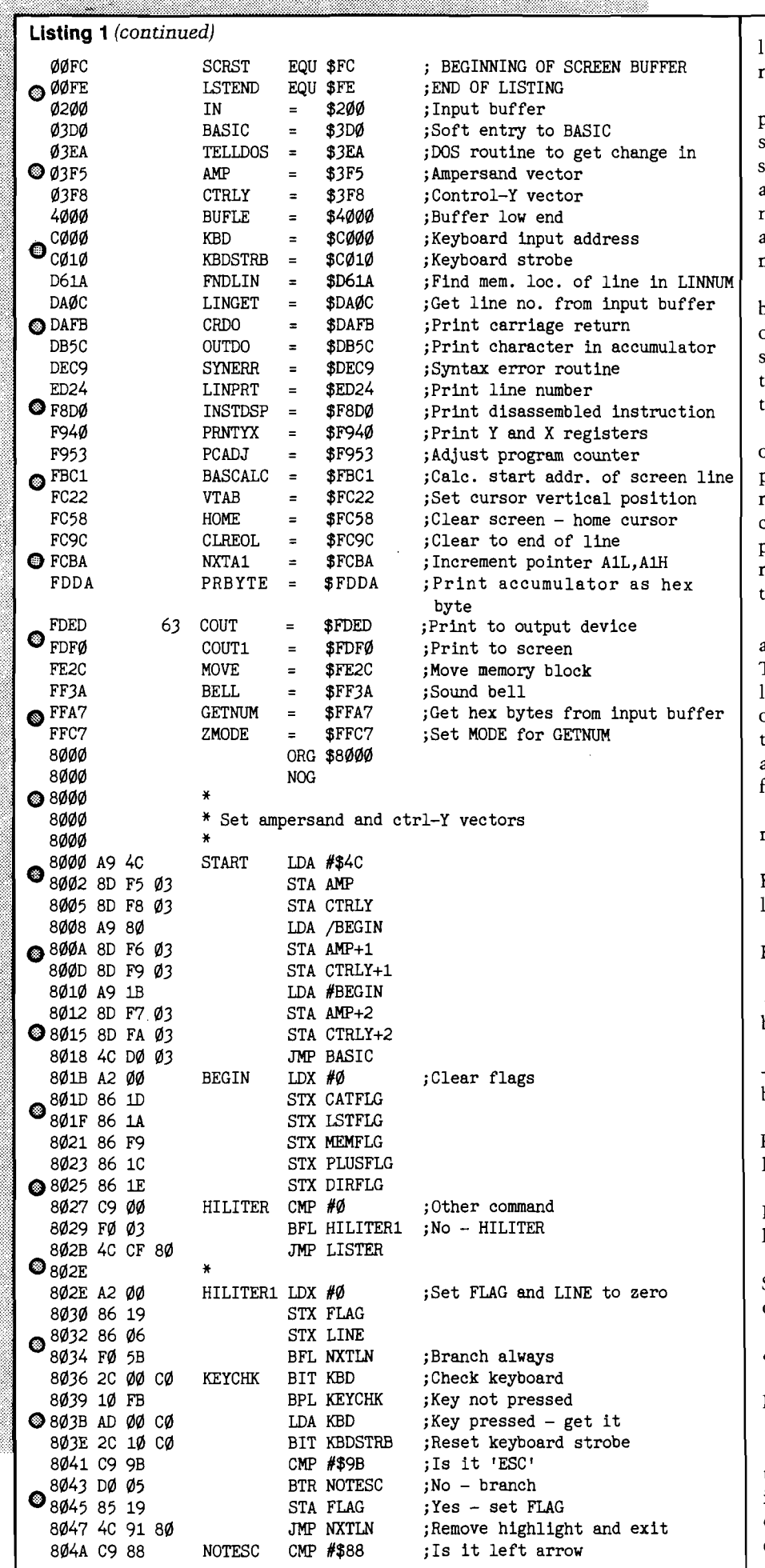

isting is complete, the program restores the pause to DOS.

When listing is completed, the program pages back one screenful and sets the address at that point as the start of the screen buffer and as the address of the end of the listing. It then reprints this screen, sounds the bell, and prints a "LISTING COMPLETED" message.

The operation of the jumps to beginning and end of the listing is fairly obvious - simply a matter of setting the start of the screen buffer to the start of the listing buffer or the end address of the listing, as mentioned above.

The paging and scrolling are based on checking the buffer for the next previous or next following carriage return. For paging, 23 returns are counted before the next screen is printed, while for scrolling the screen is reprinted after each return is found, and then the next one is searched for.

Stepping one line at a time is accomplished by use of the space bar. The program checks to see whether the last movement called for was forward or backward (by looking at DIRFLG), then calls UPDO or DOWNDO, as appropriate. Default is UPDO, to scroll forward one line.

Commands available for manipulating the listing are:

B - jump to the beginning of the listing

E - jump to the end of the listing

+ or ; - page forward (previous bottom line becomes top line)

 $or = -$  page back (previous top line becomes bottom line)

Right arrow - scroll up (stops on any keypress)

Left arrow - scroll down (stops on any keypress)

Space bar - step forward or backward one line.

& - calls highlighter

ESC - returns to BASIC

If the highlighter was requested, the top line of the screen is changed to the inverse of what it was; that is, normal characters become inverse, inverse characters become normal, and

flashing characters are unchanged. The program then looks for keyboard input. If a right arrow is pressed, the top line is restored and the next line is inverted. Further presses of the right arrow key cause the highlighting line to move on down the screen in this manner. The left arrow works the same way, except that it moves the "highlight" up the screen.

If the highlighter was called from any list routine, then when the highlighted line is at the bottom of the screen, further right arrows make the screen scroll up one line. Left arrows work in an analogous fashion when the highlighted line is at the top of the screen. The "ESC" key causes the currently highlighted line to be restored and the program returns to the caller.

One problem occurs with the highlighter if your listing includes lower case letters, in that the Apple II cannot show lower case letters in inverse. I thought the best thing to do in this event was to convert the lower case to upper case before highlighting. Naturally, when the highlighting is removed the material remains in all upper case. If the list function is in effect, the lower case will be restored as soon as the screen is reprinted for any reason, such as scrolling, paging, or stepping. Another way of handling this situation would be to show all characters except lower case in inverse, leaving the lower case characters normal. If you would like to try this option, get into the monitor with CALL-151, then type "809C:B0 16 EA EA'' and press RETURN - after having BLOADed HILISTER, of course.

While the highlighter is in operation, all keys except "ESC" and the right and left arrows are ignored.

The assembly listing for the highlighter portion of the program is included here as Listing 1. This is a stand-alone program as shown, so it can be put to use immediately after keying it in. It should be saved as HiListerl. If you are entering the code without using an assembler, the command is:

BSAVE HILISTER1, A\$8000, L\$D0.

Part 2 of this article will present a listing of the remainder of the program, and will include instructions for adding it on. Some of the code in the first part of the listing appears redundant, but it is necessary for interfacing to the other parts of the program.

**JUCRO** 

**Listing 1** *(continued)* 804C DO 1F BTR NOTLFT ; No - branch 804E A6 06 LDX LINE ; Yes - get LINE<br>8050 CA DEX ; and decrement 8051 10 14 BPL LFT1 ;Not top of screen 8053 E8 INX ;Top of screen 8054 A5 1A LDA LSTFLG ;List in effect 8056 05 F9 ORA MEMFLG 8058 05 ID ORA CATFLG 805A F0 0B BFL LFT1 ;No - branch 805C 85 19 STA FLAG ; Yes 805E 20 91 80 JSR NXTLN ; Restore top line 8061 20 83 83 JSR DOWNDO ;Scroll down one line 8064 4C 91 80 JMP NXTLN ;Invert it 8067 86 09 LFT1 STX TEMPX 8069 A2 00 LDX #0 806B F0 23 BFL INVERT ; Put in highlight 806D C9 95 NOTLFT CMP #\$95 ; Is it right arrow 806F D0 C5 BTR KEYCHK ;No - get next keypress 8071 A6 06 LDX LINE ; Get line number<br>8073 E8 INX ; and increment i 8074 E0 18 CPX #24 ;Bottom line 8076 D0 14 BTR RT1 ;No - branch 80/78 CA DEX ; Yes 8079 A5 1A LDA LSTFLG ; List in effect<br>807B 05 F9 ORA MEMFLG 807B 05 F9 807D 05 ID ORA CATFLG 807F F0 0B BFL RT1 ;No - branch 8081 85 19 STA FLAG ; Yes 8083 20 91 80 JSR NXTLN ; Restore line 8086 20 65 83 JSR UPDO ;Scroll up one line 8089 40 91 80 JMP NXTLN<br>8080 86 09 RT1 STX TEMPX 808C 86 09 RT1 STX TEMPX ;Save line number 808E A2 00 LDX #0 8090 CA INVERT DEX 8091 A5 06 NXTLN LDA LINE ;Get line number 8093 20 C1 FB JSR BASCALC ; Find address of left end 8096 A0 27 LDY #39 ;Start at end of line 8098 B1 28 GETCH LDA (\$28),Y ;Get character 809A C9 E0 CMP #\$E0 ; Is it lower case 809C 90 02 BLT NOTLC ;No - check further<br>809E 29 DF AND #\$DF ;Yes - make it upper 80A0 C9 A0 NOTLC CMP #\$A0 ; Is it normal<br>80A2 90 04 BLT INV ; No - check f 80A4 29 3F **AND #\$3F** ;Yes - invert it 80A6 B0 0C BGE DISP jand display it 80A8 C9 40 INV CMP #\$40 ; Is it flashing 80AA B0 0A BGE NXTCH ; Yes - don't change it 80AA B0 0A<br>80AC 69 80 ADC #\$80 ;Must be inverse - make it normal of the same street and the same of the same street in the s 80 AE C9 A0 CMP #\$A0 ;Normal now 80B0 B0 02 BGE DISP ;Yes - display it 80B2 69 40 <br>80B4 91 28 DISP STA (\$28), Y; And print it 80B4 91 28 DISP STA (\$28), Y ; And print it<br>80B6 88 MXTCH DEY ; Get next char 80B7 10 DF BPL GETCH ;Not done yet 80B9 A5 19 LDA FLAG ;Is FLAG set<br>80BB F0 05 BFL CONT ;No - check 3 80BB F0 05 BFL CONT ;No - check X 80BD A2 00 LDX #0 ; Yes - clear it 80BF 86 19 STX FLAG 80C1 60 RTS ;Done 80C2 8A CONT TXA 80C3 D0 03<br>80C5 4C 36 80<br>B0C5 4C 36 80<br>JMP KEYCHK; Yes - get n 80C5 4C 36 80 JMP KEYCHK ; Yes - get next command<br>80C8 A5 09 CONT1 LDA TEMPX ; Invert next line CONT1 LDA TEMPX ; Invert next line 80 CA 85 06 STA LINE<br>80 CC E8 INX 80CC E8 80CD F0 C2 BFL NXTLN ;Branch always 80CF \* 80CF D8 LISTER RTS 80D0 END

<u> Martin Martin Martin Martin (</u>  $\bullet$ DEX ; and decrement it  $\circ$  $\bullet$  $\circ$ **©** © INX ; and increment it<br>CPX #24 ; Bottom line ©  $\bullet$ © ©  $\bullet$  $3Yes - make it upper case$  $\bullet$ BLT INV ;No - check further O  $\bullet$ ;Get next character  $\circ$ Ó O O

feature

# *Super Simple Numeric Sort*

*by Robert L. M artin WB2KTG*

Arrange a list in numerical order without a user supplied sorting program

Everyone, at some time, has had to take a list of numbers and arrange them in numerical order. The effort involved in accomplishing this task can, of course, be minimized by the use of a computer and a sorting program. Explained in this article is a sorting technique which doesn't require a user supplied program, but instead uses a built-in BASIC feature-automatic program statement sequencing.

All BASIC interpreters will allow non-sequential program statement entry. That is, the line numbers of statements need not be entered in any specific order. The BASIC interpreter will automatically LIST them in ascending order.

To arrange a list of numbers in ascending order, input each number followed by a period, asterisk, or some other non-numeric character. For noninteger values the decimal point will serve as the non-numeric character.

The Basic interpreter assumes that any digits input preceding a nonnumeric character are line numbers. All alphanumeric characters entered following the first non-numeric character are assumed to be BASIC program statements. As long as no attempt is made to RUN the program, no error message will be given.

The example shown is the actual printed output from my Sharp PC-1500 pocket computer and CE-150 printer/plotter.

The use of this technique was discovered at work when I was given a list of 140 repair orders to sequence. Each repair order number was four digits long. Fortunately, I had my PC-1500 with me, along with a bit of imagination. I hope this example of using a computer's "hidden" talents will result in other non-standard techniques being developed to save the time and patience of the human interface. MICRO

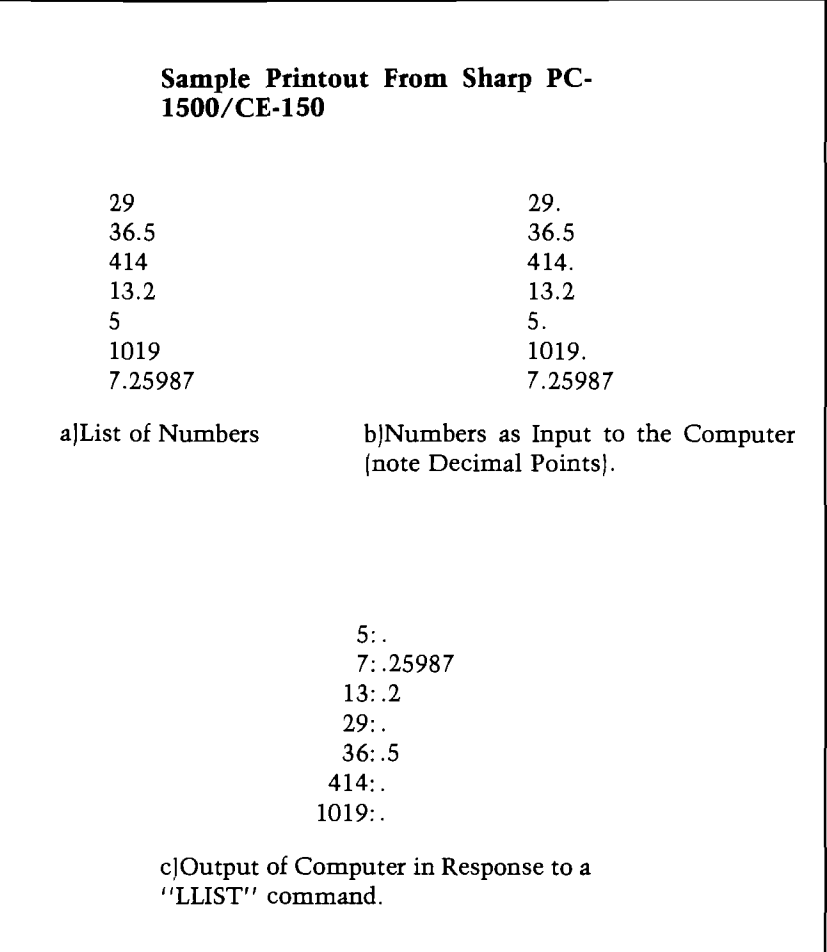

# **FLOPPY DISKS SALE \*\$1.19 ea Economy Model or Cadillac Quality**

# LORAN<sup>COMPLIES ARK</sup> We have the lowest prices! LORAN COMPLIES ARK

# •ECONOMY DISKS

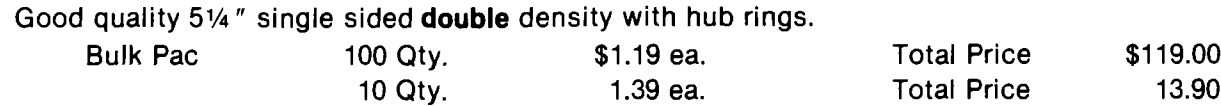

# CADILLAC QUALITY<br>• Each disk certified

**• Free replacement lifetime warranty • Automatic dust remover** 

For those who want cadillac quality we have the Loran Floppy Disk. Use professionals because they can rely on Loran Disks to store important data and programs without fear **o** Each Loran disk is 100% certified (an IME WARRANTY. With Loran exclusive process) plus each disk carries an exclusive FREE REPLA disks you can have the peace of mind without the frustration of program loss after hours spent in program development. ❀

# 100% CERTIFICATION TEST

100% CERTIFICATION TEST<br>Some floppy disk manufacturers only sample test on a batch basis the disks they self, and then claim they are certified. Each Loran disk is individually checked so you will never experience data or program loss during your lifetime!

ŤA

# FREE REPLACEMENT LIFETIME WARRANTY

We are so sure of Loran Disks that we give you a free replacement warranty against failure to perform due to faulty materials or workmanship for as long as you own your Loran disk.

# AUTOMATIC DUST REMOVER

Just like a record needle, disk drive heads must travel hundreds of miles over disk surfaces. Unlike other floppy disks the Loran smooth surface finish saves disk drive head wear during the life of the disk. (A rough surface will grind your disk drive head like sandpaper). The lint free automatic CLEANING LINER makes sure the disk-killers (dust & dirt) are being constantly c leaned while the disk is being operated PLUS the Loran Disk has the highest probability rate of any other disk in the industry for storing and retaining data without loss for the life of the disk.

# *Loran is definitely the Cadillac disk in the world*

Just to prove it even further, we are offering these super LOW INTRODUCTORY PRICES

List \$4.99 ea. INTRODUCTORY SALE PRICE \$2.99 ea. (Box of 10 only) Total price \$29.90

\$3 33 ea. (3 quantity) Total price \$9.99

All disks come with hub rings and sleeves in an attractive package.

# **DISK DRIVE CLIENNER<sup>\$19.95</sup>**

Everyone needs a disk drive doctor

# FACTS

- 60% of all drive downtime is directly related to poorly maintained drives.
- Drives should be cleaned each week regardless of use.
- Drives are sensitive to smoke, dust and all micro particles.
- Systematic operator performed maintenance is the best way of ensuring error free use of your computer] system.

The Cheetah disk drive cleaner can be used with single or double sided 5%" disk drives. The Cheetah is an easy to use fast method of maintaining efficient floppy diskette drive operation.

The Cheetah cleaner comes with 2 disks and is packed in a protective plastic folder to prevent contamination. List \$29.95/Sale \$19.95

I Add \$10.00 for shipping, handling and Insurance. Illinois residents 1 | please add 6% tax. Add \$20.00 for CANADA, PUERTO RICO, HAWAII | j orders. WE DO NOT EXPORT TO OTHER COUNTRIES. j

Enclose Cashiers Check, Money Order or Personal Check. Allow 14 days for delivery, 2 to 7 days for phone orders, 1 day express mail! Canada orders must be in U.S. dollars. Visa - MasterCard - C.O.D.

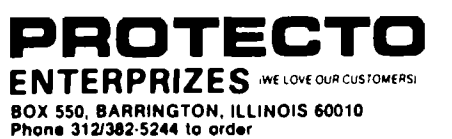

# EXECUTIVE LETTER QUALITY **DAISY WHEEL PRINTER SALE \$37900**

# COMSTAR 13"

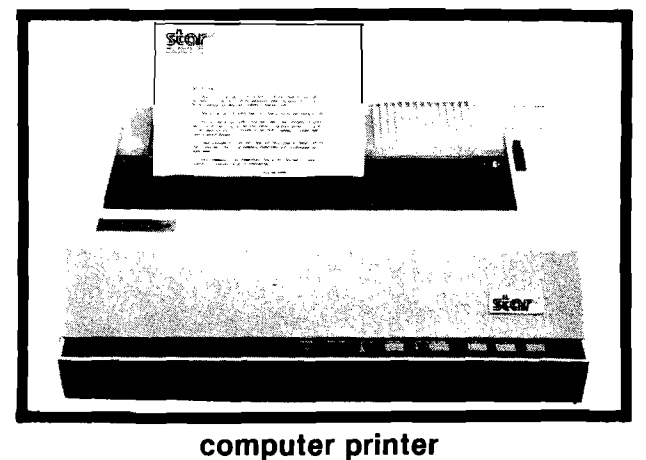

**PRINTER** is typewriter friendly. It uses a simple drop in cassette ribbon. Just turn on the COM-STAR 13" for Crip executive quality correspondence at 18 CPS with a daisy wheel that prints 96 power type flawless characters, bidirectional. Designed for personal and business applications. COMSTAR 13" carriage accepts paper from letter to legal size, continuous computer paper or single sheets, you can set right and left margins, vertical and horizontal tabs. (Serial and parallel interface). LIST PRICE '599<sup>00</sup> **SALE PRICE 537900**

**COMSTAR 13" " DAISY WHEEL" POWER TYPE**

# **D** OLYMPIA "DAISY WHEEL" COMBINATION **PRINTER/TYPEWRITER SALE \$48900**

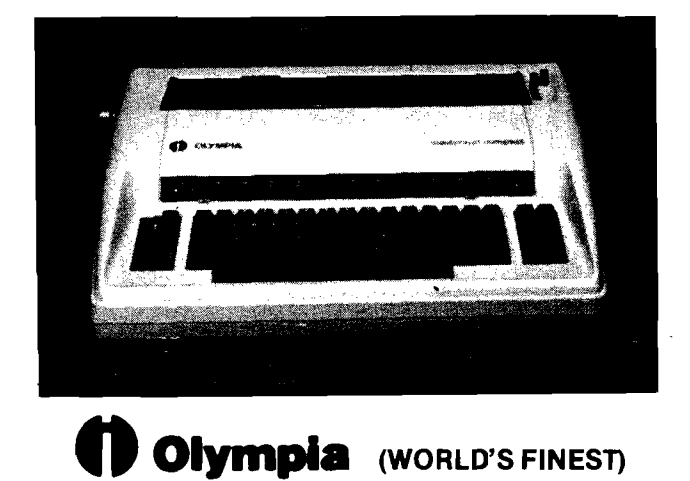

**THE COLYMPIA COMPUTER PRINTER ELECTRONIC TYPEWRITER** is the ultimate for Home, Office, and Word Processing. You get **the best Electronic Typewriter made** and used by the world's largest corporations (better than IBM Selectric) plus a **Superb Executive Correspondence Computer Printer!!** (Two machines in one!) Just flick the switch for the option you want to use. The extra large carriage allows 1414" printer paper width. It has cassette ribbon lift off correction. Baud rates, Jumper selectable 75 through 19,200 (parallel interface) LIST ' 799°° **SALE s48900**

• 15 DAY FREE TRIAL — 90 DAY FREE REPLACEMENT GUARANTEE

• —— - — —------------------------------------------------- I Add \$17.50 for shipping and handling!!

**| Enclose Cashiers Check, Money Order or Personal Check. Allow** 14 days for delivery, 2 to 7 days for phone orders, 1 day express I **| mail! Canada orders must be in U.S. dollars. VISA — MASTER I CARD ACCEPTED. We ship C.O.D.**

# **PROTECTO ENTERPRIZES** (WE LOVE OUR CUSTOMERS)

**BOX 550, BARRINGTON, ILLINOIS 60010 Phone 312/382-5244 to order**

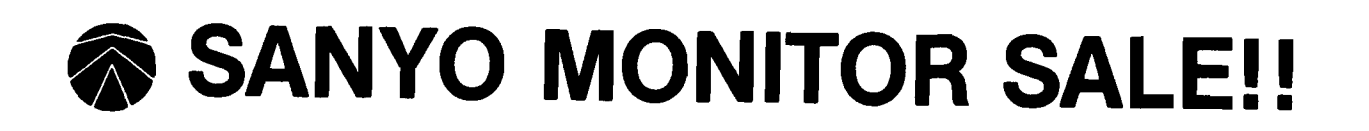

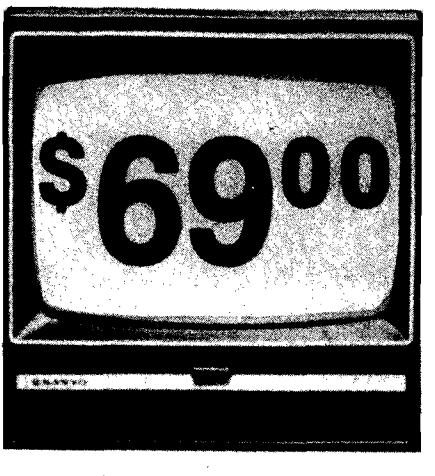

**9" Data Monitor**

- 80 Columns  $\times$  24 lines
- Green text display
- Easy to read no eye strain
- Up front brightness control
- High resolution graphics
- Quick start no preheating
- Regulated power supply
- Attractive metal cabinet
- UL and FCC approved
- *15 Day Free Trial**90 Day Immediate Replacement Warranty*
	- 9" Screen Green Text Display **\$ 69.000 \$ 69.00**
	- 12" Screen Green Text Display (anti-reflective screen) \$ 99.00
	- 12" Screen Amber Text Display (anti-reflective screen) \$99.00
	- 12" Screen-Super 1000 Line Amber Text Display *f* \$129.00
	- 14" Screen Color Monitor (national brand)  $\qquad \qquad$  \$249.00

# *Display Monitors From Sanyo*

With the need for computing power growing every day, Sanyo has stepped in to meet the demand with a whole new line of low cost, high quality data monitors. Designed for commercial and personal computer use. All models come with an array of features, including upfront brightness and contrast controls. The capacity 5  $\times$  7 dot characters as the input is 24 lines of characters with up to 80 characters per line.

Equally important, all are built with Sanyo's commitment to technological excellence. In the world of Audio/Video, Sanyo is synonymous with reliability and performance. And Sanyo quality is reflected in our reputation. Unlike some suppliers, Sanyo designs, manufactures and tests virtually all the parts that go into our products, from cameras to stereos. That's an assurance not everybody can give you!

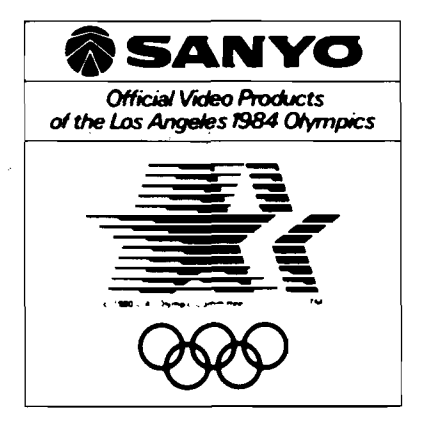

*•* **LOWEST PRICES • 15 DAY FREE TRIAL • 90 DAY FREE REPLACEMENT WARRANTY • BEST SERVICE IN U.S.A. • ONE DAY EXPRESS MAIL • OVER 500 PROGRAMS • FREE CATALOGS**

**T** Add \$10.00 for shipping, handling and insurance. Illinois residents **T** please add 6% tax. Add \$20.00 for CANADA, PUERTO RICO, HAWAII **|** orders. WE DO NOT EXPORT TO OTHER COUNTRIES.

Enclose Cashiers Check, Money Order or Personal Check. Allow 14 days for delivery, 2 to 7 days for phone orders, 1 day express mail! Canada orders must be in U.S. dollars. Visa - MasterCard - C.O.D.

**PROTECTO ENTERPRIZES** (WE LOVE OUR CUSTOMERS) **BOX 550, BARRINGTON, ILLINOIS 60010 Phone 312/382-5244 to order**

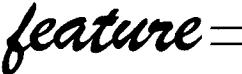

# CMPRSS — *Improved Applesoft Compression Program*

Compress large programs easily and retain comments without overflowing Called Line Number Table

# by *Ian R. Humphreys*

3 0 E

30 E

*Editor's Note: This program improves on programs previously done by: Barton M. Bauers (MICRO 52:89); Petei J.G. Meyer (MICRO 55:26).* **三回 日 三 日 日 日 日 日 日 日 日 日 日** 日 日 日 日 日

=10E

### **Requirements:**

Apple II or Apple II Plus; 48K and Applesoft BASIC in ROM

I had just finished writing a large, well-commented Applesoft program which was part of a major System I was working on. Unfortunately, when I came to test it, there was not enough room for its several large arrays and various string variables, and the program would not run. Coincidentally, on that same day, I purchased the September 1982 edition of MICRO magazine and was excited to see that it contained an article by Barton M. Bauers, giving a source listing of a machine language routine which compressed Applesoft programs. I eagerly hurried home, read the article and proceeded to key it into my Apple. I tested it on several small programs first and found that it seemed to work as described, so I set about running COMPRESS on my large program. Much to my dismay, COMPRESS aborted with ERROR #3 which meant that the Called Line Number Table had overflowed and so I couldn't use it! Not only does Barton Bauers' program

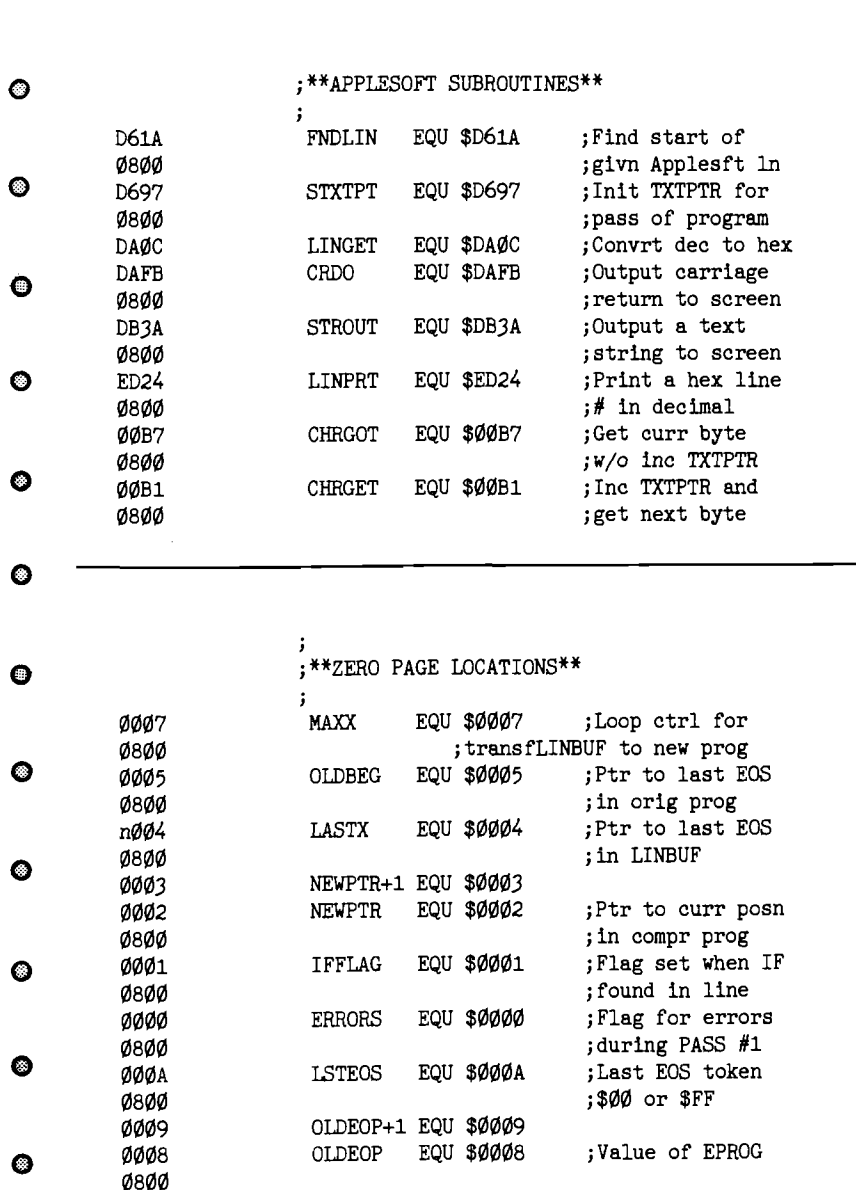

impose a limit of 256 called line numbers, but it doesn't even check for duplicates, so for anything but a very small program the table soon fills up and overflows. One of the major reasons for wanting to compress the Applesoft code cannot be accommodated! Afso, Mr. Bauers' program contains an error. Applesoft allows a statement of the form:

100 NEXT I, J, K

Mr. Bauers' COMPRESS reduces this to:

instead of:

100 NEXT :NEXT :NEXT

introducing a logic error into your Applesoft program!

Not being able to COMPRESS my large program, I resorted to removing all the REMs manually and finally, after several hours work, my program was small enough to run. Unfortunately, my source version has suffered as it now lacked comments and was consequently difficult to read. I resolved that I would redesign and rewrite the compression routine and I hereunder present my results. I have called my routine CMPRSS because it will compress an Applesoft program even more than COMPRESS does; it also uses less RAM space.

## **What CMPRSS does**

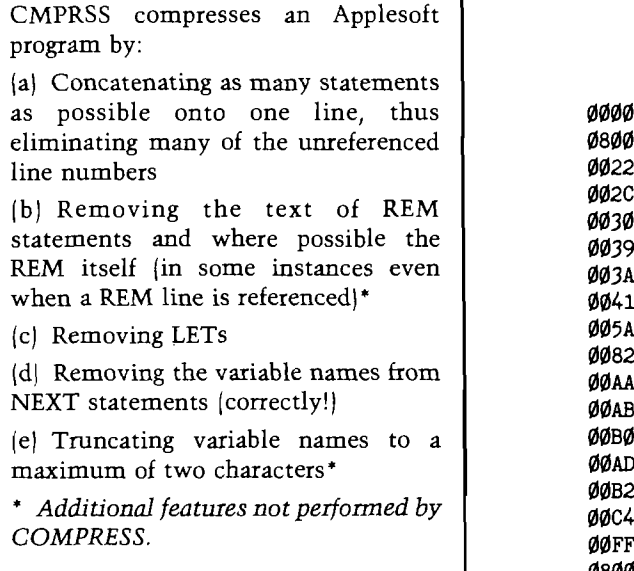

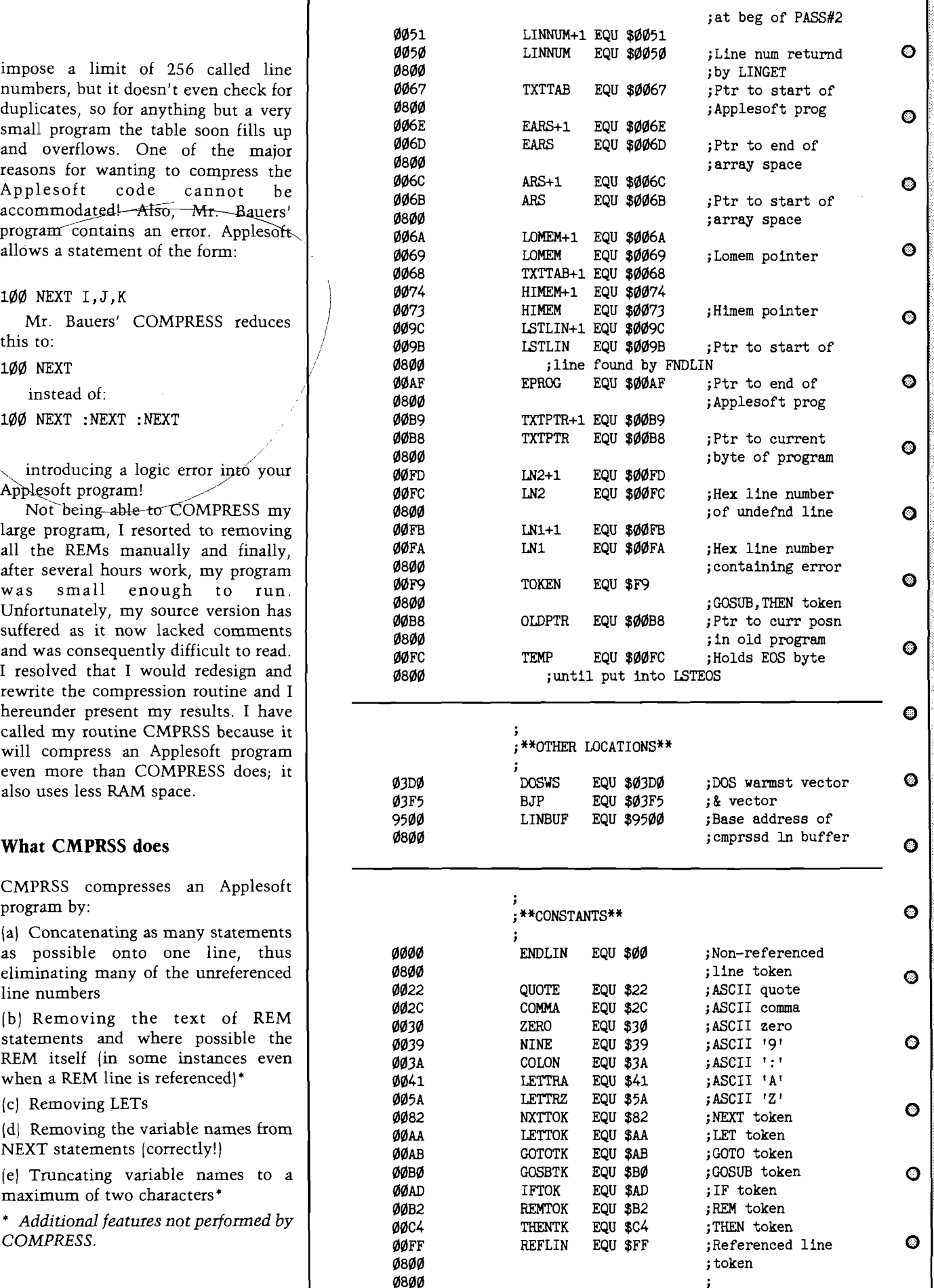

 $\mathbf{j}$ 

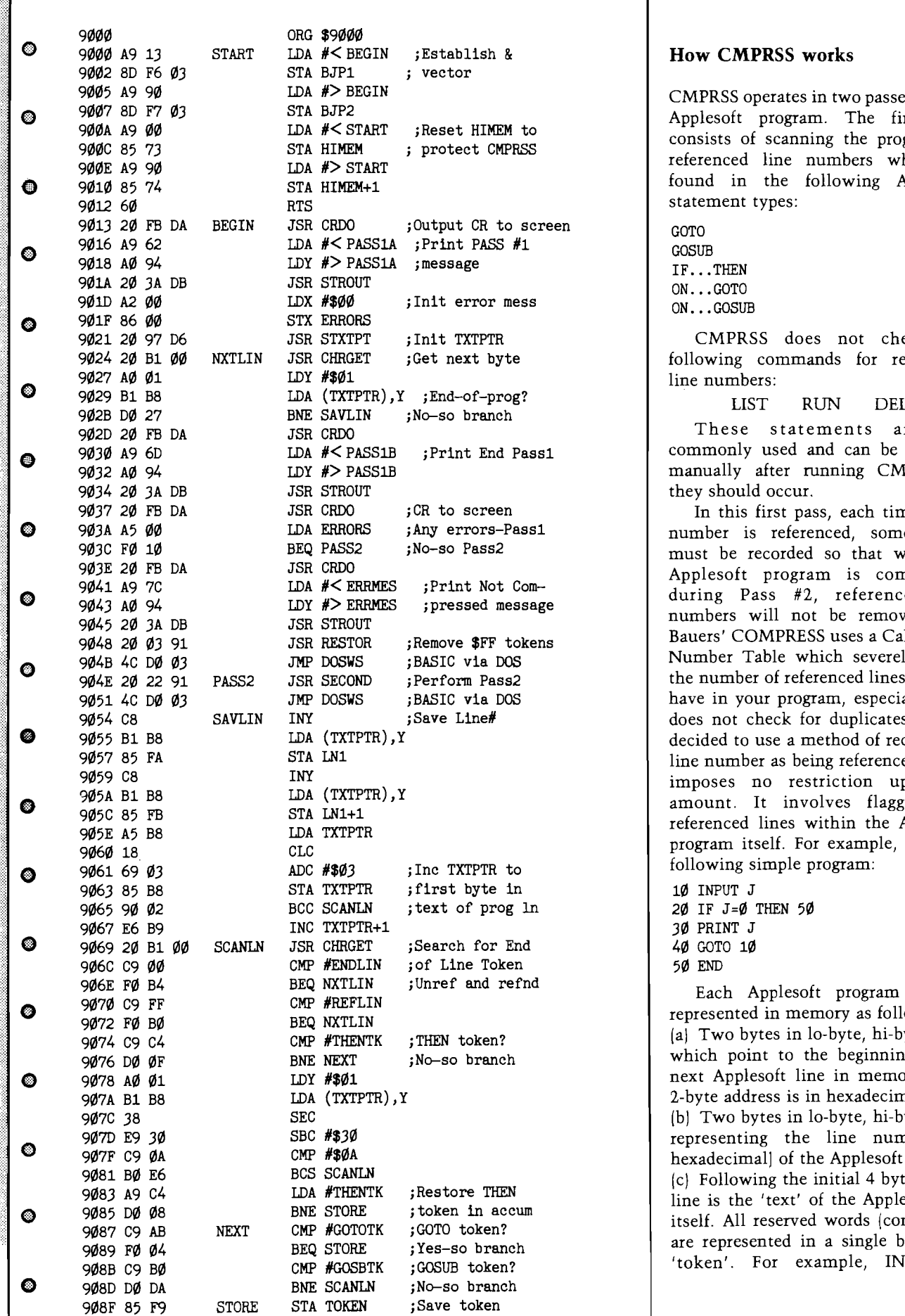

9091 20 B1 00 READLN JSR CHRGET ; Inc Ptrto  $\ln$ #

**How CMPRSS works** 

CMPRSS operates in two passes of your **Program.** The first pass<br>to expecte of corporation the generator for <sup>to</sup> consists of scanning the program for referenced line numbers which are found in the following Applesoft statement types:

CMPRSS does not check the e industrial distribution of the set of the set of the set of the set of the set of the set of the set of the set of the set of the set of the set of the set of the set of the set of the set of the set of the set of the se

These statements are not Pass1 commonly used and can be adjusted manually after running CMPRSS if they should occur.

In this first pass, each time a line ass1 1 aumber is referenced, somehow it must be recorded so that when the Applesoft program is compressed during Pass #2, referenced line numbers will not be removed. Mr. okens **Bauers' COMPRESS** uses a Called Line **A** 904<br> **A** 904<br> **A** 90 the number of referenced lines you can  $\mathcal{S}$  have in your program, especially as it does not check for duplicates. I have decided to use a method of recording a line number as being referenced which imposes no restriction upon the amount. It involves flagging the referenced lines within the Applesoft program itself. For example, take the  $\begin{array}{c|c}\n\text{sol} & \text{following simple program:} \\
\text{all} & \text{in} & \text{if} & \text{if} & \text{if} & \text{if} \\
\end{array}$ 

10 INPUT J 1n | 20 IF J=0 THEN 50 30 PRINT J

fnd Each Applesoft program line is represented in memory as follows: (a) Two bytes in lo-byte, hi-byte order which point to the beginning of the next Applesoft line in memory. This 2-byte address is in hexadecimal. (b) Two bytes in lo-byte, hi-byte order representing the line number (in hexadecimal] of the Applesoft line. (c) Following the initial 4 bytes of the line is the 'text' of the Applesoft line itself. All reserved words (commands)  $\theta_{\rm ph}$  are represented in a single byte by a 'token'. For example, INPUT is

represented by the token \$84 (adopting their high bit set (i.e.,  $$80$  or greater). Applesoft tokens range from \$80 (END) line (which is not represented by an  $\left| \right|$  90AB A6 FA LDX LN1 character's ASCII code (including line those within quoted strings.

also a \$00 byte immediately preceding each following line. Note that there is also a \$00 byte preceding the first line  $\frac{90}{\cancel{90}}$  of B8 NEXT3 DEC TXTPTR which usually begins at \$801 in  $\begin{bmatrix} 90E & 4C & 69 & 90 \\ 90E & 18 & 18 & 18 \\ 90E & 18 & 18 & 18 \\ 90E & 18 & 18 & 18 \\ 90E & 18 & 18 & 18 \\ 18 & 18 & 18 & 18 \\ 18 & 18 & 18 & 18 \\ 18 & 18 & 18 & 18 \\ 18 & 18 & 18 & 18 \\ 18 & 18 & 18 & 18 \\ 18 & 18 & 18 & 18 \\$ 

ever set to \$FF so therre can be no  $\frac{90}{90}$   $\frac{90}{10}$  8A TXA

program, it will look like this:  $\frac{9102}{60}$  60 RTS

\$818 B4 4A 00 23 08 28 00 AB 9109 85 9C<br>\$820 21 20 FF 20 09 22 00 90 9109 A2 00 REST1 \$820 31 30 FF 29 08 32 00 80

routine might as well check that these  $\vert$  9116 B1 9B have incorporated Peter Meyer's  $\begin{array}{c|c} \text{911A 86 9B} & \text{STX} \\ \hline \text{GOTO/COSTIR} & \text{checker from the} \\ \end{array}$ December 1982 edition of MICRO. The

9094 20 OC DA JSR LINGET ; Read ln# and st 9097 A5 50 LDA LINNUM<br>9099 A4 51 LDY LINNUM+1 the usual convention of preceding a  $\vert$  909B 85 FC STA LN2 ;Save LINNUM in hexadecimal number with \$. All 909D 84 FD STY LN2+1 ;LN2<br>tokens can be recognized as bytes with 909F 20 1A D6 JSR FNDLIN ;Loo. tokens can be recognized as bytes with  $\frac{909F}{20}$  1A D6 JSR FNDLIN ;Look for 1n# O<br>their high hit set (i.e. \$80.000 yeator) 90A2 B0 35 BCS CHKCOM ;Found-so branch 90A6 20 e6 øø NOLINE INC ERRORS JSR CRDO ;Inc err count to SEA (MIDS). All the rest of the text  $\frac{90A9}{90A9}$  A5 FB LDA LN1+1  $\frac{1}{20}$ Apples of token) is represented  $\frac{5}{90}$  90  $\frac{20}{90}$  24 ED JSR LINPRT ;Print ln# w err character by character by each  $\bigcirc$  90B0 A5 F9 LDA TOKEN Character's ASCII code (including line 90B2 C9 C4 CMP #THENTK ; THEN token? numbers in GOTOs etc.). All spaces are 90B4 D0 07 BNE NEXT1 ;No-so branch eliminated by the Interpreter except 90B6 A9 59 LDA  $\#$ < THEN ; Print THEN on those within quoted strings 90B8 A0 94 LDY  $\#$ > THEN ; screen 90BA 4C CC 90 LDY  $#$  > THEN  $;$  screen  $\bullet$ (d) The end of the Applesoft line is 90BA 4C CC 90 JMP PRINT<br>marked by a \$00 byte The handesime! 90BD C9 B0 NEXT1 CMP #GOSBTK marked by a \$00 byte. The hexadecimal 90BD C9 B0 NEXT1 CMP #GOSBTK ;GOSUB token?  $3$ Pes-so branch **q** representation of our sample program 90C1 A9 46 LDA # < GOTO ; Must have GOTO in memory thus would be as follows,  $\frac{90C3 \text{ A0}}{90}$  94 LDY #> GOTO ;so print GOTO starting at address \$800:  $\frac{9005}{4}$   $\frac{60}{90}$   $\frac{60}{90}$  JMP PRINT ; on screen \$800 00 08 08 0A 00 84 4A 00<br>\$808 14 08 14 00 AD 4A D0 30 90CA A0 94 BDY #> GOSUB ;Print GOSUB \$808 14 08 14 00 AD 4A D0 30 90 C A A0 94 LDY # > GOSUB \$810 14 35 30 00 1B 08 1E 00 90CC 20 3A DB PRINT JSR STROUT ;Print undefd<br>\$818 BA 4A 00 23 08 28 00 AB 90CF A5 FD LDA LN2+1 ;line # \$818 BA 4A 00 23 08 28 00 AB 90CF A5 FD LDA LN2+1 ;line *§ n* \$820 31 30 00 29 08 32 00 80 90D1 A6 FC LDX LN2 \$828 00 00 00 90D3 20 24 ED JSR LINPRT 90D6 4C DE 90 The end of the entire Applesoft |  $\frac{90D9}{2}$  A2 FF CHKCOM LDX-#REFLIN ; Put \$FF in prog  $\odot$ program is marked by a sequence of  $\vert$  90DB 20 F0 90 JSR WRTBYT ; to flag ref ln three \$00 bytes.  $\begin{array}{ccc} \text{90E 20 BY 60} \\ \text{100C 600} \end{array}$  SR CHK1 JSR CHRGOT ;Re-get curbyte Because the end of each Applesoft 90E1 C9 2C CMP #COMMA ;Comma?<br>Pe is marked by a \$00 byte there is 90E3 FØ AC BEQ READLN ;Yes-so  $\frac{1}{2}$  line is marked by a \$00 byte, there is 90E3 F0 AC BEQ READLN ;Yes-so branch  $\bullet$ 9**0**E5 A5 B8 9ØE7 DØ Ø2 90E9 C6 B9 LDA TXTPTR BNE NEXT3 DEC TXTPTR+1 ;Dec TXTPTR in jprep for CHRGET 90F0 18 WRTBYT CLC ;Put \$00 or \$FF The method I have devised of  $\vert$  90F1 A5 9B LDA LSTLIN ; in byte preceed  $\odot$ flagging a referenced line is to set the 90F3 69 FF ADC #\$FF ;a partic Apple \$00 byte immediately preceding the 90F5 85 9B STA LSTLIN ;soft line \$0 0 byte immediately preceding the 90F5 85 9B STA LSTLIN jsoft line referenced line to  $SFF$  (note that in a 90F7 A5 9C LDA LSTLIN+1 pormal Annesoft program no byte is 90F9 69 FF ADC #\$FF normal Applesoft program no byte is  $\frac{90F969FF}{90F8859C}$  STA LSTLIN+1 confusion). 90 FD 8A TXA ;X-reg contains confusion). 90FE A0 00 LDY #\$00 ;\$00 or \$FF © After Pass #1 through the sample  $\begin{array}{c} \text{9100} \\ \text{9100} \\ \text{91} \end{array}$  91 98 STA (LSTLIN), Y \$800 FF 08 08 0A 00 84 4A 00<br>\$800 FF 08 08 0A 00 84 4A 00 900 9105 85 9B STA LSTLIN ;Init LSTLIN to \$808 14 08 14 00 AD 44 00<br>\$808 14 08 14 00 AD 4A D0 30 9105 85 9B STA LSTLIN jInit LSTLIN to ©<br>\$810 C4 35 30 00 18 08 1F 00 9107 A5 68 LDA TXTTAB+1 jstart of prog \$810 C4 35 30 00 IB 08 IE 00<br>\$810 C4 35 30 00 IB 08 IE 00 90 9109 85 90 5TA ISTIJN+1 910D 20 F0 90 LDX #ENDLIN \$828 00 00 00 00 910D 20 F0 90 5SR WRTBYT ;Put \$00 before<br>9110 A0 01 910 DY #\$01 ;current line ; current line During Pass #1, while CMPRSS is  $\begin{array}{ccc} 9112 & B1 & 9B \\ \end{array}$  LDA (LSTLIN), Y ; Load 10-byte flagging all referenced lines with  $SFF$  9114 AA TAX ;of next line ptr trans  $\bullet$ tokens, it occurred to me that the 9115 C8 INY ;to X-Register<br>
routine might as well check that these 9116 B1 9B LDA (LSTLIN),Y; load hi-byte line numbers actually exist and so I 9118 85 9C 5TA LSTLIN+1 ;Update LSTLIN **O**<br>have incorporated Peter Mever's 911A 86 9B 5TX LSTLIN  $GOTO/GOSUB$  checker from the 9110 88 DEI<br>December 1982 edition of MICRO The 911D B1 9B LDA (LSTLIN), Y ; End of Prog? 911F D0 9121 60 BNE BEST1 RTS  $R$ So loop quantum  $\bigcirc$ 9122 20 FB DA SECOND JSR CRDO ;Start of PASS2

 $\bullet$  $\odot$ ©

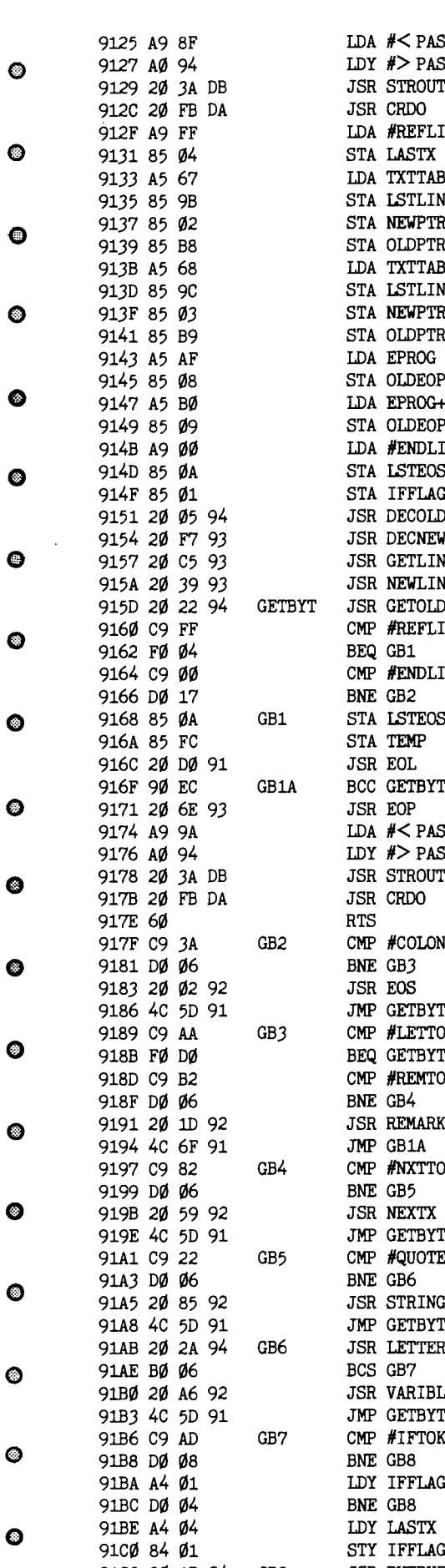

 $GB1A$ 

GB6

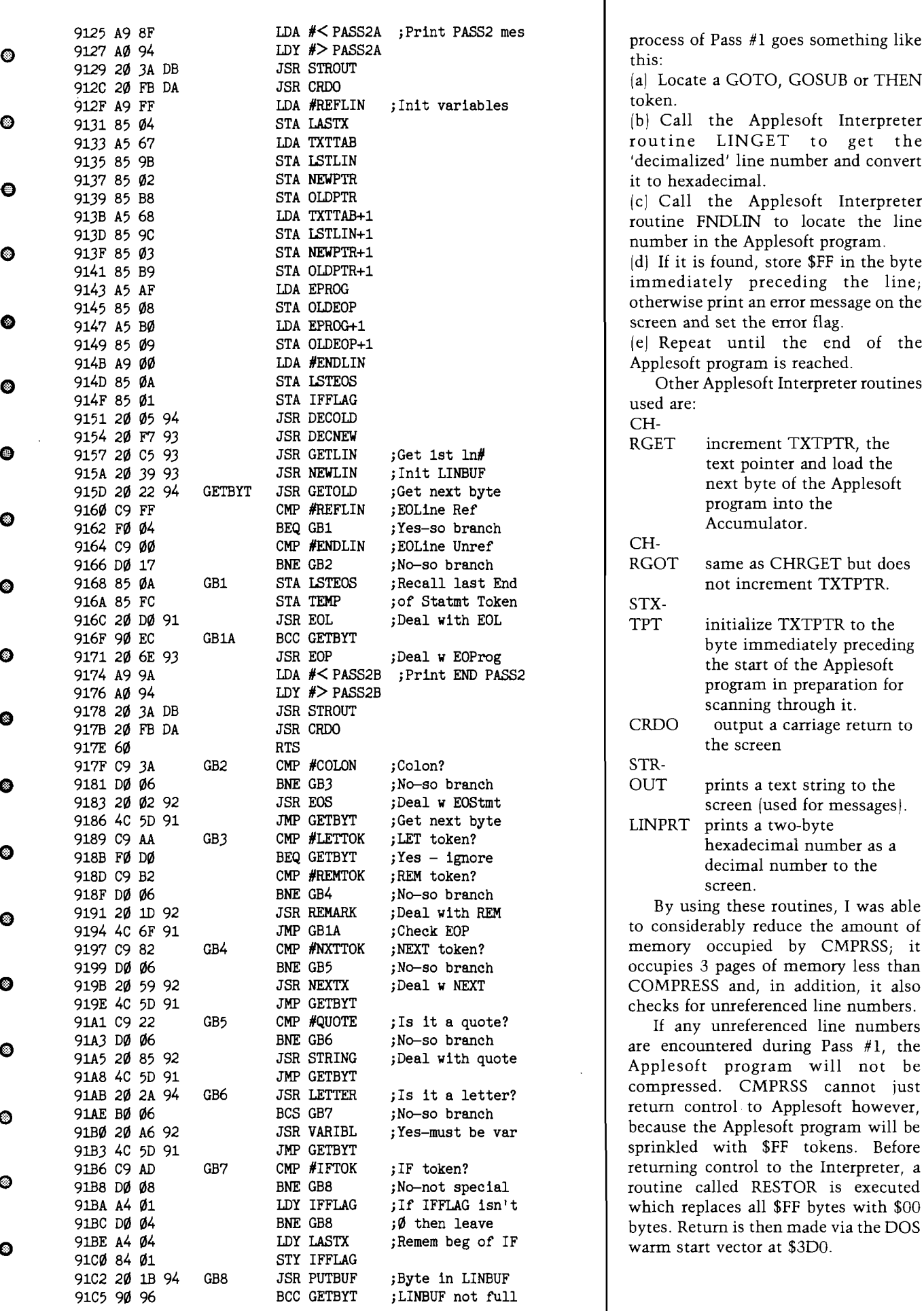

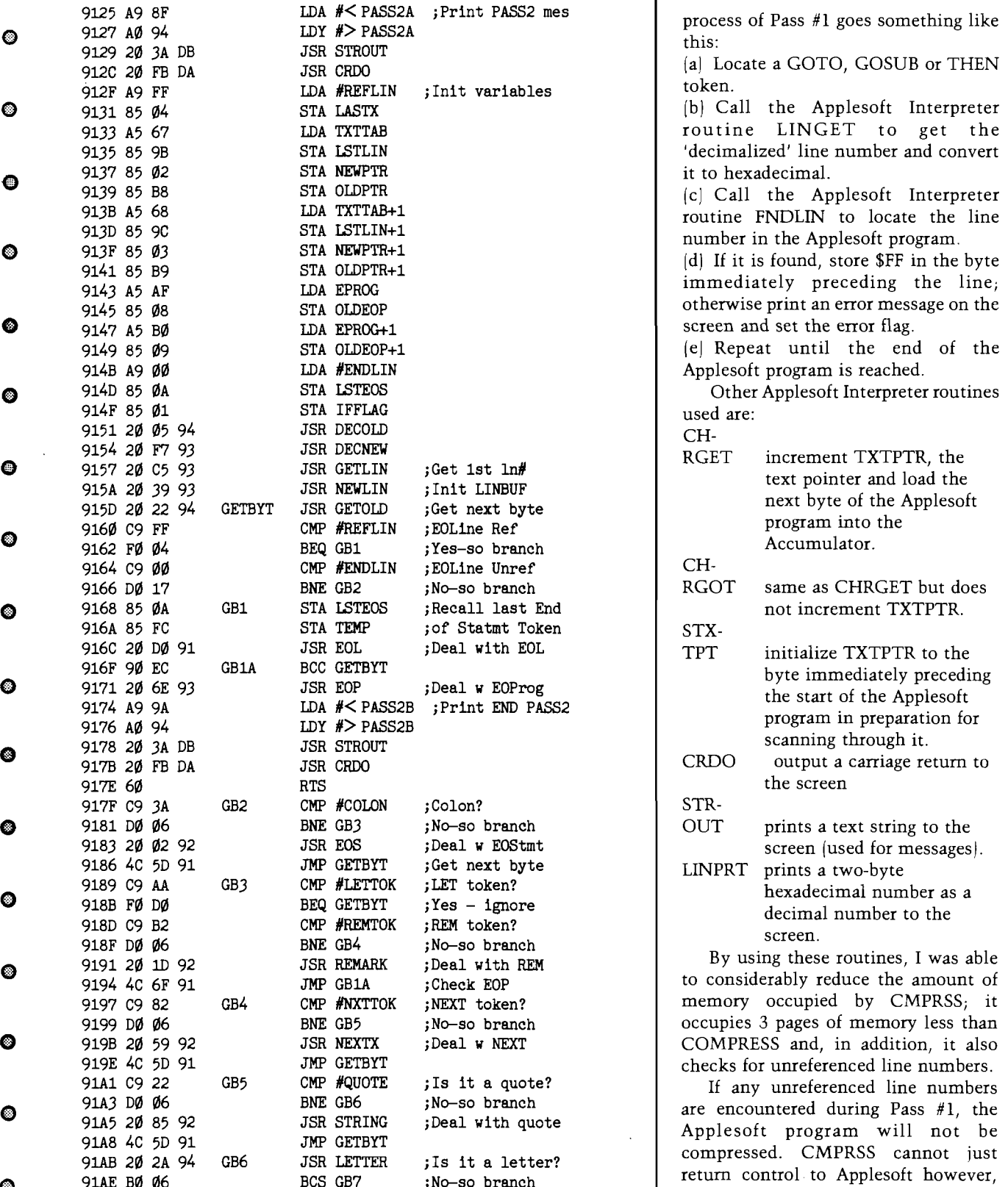

returning control to the Interpreter, a

routine called RESTOR is executed which replaces all \$FF bytes with \$00 bytes. Return is then made via the DOS

warm start vector at \$3D0.

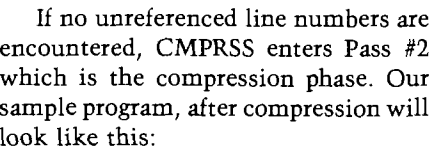

\$808 AD 4A D0 30 C4 35 30 00 \$818 31 30 00 21 08 32 00 80

All \$FFs have been replaced by \$00 compressed by 8 bytes or 20% of the after compression.

## **Techniques used by CMPRSS for Compression**

*(a)* Concatenation of statements and

concatenated onto each line (to a can ever be keyed in manually through the keyboard. Referenced lines cannot be concatenated, so the process stops when an \$FF token is encountered. cannot be concatenated on the end or it

100 IF  $A = B$  THEN  $A = A + 1$ 

 $100$  IF A = B THEN A = A + 1 :  $B = B + 1$ 

paramount importance. Take the following example from Mr. Bauers'

(i) 10 GOTO 50  $20 \text{ J} = 5$ 

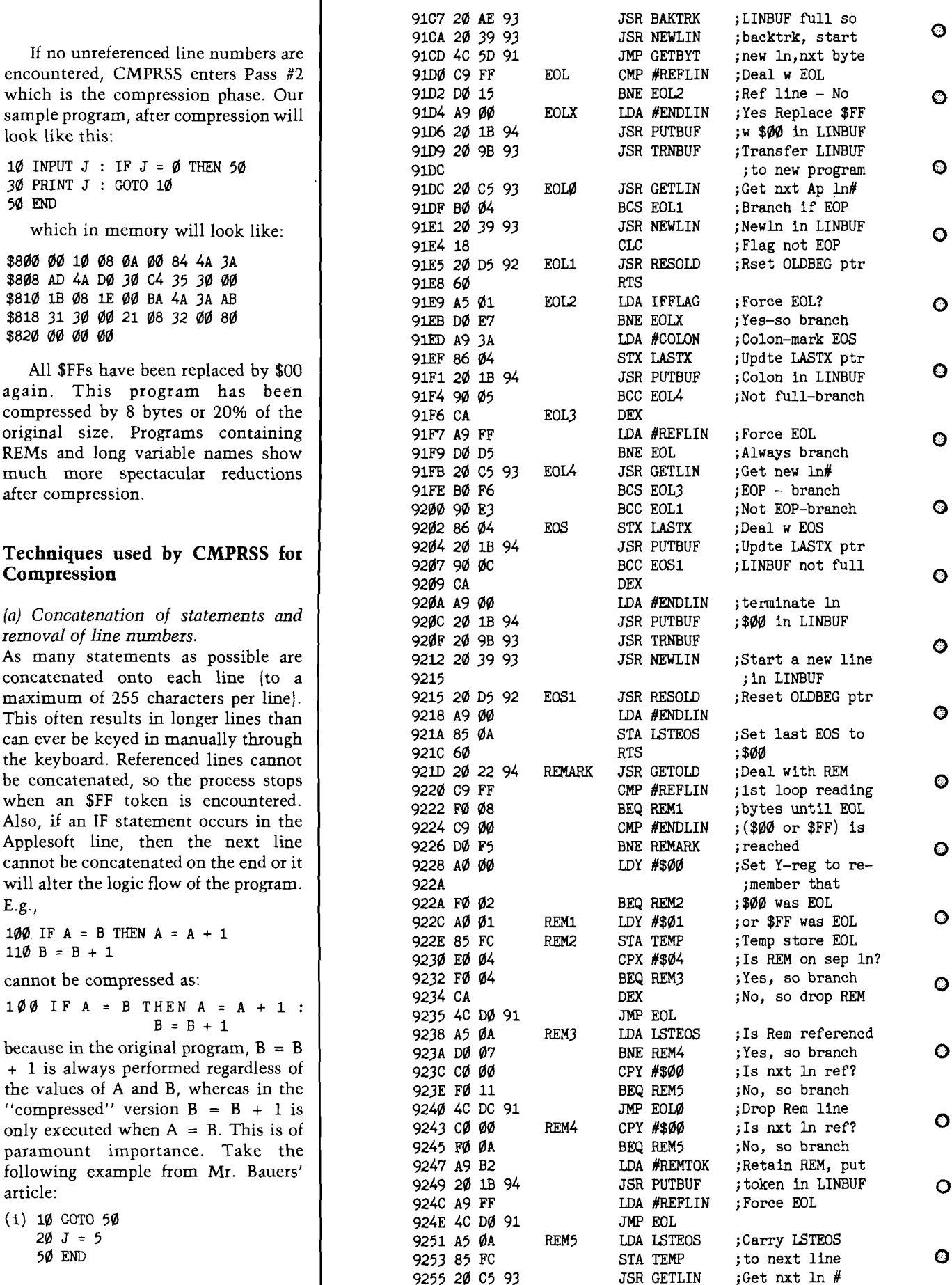

BUF full so  $\text{str } \text{Aut } \text{Set}$ <br>ktrk, start © nsfer LINBUF g not EOP te LASTX ptr  $\overline{\text{on in LINBUR}}$   $\bullet$ EOP-branch © L w EOS te LASTX ptr BUF not full ninate ln in LINBUF 1 with REM loop reading es until EOL  $F$ FF was EOL  $\bullet$ p store EOL so drop REM Rem referencd ain REM, put ce EOL

©

©

©

9258 60 RTS

©

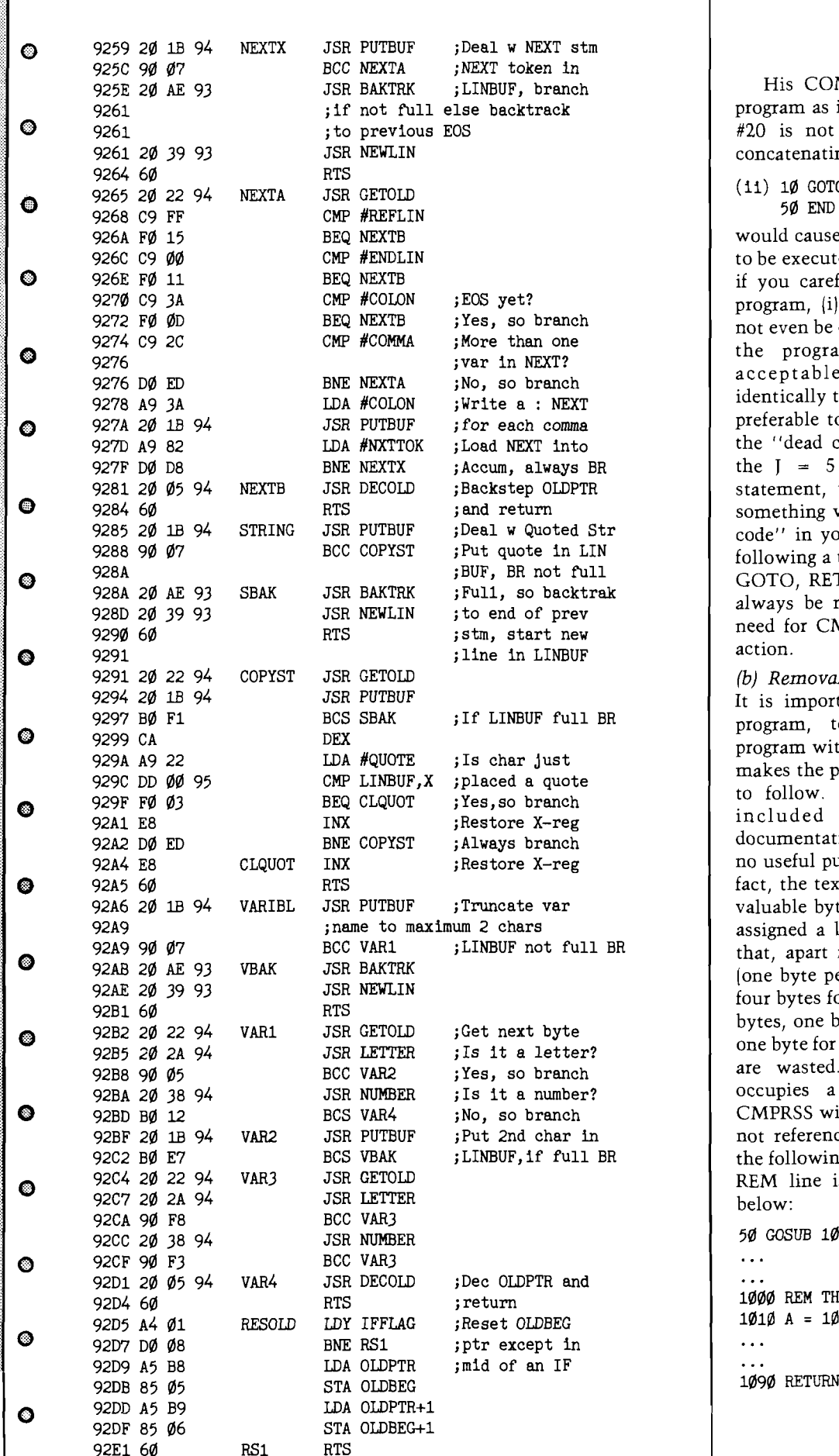

His COMPRESS would leave this program as it is, because although line #20 is not referenced, he says that concatenating it onto line  $#10$ :

# (11) 10 GOTO 50 :  $J = 5$ <br>50 END

would cause the  $J = 5$  statement never to be executed. This is true, but in fact, if you carefully examine the original program, (i), you will see that it will not even be executed in the original! So the program at (ii) is perfectly acceptable because it behaves identically to the original. It is perhaps preferable to (i) because it emphasizes the "dead code". As soon as you see the  $J = 5$  appended to the GOTO statement, you can see that there is something wrong. If there is no "dead code" in your program, then all lines following a terminal statement such as  $\begin{bmatrix} \text{GOTO, RETURN, STOP or END will} \end{bmatrix}$ always be referenced and there is no need for CMPRSS to take any special action.

## *(b)* Removal of R*EMs*

For the important, especially in a large<br>Reference in the liberally entirely the program, to liberally sprinkle the program with meaningful REMarks - it makes the program listing much easier to follow. But REM statements are included in a program for documentation purposes only and serve no useful purpose during execution. In fact, the text of a REM occupies many valuable bytes of memory and often is assigned a line number of its own so<br>BR that apart from the text of the REM that, apart from the text of the REM *(one byte per character), an additional* four bytes for the line number and link bytes, one byte for the REM token and one byte for the end-of-statement token are wasted. If the REM statement occupies a line of its own, then CMPRSS will remove it entirely if it is not referenced. If it is referenced but  $R_{\text{B}}$  the following line is not referenced, the REM line is also removed as shown

90 GOSUB 1000<br>...

1000 REM THIS IS A SUBROUTINE<br>1010 A = 10  $\ddotsc$ 

92EC

If line  $#1010$  is not referenced, it does line #1000, so the REM will be  $|$  92EF completely removed and the  $\vert$  92F1 given the line number of the referenced REM. E.g., 92F6 2

This does not alter the performance <u>[</u>658 ] **§** 92 FE *i* of the program and saves 6 bytes more  $\vert$  9300 3 would compress the same statements  $\begin{array}{ccc} 9304 & 4 \\ 9306 & 1 \end{array}$ as:  $93\%$  E5 67 SBC TXTTAB

 $1010 \text{ A} = 10$  930B F

The only time that a REM token has  $\begin{bmatrix} 93\ & 25 \end{bmatrix}$ to remain in the program is when it is a referenced REM and the following line is also referenced. E.g.,

 $\ddotsc$  $\sim$ 500 REM THIS IS A REM  $\begin{array}{c} 500 \text{ REM} \\ 510 \text{ TMPIT X.Y} \end{array}$  $520 \text{ IF } X = 0 \text{ OR } Y = 0 \text{ THEN } 510$  9322 E<br>530 BETURN 9324 2 530 RETURN 15 GOSUB 500 932D 6<br>200 932E A  $\dddot{\phantom{0}}$ 5 1 0 INPUT X, Y : IF X = 0 OR 9335 2<br>  $Y = 0$  THEN 510 9338 6  $Y = \emptyset$  THEN 51 $\emptyset$  9338 6

If the REM is at the end of a 933B 8<br>https://www.prince.org/induction.com/ multistatement line, it is always removed completely and, if possible, other lines will be concatenated in its  $9343$   $9343$ <br>place. E.g.,

 $110 \text{ Y1} = \text{Y}$ : REM SAVE Y-COORDINATE  $\begin{bmatrix} 9347 & 4 \\ 120 & 9349 & 8 \end{bmatrix}$ 120 INPUT X, Y 9349 85 9349

 $100 \text{ X1} = \text{X}$  :  $\text{Y1} = \text{Y}$  : INPUT  $\text{X}$ ,  $\text{Y}$   $\qquad \qquad$  934E A<br>2350 A

a very spectacular compression of the  $\begin{bmatrix} 9350 & 8 \\ 9352 & 956 \end{bmatrix}$ original 68 bytes into 21 bytes! This is  $9355 \text{ E}$ 70% compression. 9356 8

*(c)* Removal of LETs 9358 A

B and  $A = B$  mean exactly the same  $\begin{array}{c} 935D \text{ E} \\ 935E \text{ }6 \end{array}$ thing, CMPRSS removes the unnecessary LET token, saving one byte.

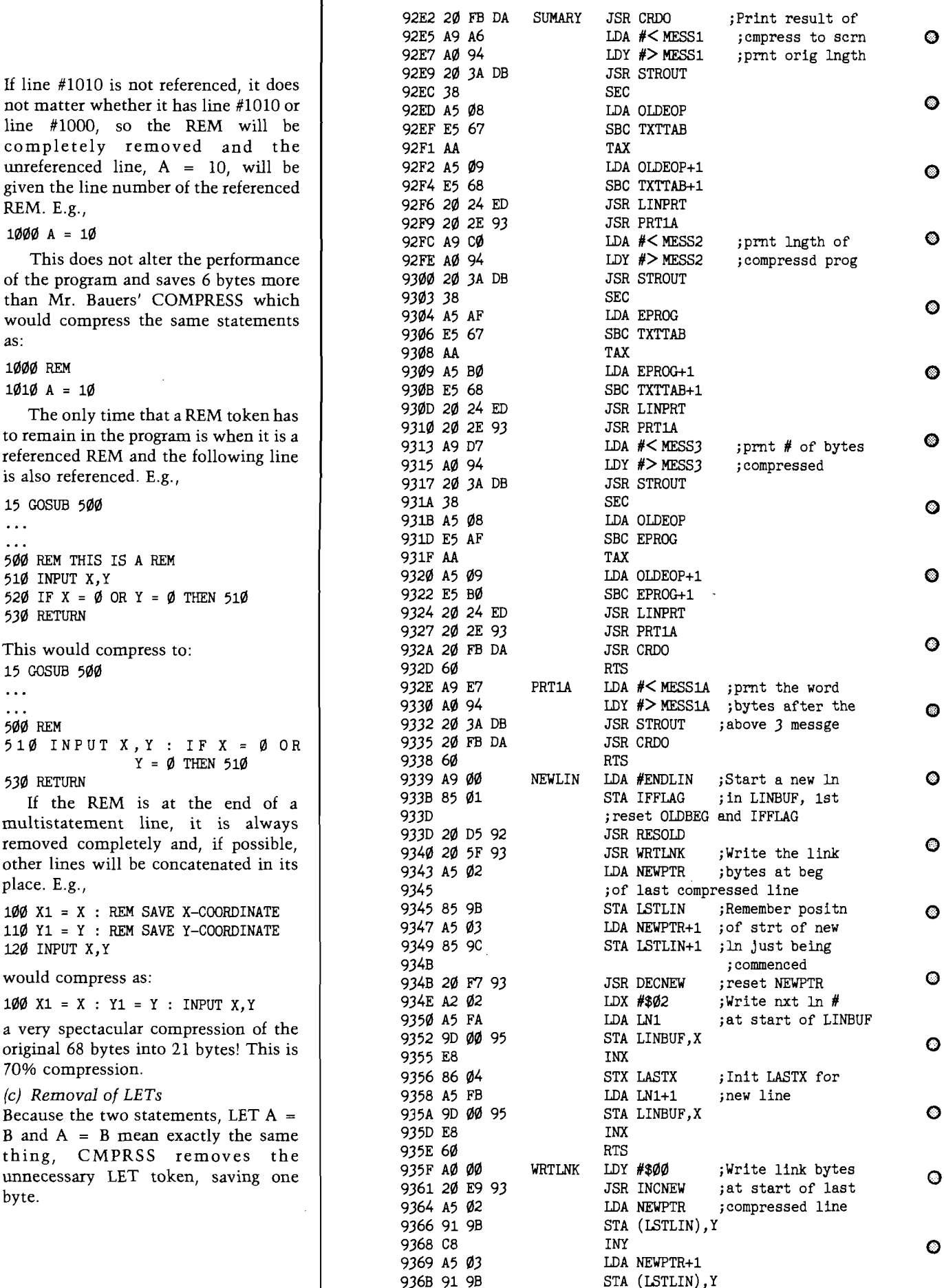

 $\bullet$ *o* $\bullet$ 

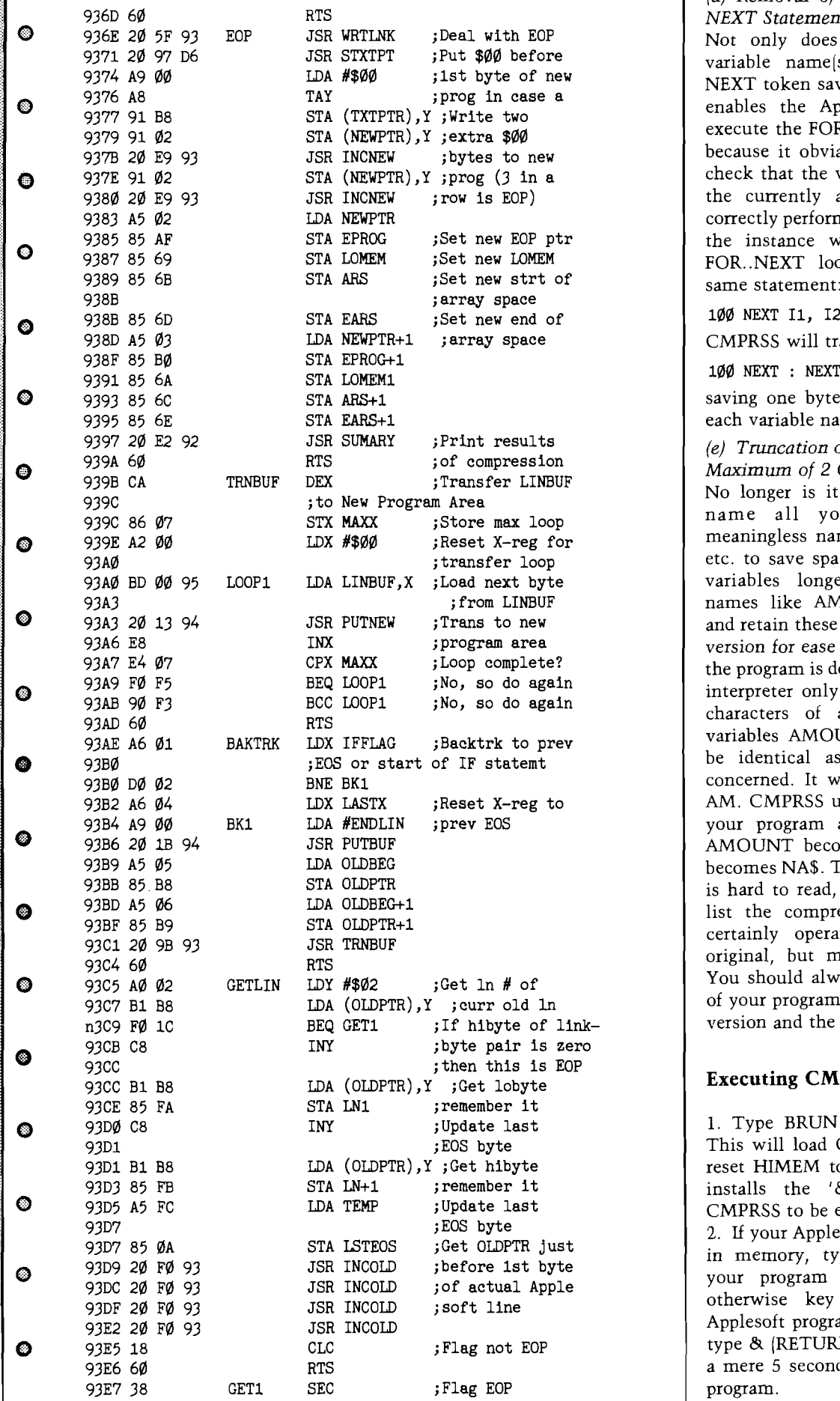

*(d) Removal of Variable Names fiom*  $NEXT$  *Statements* 

Not only does the removal of the variable name(s) associated with a NEXT token save memory, but it also enables the Applesoft interpreter to execute the FOR. NEXT loop(s) faster, because it obviates the need for it to check that the variable name refers to the currently active FOR. CMPRSS correctly performs this removal even in the instance where more than one<br>FOR..NEXT loop terminates on the same statement:

100 NEXT 11, 12<br>CMPRSS will transform this into:

saving one byte for each character of each variable name removed.

9397 20 E2 <sup>92</sup> JSR SUMARY ;Print results *(e) Tmncation of Variable N am <sup>e</sup> s To a* 939A <sup>60</sup> RTS ;of compression *<sup>M</sup> <sup>a</sup> <sup>x</sup> <sup>i</sup> <sup>m</sup> <sup>u</sup> <sup>m</sup> of 2 Characters*

No longer is it necessary for you to name all your variables with meaningless names like  $A\$ <sub>,</sub> $C1\%$ ,  $Q2$ etc. to save space. You can give your variables longer, more meaningful names like AMOUNT, NAME\$ etc. and retain these in the listable 'source' version for ease of understanding what the program is doing. But the Applesoft interpreter only recognizes the first 2 characters of a variable name, so variables AMOUNT and AMT would be identical as far as Applesoft is concerned. It will only recognize the AM. CMPRSS uses this fact to reduce your program as much as possible. AMOUNT becomes AM and NAME\$ becomes NA\$. The compressed version is hard to read, but you should never list the compressed version. It will certainly operate the same as the original, but much more efficiently. You should always keep two versions of your program, the original, readable version and the compressed one.

### **Executing CMPRSS**

1. Type BRUN CMPRSS (RETURN). This will load CMPRSS at \$9000 and reset HIMEM to protect itself. It also installs the '&' vector to enable CMPRSS to be easily run.

2. If your Applesoft program is already in memory, type & (RETURN) and your program will be compressed; otherwise key in or LOAD your Applesoft program from disk and then type & (RETURN). Compression takes a mere 5 seconds or so for the largest program.

" uncompressed" version BEFORE you run CMPRSS, or the valuable REMs and meaningful variable names will be lost forever. If there are no non-existent line numbers, the display on the screen will \*\*\* PASS 1 \*\*\*  $***$  END PASS 1  $***$ \*\*\* PASS 2 \*\*\* OLD PROGRAM LENGTH: 16224 BYTES<br>NEW PROGRAM LENGTH: 9528 BYTES NEW PROGRAM LENGTH: \*\*\* END PASS 2 \*\*\* If, however, non-existent line numbers have been encountered during Pass  $#1$ , they will be reported and your display, in this case, will look something like this: \*\*\*END PASS 1 \*\*\* The line numbers of the offending statements are 8560, 9000 and 9050. The program resides just below space from \$9500 to \$95FF is used for the Compressed Line Buffer where the before being written back into the Applesoft program. Applesoft programs may be LOADed, changed, SAVEd and CMPRSSed by merely keying & (RETURN). You can never alter HIMEM, POKE any values into memory locations \$9000 to \$94FF, remain unharmed and may be used again and again. If, however, you need the 1.5K bytes which CMPRSS occupies because you are running a very large program, you can reset HIMEM to just below DOS (\$9600) and you will have to BRUN it from disk again. **JMCRO**<sup>-</sup>

It is important to note that you should always SAVE the

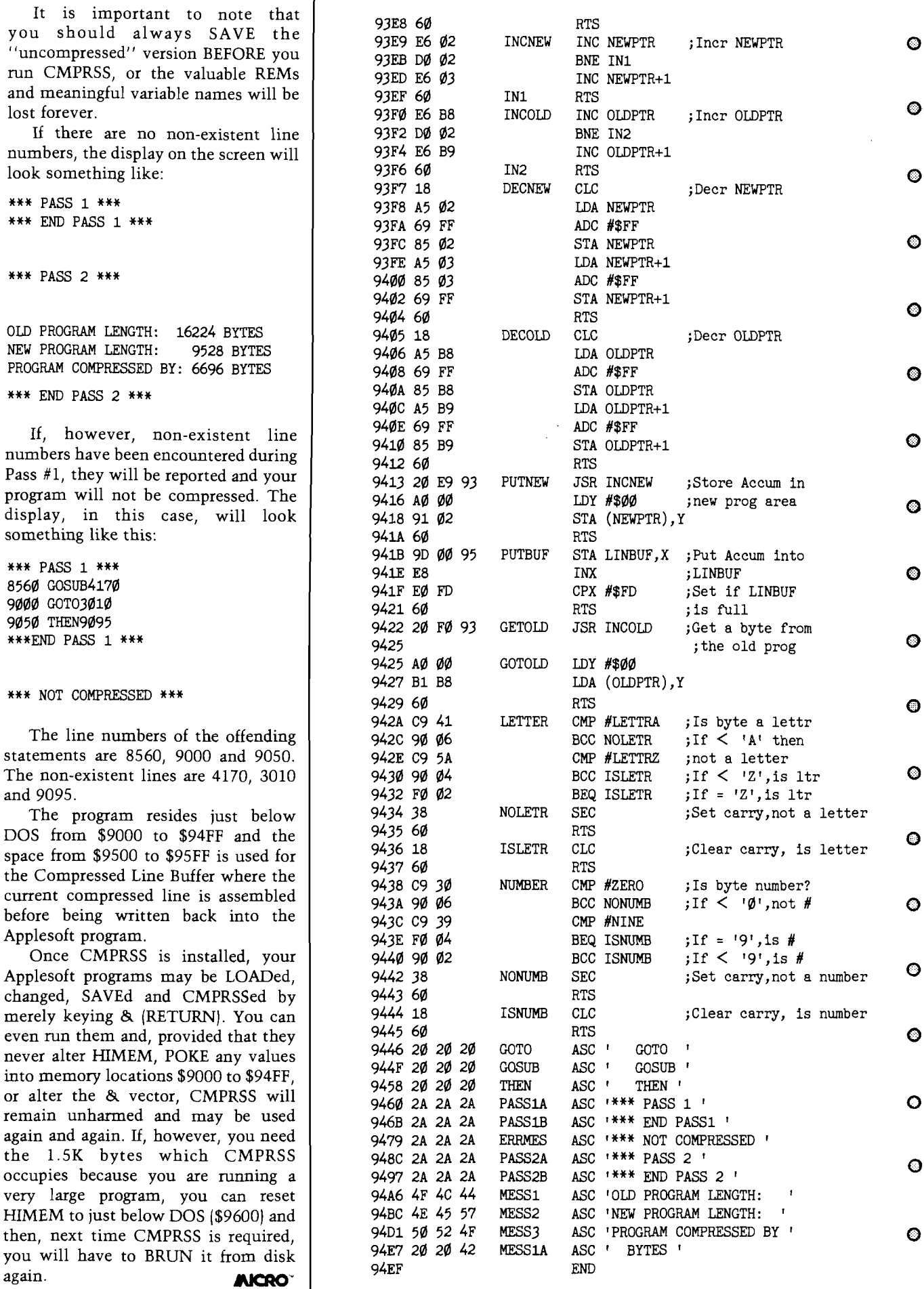

 $\bullet$ 

©

 $\bullet$ 

*U <sup>a</sup> fiu <sup>n</sup> <sup>a</sup>*

Save time and mathematical aggrevation with a compilation of defined functions in a very friendly program

## **EDITOR'S NOTE**

### **PROGRAM #2**

In last month's issue we printed a This program includes the formulas for program that allowed you to easily trigonometric ratios, two formulas access various defined functions. This dealing with matters related to aviation saved time and aggravation when (the effect of wind on ground speed and w orking with complicated density altitude), the formulas for continuation of this approach, we Fahrenheit to Celsius and vice versa, present the second of three programs plus the formulas that comprise Ohm's which will put a host of valuable Law and determine the resistance formulas and functions at your factor of electrical wires, and finally fingertips. Again we invite you to send the formula that determines future in any defined functions you may be values based on compound interest, using that are not mentioned. The present value and the time span to be submissions we receive will be examined. The structure of the collected and published in a future program is identical to the one issue.

mathematical formulas. As a converting temperatures from **described above.** 

**F USEFUL N T I O N S** Part 2

*by Paul Garrison*

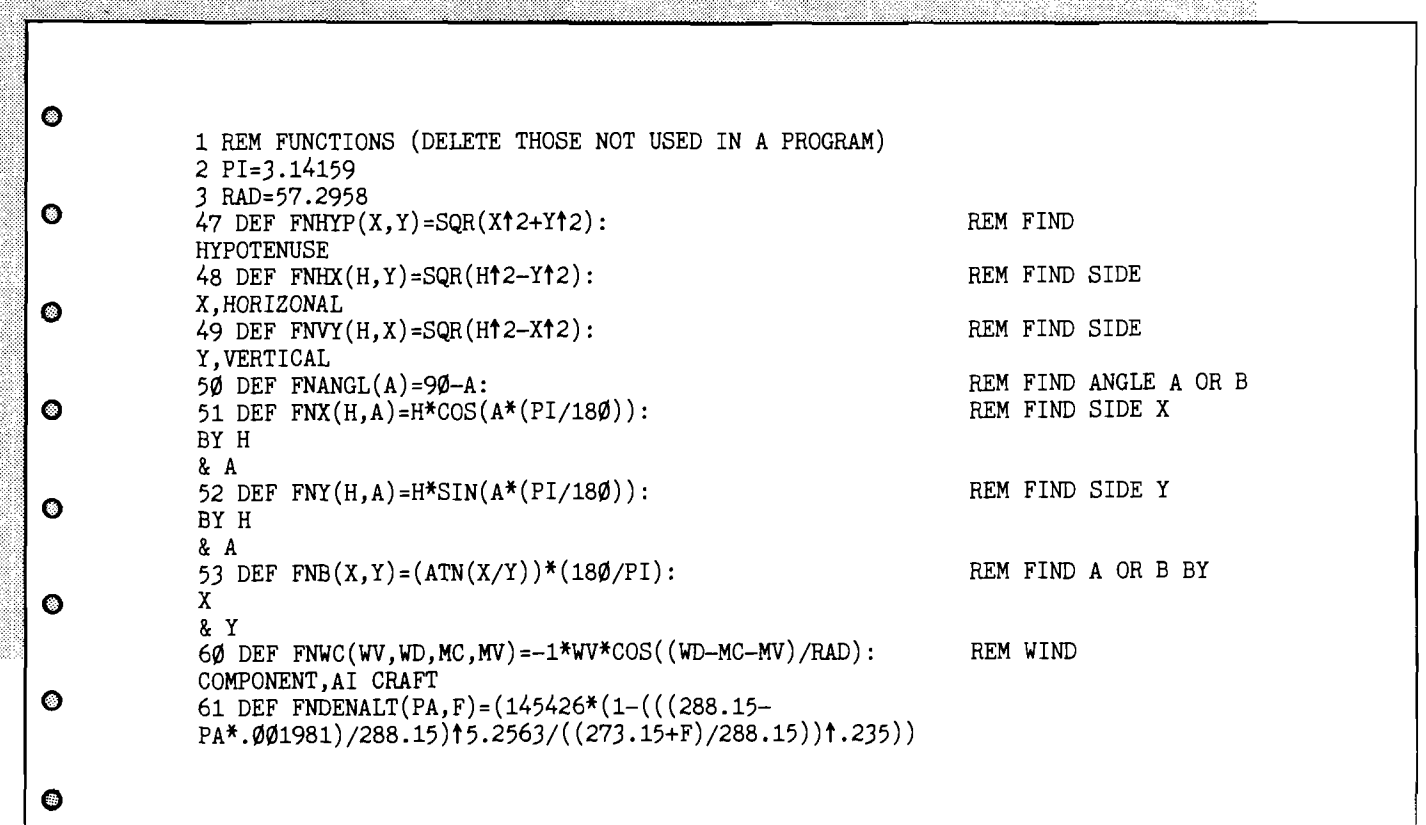

 $\bullet$ 62 REM DENSITY ALTITUDE 63 DEF  $FNFC(F)=(F-32)/1.8$ : REM DEG.F. TO DEG.C.  $\bullet$ 64 DEF  $FNCF(C)=(C*1.8)+32$ : REM DEG.C. TO DEG.F. 65 DEF FNVA $(V,A)=V/A$ : REM OHM=VOLT/AMPERE 66 DEF FNV0(V,0)=V/0 REM AMP=VOLT/OHM  $\bullet$ 67 DEF  $FNAO(A, 0) = A*0$ : REM VOLT=AMP\*OHM 68 DEF FNWR(M,L)=10.4\*L/M: REM WIRE RESISTENCE 69 DEF FNCP(PV, I,CP)= $PV*(1+(1/100))$ tCP:<br>REM COMPOUND INTEREST100 REM (PRO-GRAM TITLE, AUTHOR) **q** 110 REM (TYPE OF BASIC USED) 120 GOTO 200 130 ?"----------------------------------------------------------------------------------------------------RETURN 140 HOME: VTAB(10): RETURN **O** 150 ?: INPUT "Press > RETURN<  $(Q \text{ to quit})$  ", R\$ 155 IF R\$="Q" THEN 160 ELSE RETURN 160 GOSUB 140.-GOSUB 1 3 0 :?TAB(33) "End. GOSUB 130:END 0 190 REM TESTING FUNCTIONS 200 GOSUB 140:? "Menu: ":GOSUB 130:? "Aviation functions: ":GOSUB 130 210 ?1, "Wind component" 220 ?2, "Density altitude"  $\bullet$ 222 ?3, "Convert degrees F. to degrees C." 224 ?4, "Convert degrees C. to degrees F.": GOSUB 130 230 ? "Ratios for right triangles: ": GOSUB 130  $240$  ?5, "Find hypotenuse"  $\qquad \qquad \qquad$   $\qquad \qquad$   $\qquad \qquad$   $\qquad \qquad \qquad$   $\qquad \qquad \qquad$   $\qquad \qquad \qquad \qquad$ 25 $\emptyset$  ?6, "Find horizontal side  $(X)$ "  $260$  ?7, "Find vertical side (Y)" 270 ?8, "Find angles A and B"  $\bigcirc$ 280 ?9, "Find two sides  $(X \& Y)$  by hypotenuse & angle" 290 ?10, "Find angles A and B by X and Y": GOSUB 130 291 ? "Electrical: ": GOSUB 130 292 ?11,"F ind ohms" © 293 ?12, "Find amperes" 294 ?13, "Find volts" 295 ?14, "Find wire resistence": GOSUB 130  $296$  ?15, "Compound interest":GOSUB 130  $\bullet$ 300 ?16, "Exit program": GOSUB 130<br>310 INPUT "Which? ", WHICH: GOSUB 140 310 INPUT "Which? 320 ON WHICH GOTO 400,500,600,700,2000,2050,2100,2150,2190,2280,2400,2500,2600,2700,2800,160 © 400 ?"Find wind component (effect on aircraft in flight)":GOSUB 130 410 INPUT "Wind direction?<br>420 INPUT "Wind velocity? (knots) ",WV 420 INPUT "Wind velocity? (knots)  $"$ , wv<br>430 INPUT "Magnetic course? ",MC 430 INPUT "Magnetic course?<br>440 INPUT "Magnetic variation?  $(E = - / W = +)$  ", MV 440 INPUT "Magnetic variation? (E=  $-$  / W= +) 450 X=FNWC(WV,WD,MC,MV):GOSUB 130 460 ? "The wind component factor is ";X:GOSUB 150:GOTO 200 © 500 ? "Find the density altitude": GOSUB 130 510 INPUT "Pressure altitude? (510 INPUT "Pressure altitude? (510 Inputs) = 529 INPUT ", F 520 INPUT "Temperature? (degrees centigrade) 530 X=FNDENALT(PA,F):GOSUB 130 O 540 ? "The density altitude is ";X; " feet. ":GOSUB 150:GOTO 200 600 ? "Convert degrees F. to degrees C.":GOSUB 130 610 INPUT "Degrees F.?  $\circ$ 620 X=FNFC(F):GOSUB 130 630 ?F; " degrees F. equal ";X; " degrees C":GOSUB 150:GOTO 200 700 ? "Convert degrees C. to degrees F.":GOSUB 130 710 INPUT "Degrees C.?  $\bullet$ 720 X=FNCF(C):GOSUB 130 730  $?C$ ; " degrees  $C$ . equal ";X; " degrees  $F$ . ": GOSUB 150: GOTO 200 2000 ? "Find the length of the hypotenuse of a right triangle": GOSUB 130  $\bullet$  $2\emptyset$ 1 $\emptyset$  INPUT "Enter the horizontal length  $(X)$  ",X

a shekarar 2008 na katalog asal na matsayin na matsayin na matsayin na matsayin na matsayin na matsayin na mat

 $\bullet$ 

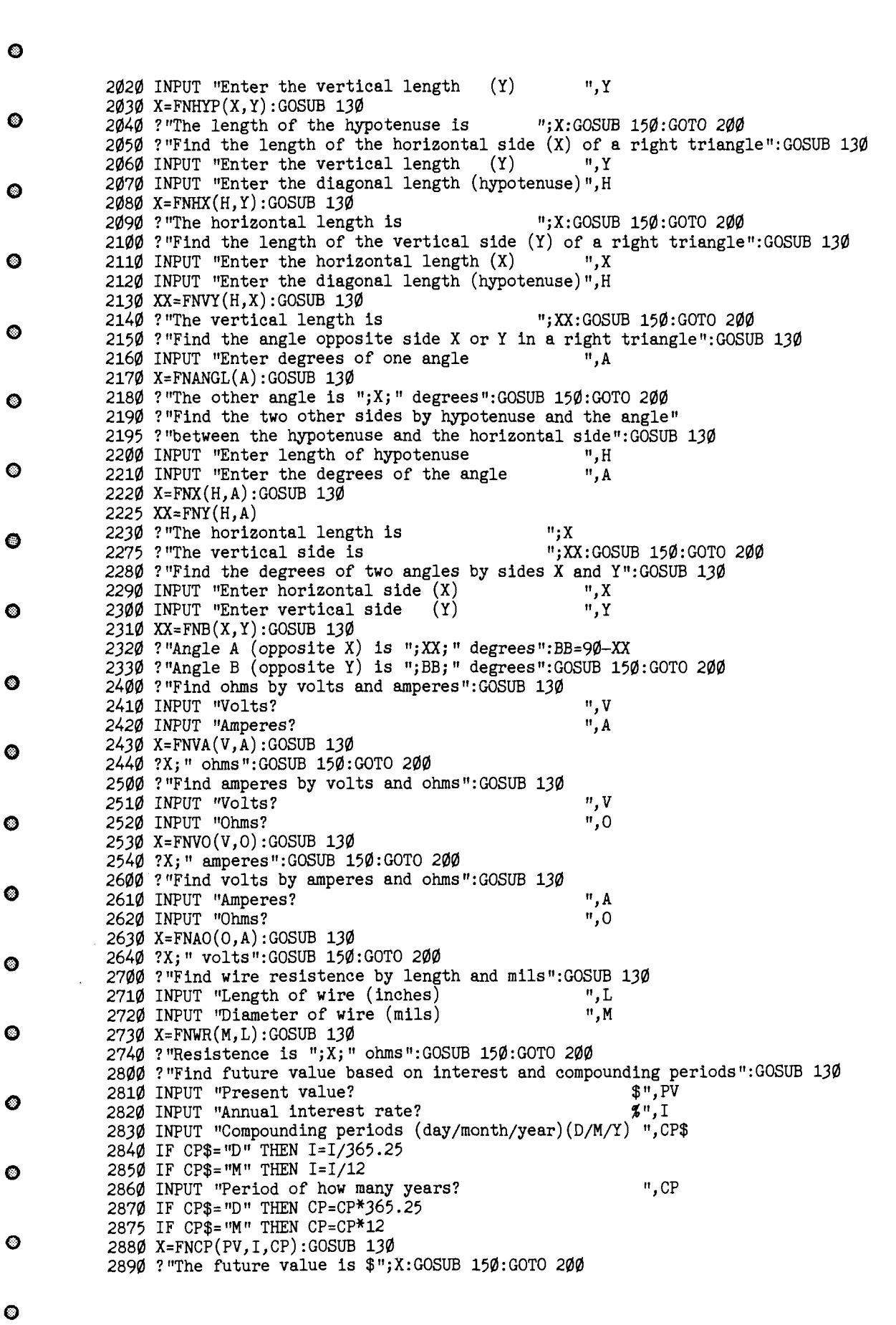

<u> 1989 - James Andrews Martin Martin (f. 1989)</u>

 $\frac{1}{2}$ 

feature

# $\mathbf{Commodore}^{\mathbb{C}}$  to $\mathbb{C}^{\mathbb{A}}$  apple Cassette File Loader

/

0006<br>0007

by Art Matheny

Your Apple can read cassette files written by a Commodore VIC-20 or C64 computer with this assembly language program . The file is written into a sequential text file on the Apple's disk. Three types of files are discussed-data files, BASIC programs, and memory ranges.

*m*

............ ....i i- i i ---ii- . i ---l l - l l - *J* l i ' l l Requires: Apple II with disk drive and optional printer, Commodore VIC-20 or C64 with C2N cassette drive.  $\equiv$ 13 im im im im im im im im im im i

I have a Commodore VIC-20 and a C64 as well as my trusty old Apple II. Of course I have a disk drive for the Apple, but for mass storage with the Commodores I use a C2N cassette tape drive ("Datassette") which works amazingly well. This article shows how the Apple can read cassette files written by either Commodore computer. The method described here can be used to transfer various kinds of data. For example, since I do not presently have an interface to connect my printer to my Commodores, I am using this utility to move BASIC programs to my Apple, where I can make hardcopy listings. It also saves a lot of retyping when I want to convert a Commodore BASIC program to Applesoft. Sorry, though, this program only goes one way. I have not yet taught the Apple to write cassette files that Commodore computers can read, but, with the information given here, I think such a program would not be very difficult to do.

The assembler listing of the main program is shown in Listing 1.

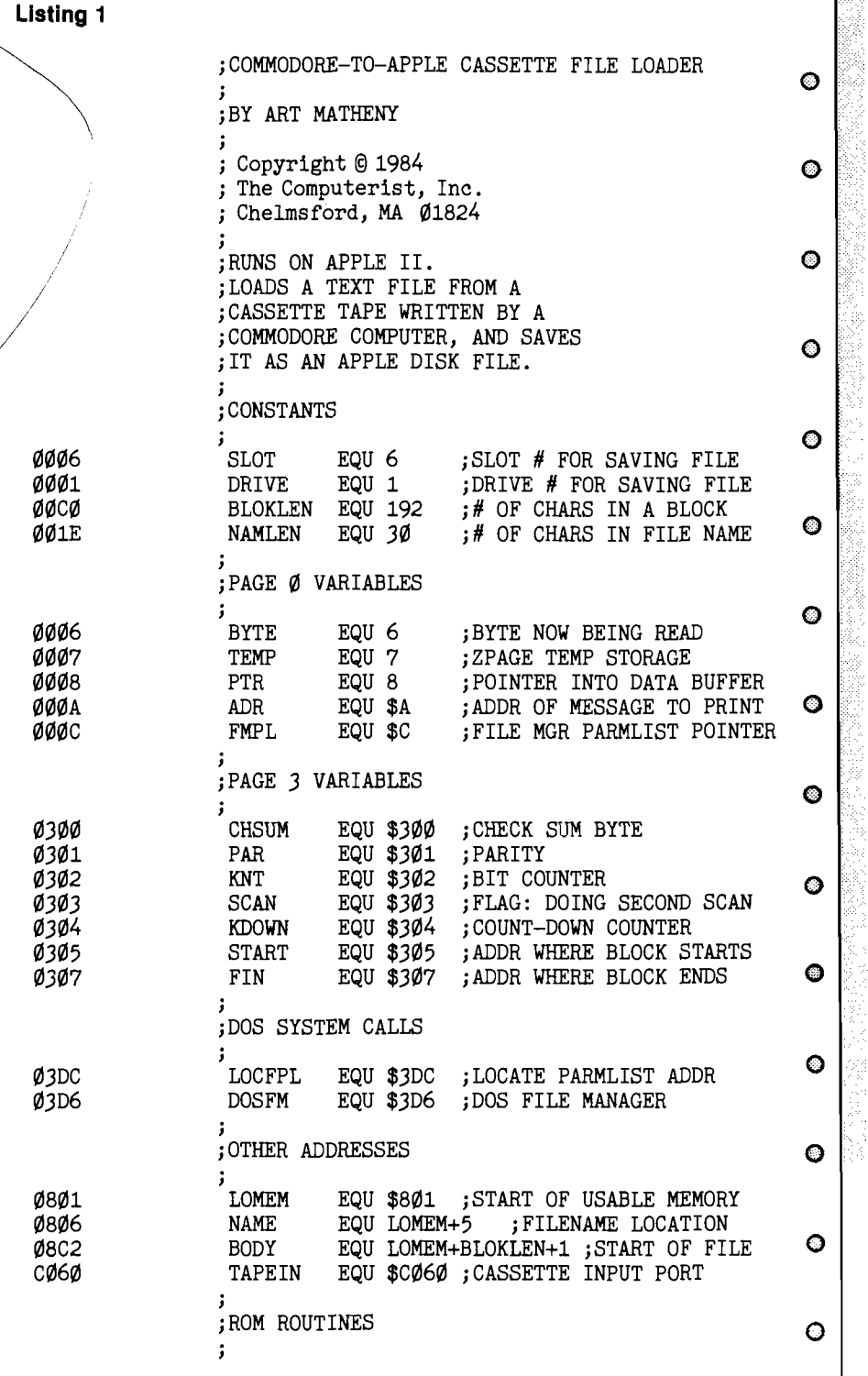

 $FC58$   $\longrightarrow$  HOME EQU \$FC58 ; CLEAR TEXT SCREEN **FDDA** *(continued)* PRBYTE EQU \$FDDA ; PRINT A HEX BYTE © FDF0 C0UT1 EQU \$FDF0 ; OUTPUT TO SCREEN 9000 ORG \$9000 O SET IRQ MASK TO PREVENT INTERRUPTS  $\bullet$  9000 78 PROG SEI PRINT HEADING A *<sup>x</sup> J* 5 9001 20 58 FC JSR HOME<br>9004 A9 A3 JDA #MES LDA #MESG5 9006 85 0A<br>9008 A9 91 LDA /MESG5  $\bigcirc$  9008 A9 91 LDA /MESG:<br>900A 85 0B STA ADR+1 900A 85 ØB 900C 20 62 93 JSR PRMESG *Q* PUT 1ST BLOCK AT BEGINNING OF THE BUFFER ; 900F A9 01 LDA #LOMEM ;FIN = LOMEM<br>9011 8D 07 03 STA FIN  $\frac{1}{9011}$  8D 07 03 LDA /LOMEM 9016 8D 08 03 STA FIN+1  $\bullet$ ; SET UP POINTERS FOR NEXT BLOCK © 9019 AD 07 03 LOOP LDA FIN START = OLD FIN 901C 8D 05 03<br>901F 18 901F 18 CLC ; START OF BLOCK<br>9020 69 CO ADC #BLOKLEN ; FIN = START+BLOI © 9020 69 C0<br>
9022 8D 07 03<br>
STA FIN ;FIN --> 9022 8D 07 03<br>9025 AD 08 03 5DA FIN+1 LDA FIN+1  $\,$  ; END OF BLOCK + 1<br>STA START+1 9028 8D 06 03<br>902B 69 00 902B 69 00 adc *m* 902D 8D 08 03 STA FIN+1 9030 C9 90 CMP / PROG ; BUFFER FULL<br>9032 B0 36 BCS ERR9 ; IF SO, QUIT © 9032 B0 36 BCS ERR9 IF SO, QUIT READING ; READ A BLOCK ©  $\cdot$ 9034 A9 00 LDA #0 ;SCAN=0:<br>9036 8D 03 03 STA SCAN ; LOAD T © 9036 8D 03 03 STA SCAN L O A D THE B L O C K 9039 20 19 92 JSR BLOT<br>903C A9 01 LDA #1 903C A9 01 LDA *#1* SCAN=1: STA SCAN ; VERIFY THE BLOCK<br>JSR BLOCK ● 9041 20 19 92 JSR BLOC<br>9044 A9 2E LDA #'.' 904-4 A9 2E LDA *# ' . '* PRINT A PERIOD 9046 20 F0 FD JSR C0UT1 © CHECK FOR END OF FILE  $\bullet$  9049 AD 05 03  $\cdot$  LDA START ; PTR = START 904C 85 08 904C 85 08<br>904E AD 06 03 LDA START+1 904E AD 06 03<br>9051 85 09 STA PTR+1 © 9051 85 09<br>9053 AO 00 STA PTI 9053 A0 00<br>9055 B1 08 LDA (PTR), Y ; OF BLOCK 9055 B1 08 LDA (PTR), Y<br>9057 C9 05 CMP #5 9057 C9 05<br>● 9059 F0 31 BEQ EOFMARK ;BRANCH IF ° 9059 F0 31 BEQ EOFMARK BRANCH IF SO 905B C9 02 CMP #2 DATA BLOCK ; BRANCH IF NOT

Apple has less than 48K of memory, move the origin down to fit the program below DOS, but start it at the beginning of a memory page. Moving the origin will change the machine code for every JSR and JMP.

There are three types of files which I would like to transfer--data files, BASIC programs, and memory ranges. It will be sufficient, though, to transfer data files because, as will be shown later, BASIC programs and memory dumps can both be converted into data files prior to the transfer.

# **Transfer of Data Files**

With a Commodore computer, any kind of data can be written into a tape file. To see how this is done, let's work through a simple example. First put a scratch cassette in the C2N tape drive and either rewind it to the beginning or record the tape counter value. A filename must be selected, say "ANYFILE". A logical file number between 1 and 127 must also be selected. In the following example, the logical file number is 5:

OPEN 5, 1, 2, "ANYFILE"

The device number is 1, which denotes the cassette drive. The 2 indicates an intention to write to the file and to put an end-of-file marker at the end. Once the file has been opened, data can be written to it with PRINT # statements such as the following:

PRINT #5, "ANY CHARACTER STRING";CHR\$(13) FOR K=1 TO  $10$ : PRINT  $#5$ , K; CHR\$(13) : NEXT

Since more than one file can be open at once (i.e. on other devices), the logical file number, 5 in this example, must be specified. When the program is finished writing, it should close the file:

## CLOSE 5

The logical file number used here indicates which file is to be closed. The data file on the tape is now ready for transfer.

Rewind the tape to the beginning of the file and move the tape to a tape player connected to the Apple's cassette input. Now BRUN the cassette file loader. Figure 1 shows the Apple's TV display after a successful load operation. The program prints a period for every "block" that it reads successfully. That lets you know that it is still working, which is a comfort when long files are being loaded.

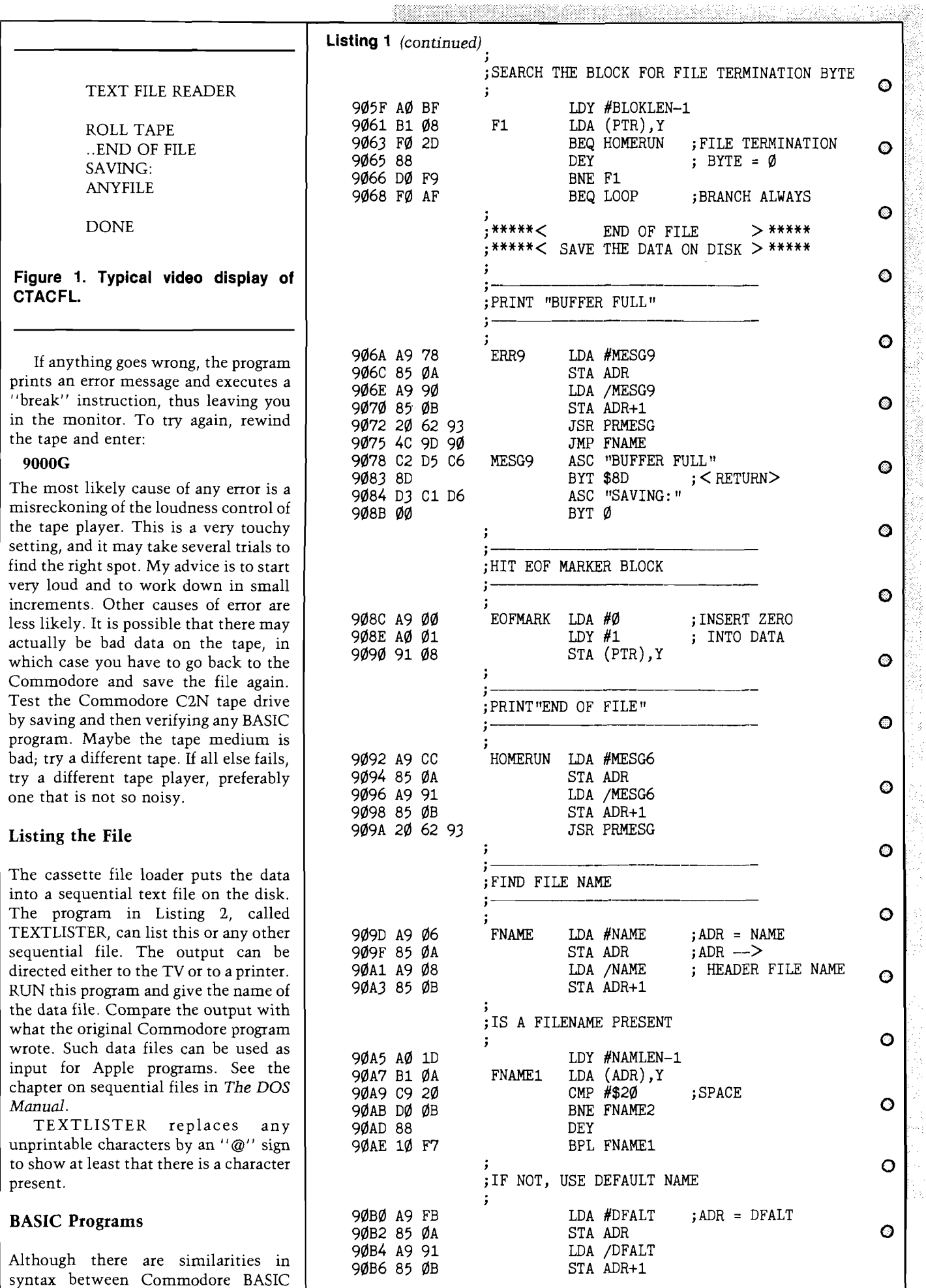

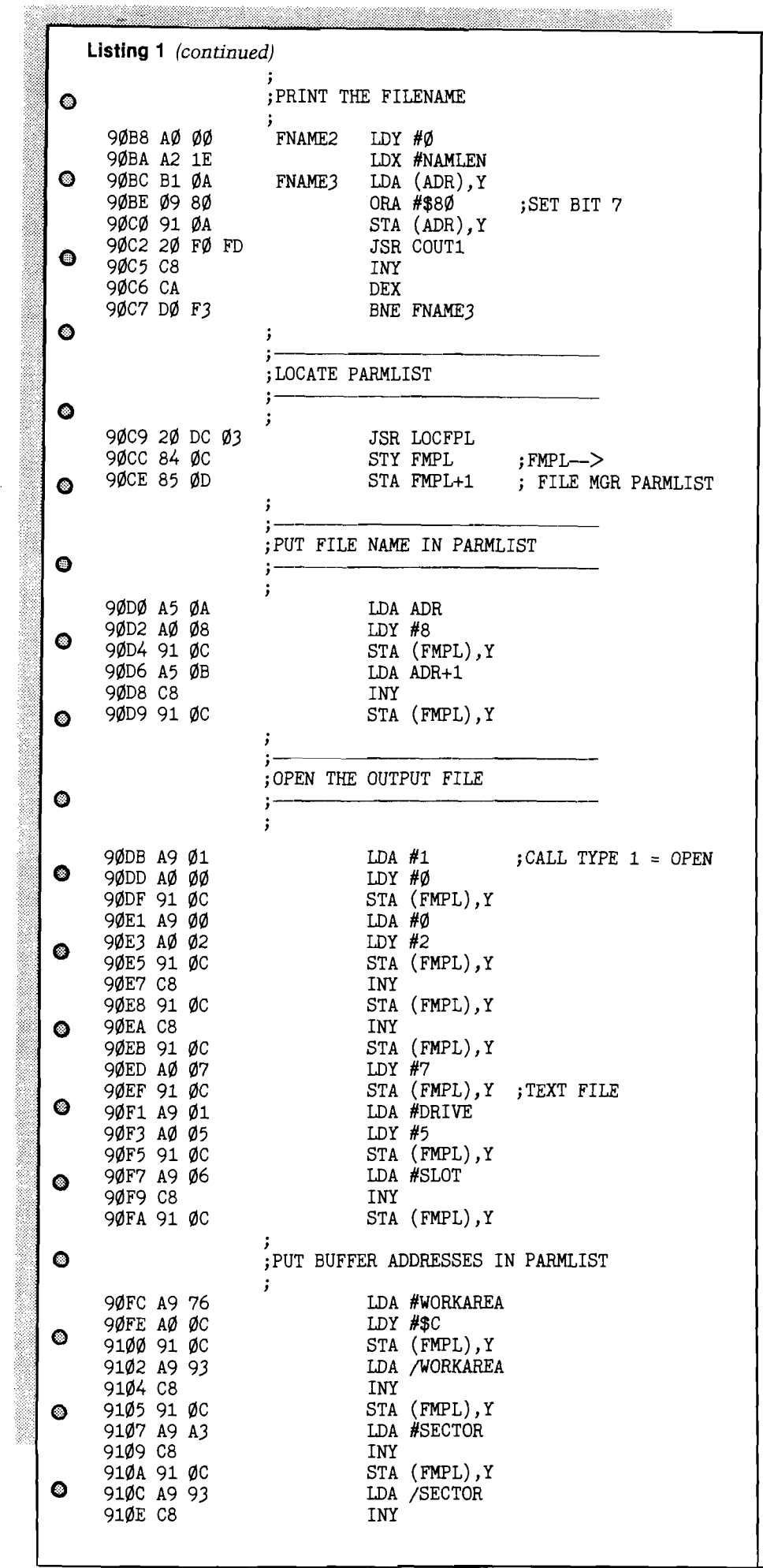

and Applesoft BASIC, most programs written for a Commodore computer will require extensive revisions before they will run on an Apple. The cassette file loader could save a lot of retyping, though, by moving programs verbatim from the Commodore to the Apple. First, the BASIC program must be converted to a data file so that it can be transferred. The procedure is straightforward:

1. LOAD the program into the Commodore in the usual way.

2. Remove the program tape and put in a "scratch" tape.

3. Enter the following commands in immediate execution mode:

OPEN 1, 1, 2, "FILENAME. TXT"  $\texttt{CMD}$  1 **LIST** PRINT  $#1$ CLOSE 1

This writes the program listing into a data file on the tape. It does not make a copy of the original BASIC file, but rather a replica of the program *listing* just as it would appear on the TV. Do not panic if the LIST step above takes 3 times as long as you would expect.

4. Rewind the scratch tape and physically move it to the Apple's cassette tape player.

5. BRUN the cassette file loader and play the file through.

6. You now have a text file on the disk called "FILENAME.TXT". TEXTLISTER can be used to list it. It can be edited with any text editor that can work with "T" type files. In this step it is only necessary to fix the syntax so that it looks like an Applesoft program. Delete the extraneous lines at the beginning and end of the file. Change every "SYS" to "CALL". Make any other changes needed to make it conform to legal Applesoft syntax. It is not essential for the program to be *logically* correct at this point. Save the edited file.

7. Go into Applesoft, give a NEW command if necessary and then (here comes the exciting part) EXEC the text file. This step enters the text file just as if you were typing the whole thing.

8. The program is now in memory, and you can LIST it. Give it a name and save it. As a convention, I use the same filename without the  $^{\prime\prime}$ .TXT $^{\prime\prime}$  suffix. Note that this program now shows up as an "A" type file in the catalog.

9. This program can be worked just like any other Applesoft program, so do whatever it takes to get it running on the Apple.

Listing 1 *(continued)*

# **Memory Dumps & Dissassembly**

It is also possible to transfer a range of memory from a Commodore to an Apple. Again, the trick is to first generate a data file. The program in Listing 3 is a Commodore BASIC program which does this. The user is asked to specify the starting and ending addresses of the memory range as well as a file name for the tape file. It then PEEKs each byte of the range and writes that value (as decimal digits] into the tape file. This serves as a useful example of the procedure discussed above for creating a data file. It also serves as an example of a BASIC program that has been transferred to the Apple to get a hardcopy listing, but the listing shown here has been doctored slightly. (The word "CLR" in line 10 was inserted by hand.)

The memory range is written into a data file on the tape. The tape is transferred to the other tape player and loaded into the Apple by the cassette file loader. The data is then loaded into the Apple's memory by the Applesoft program in Listing 4. Note that it does not necessarily have to be loaded into the same address range from whence it came. Use BSAVE to save the memory range as a conventional "B" type file if you wish. The disassembler of the monitor or autostart ROM will work on this.

## **Commodore Tape Format**

This part gets technical, so I am going to start by defining a few terms.

A cycle is a complete wave cycle (both half-cycles; for a square wave, both the down and the up phases).

The *duration* of a cycle is the total time spanned by a complete cycle (both halfcycles).

There are 3 kinds of *bits*, each consisting of 2 cycles of different durations. The following table gives approximate cycle durations in microseconds:

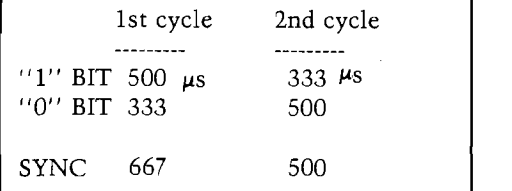

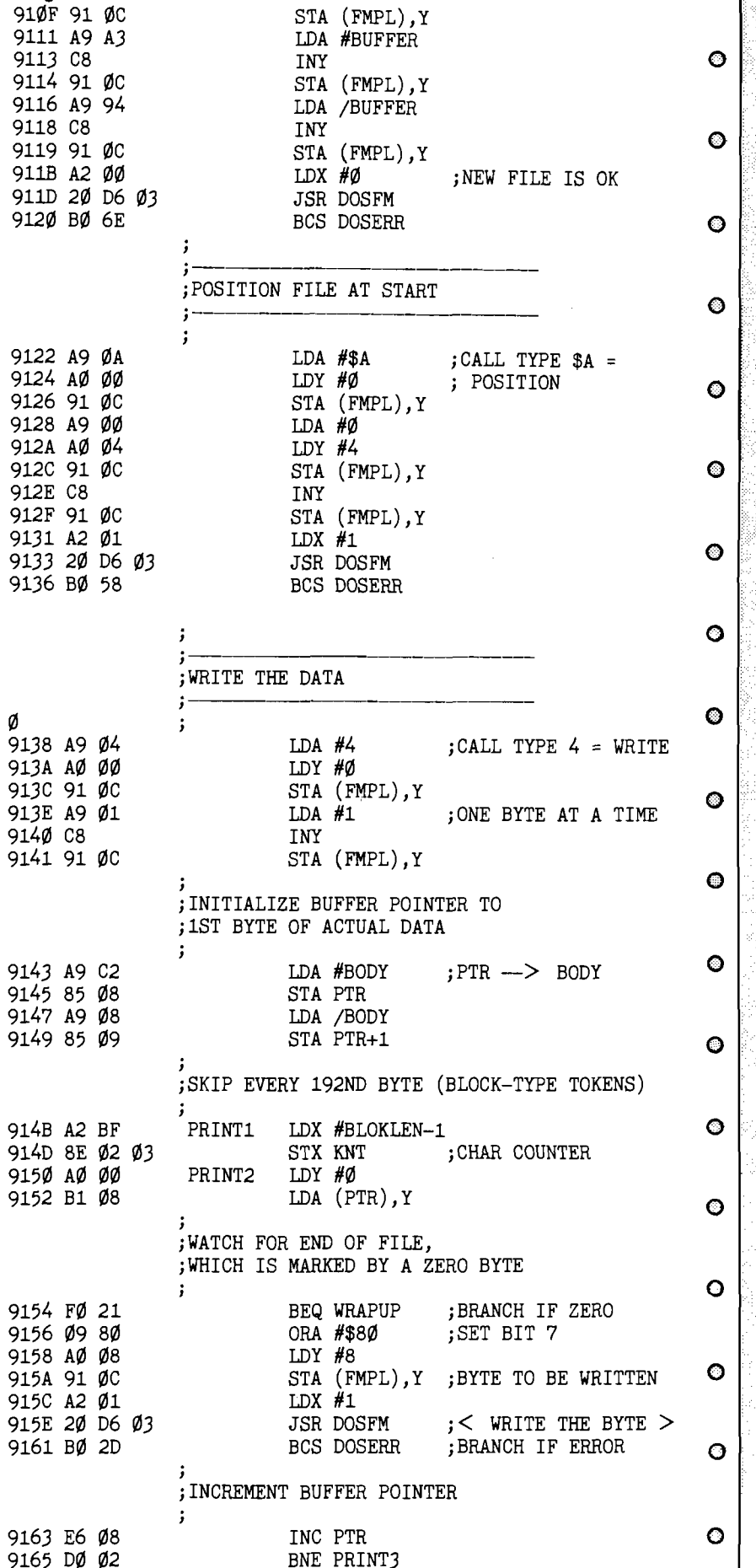

INC PTR+1

9167 E6 Ø9

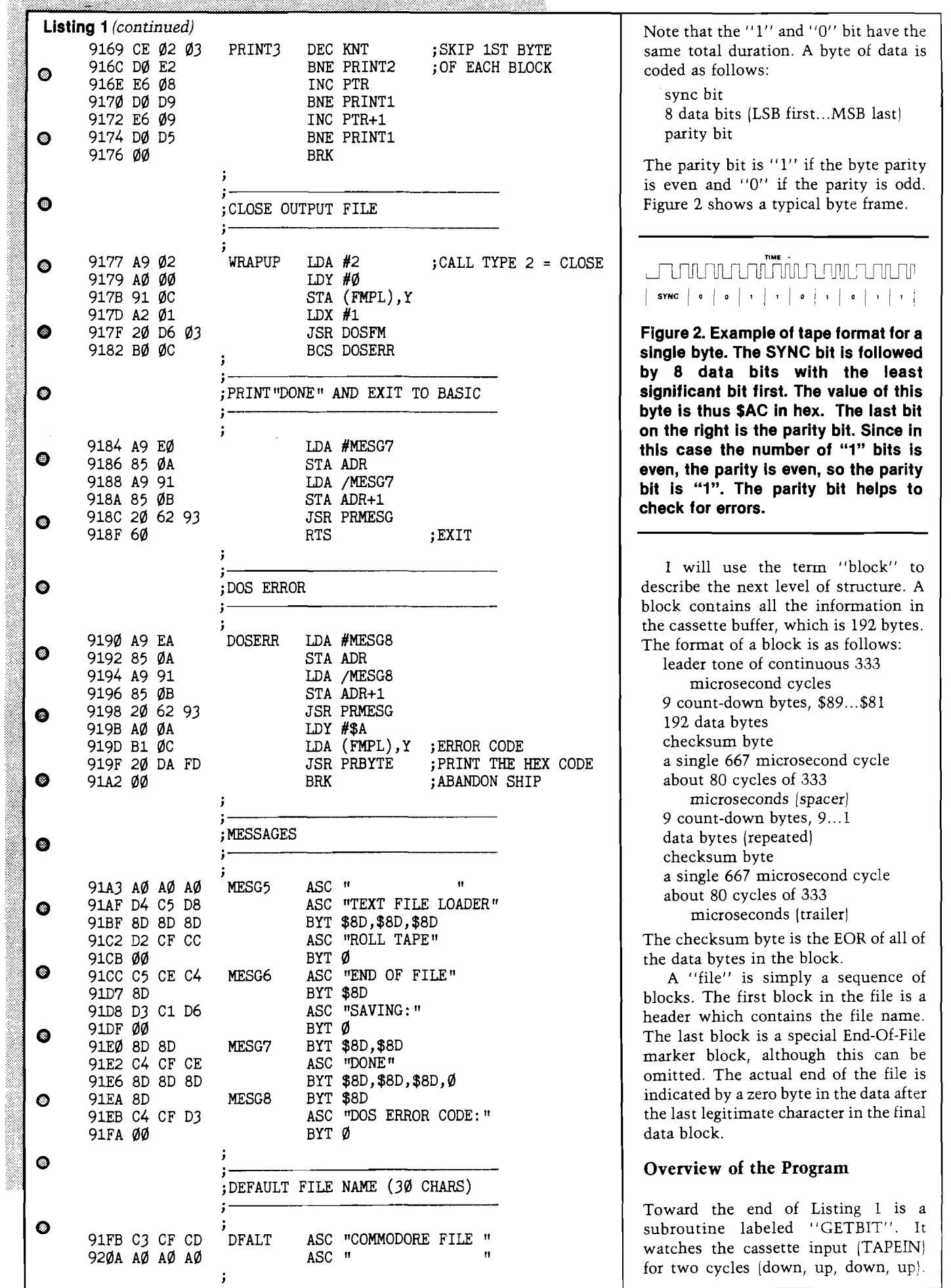

Ŷ,

manistris

The x-register measures the duration of the first cycle, and the y-register measures the duration of the second cycle. A comparison of the two tells whether it is a " $1$ " or a " $0$ ". The bit is left in the carry flag so that it can easily be rotated into the data byte.

Obviously, the timing of this program is critical because the cycle durations are measured by counting trips through program loops. That is why the interrupt disable flag is set |SEI instruction) at the top of the program. However, any peripheral device which still slows down the 6502 will interfere with this program and must be removed.

The subroutine labeled "BLOCK" reads any block from a Commodore tape and adds it to a memory buffer. The memory buffer used here begins at \$801 and extends to \$8FFF. Since the data field is repeated on the tape, the program verifies that the second occurrence of the data matches what is in memory.

The end of the file is signaled by a zero byte in the data field. When the file is fully loaded, the program writes a " $T''$  type file with the same name as it finds in the file header. If no name is found, the default name "COMMODORE FILE" is used.

This program uses the DOS File Manager for all disk operations. *Beneath Apple DOS* by Don Worth and Pieter Lechner explains in detail how to use the File Manager from assembly language.

## Summary

Although there may be less cumbersome ways to transfer data between computers, I went with this method because it didn't cost me any money. One could call it a poor man's modem. The success of this program dem onstrates the possibility of two other cheap tricks: (1) It should be possible for the Apple to write tape files that are readable by Commodore computers. (2) It should also be possible to have a direct link between the Commodore cassette interface and the Apple cassette interface. The read and write lines would, of course, be crossed over. In addition there would have to be a signal ground connection and a fourth connection from an annunciator output of the Apple's game port to the cassette sense input of the Commodore's cassette port. The latter connection would allow the Apple to simulate the button-down condition of the C2N tape drive.

ina ng Kabupatèn Sulawesi Terusang Kabupatèn Kabupatèn Kabupatèn Sulawesi Kabupatèn Sulawesi Kabupatèn Sulawes Listing 1 *(continued)* .\*\*\*\*\*\*\*\*\*\*\*\* *t* # \* ;\* SUBROUTINES  $\bullet$ \* \* \* \* \* \* \* \* \* \* \* \* \* \*  $\bullet$ ; READ A BLOCK  $\circ$ ; INITIALIZE POINTER & CHECKSUM 9219 AD  $\emptyset$ 5  $\emptyset$ 3 BLOCK LDA START ; PTR = START 921C 85  $\emptyset$ 8 STA PTR  $\longrightarrow$ O 921 C 85 Ø8 STA PTR 921E AD  $\emptyset$ 6  $\emptyset$ 3 LDA START+1 ; START OF BLOCK 9221 85 Ø9 STA PTR+1 9 2 2 3 A 9 00 L D A #0  $\bullet$ 9225 8D ØØ Ø3 ; READ COUNT-DOWN BYTES **o** 9 2 2 8 A 9 09 L D A #9 9 C O U N T - D O W N B Y T E S 922A 8D Ø4 Ø3 STA KDOWN ; COUNTER 922D A2 06 BLOCK1 LDX #6 **o** 922F 2Ø DA 92 JSR RDBYTE1<br>9232 A5 Ø6 LDA BYTE 9232 A5 Ø6 9 234 29 7 F AND #\$7F ; CLEAR BIT 7 9236 CD 04 03 CMP KDOWN ; IS IT CORRECT O 9239 DØ 48 BNE ERR4 ; IF NOT, THEN QUIT 923B CE 04 03 DEC KDOWN 923E DØ ED BNE BLOCK1 9240'A206 LDX#6 © 9242 DØ Ø2 BNE BLOCK3; BRANCH ALWAYS ; READ DATA BYTES © 9244 A2 ØB BLOCK2 LDX #11 9246 20 DA 92 BLOCK3 JSR RDBYTE1  $\div$  NEXT DATA BYTE > 9249 A5 Ø6 LDA BYTE<br>924B 4D ØØ Ø3 EOR CHSUM ©  $924B$   $4D$   $00$   $03$   $EOR$  CHSUM  $\,$ ; CHSUM = 924E 8D ØØ Ø3 STA CHSUM ; EOR OF ALL DATA 9251 AØ ØØ LDY #Ø  $\circ$ 9 2 5 3 A 5 06 L D A B Y T E 9 2 5 5 A E 03 03 L D X S C A N L O A D O R V E R I F Y ; BRANCH IF LOADING 925A D1 Ø8 CMP (PTR), Y ; VERIFY THIS CHAR  $\bullet$ 925 C DØ 31 BNE ERR2 9 2 5 E F0 04 B E Q B L 0 C K 5 B R A N C H A L W A Y S STA (PTR), Y ; STORE THIS CHAR 9262 EA NOP ;TIME DELAY  $\circ$ 9 2 6 3 E A N O P 9264 E6 Ø8 BLOCK5 INC PTR ; INCREMENT 9266 DØ Ø2 BNE BLOCK6 ; BUFFER POINTER © 9268 E6 Ø9 1NC PTR+1<br>926A A5 Ø8 BLOCK6 LDA PTR 926A A5  $\emptyset$ 8 BLOCK6 LDA PTR ;PTR < FIN 926C CD Ø7 Ø3 CMP FIN 926F A5 09 LDA PTR+1  $\circ$ 9271 ED  $\emptyset$ 8  $\emptyset$ 3 SBC FIN+1 ; IF SO, 9274 90 CE BLOCK2 ; GET ANOTHER CHAR ; READ CHECKSUM BYTE  $\bullet$ 9 2 7 6 A 2 0B L D X # 1 1 9278 20 DA 92 927B A5 Ø6 LDA BYTE  $\bullet$ 927D CD 00 03 CMP CHSUM ; DOES IT CHECK<br>9280 D0 19 BNE ERR3 ; IF NOT, THEN ; IF NOT, THEN QUIT 9282 60 RTS © ; ERROR TRAPS  $\cdot$ 

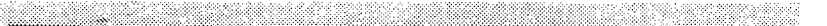

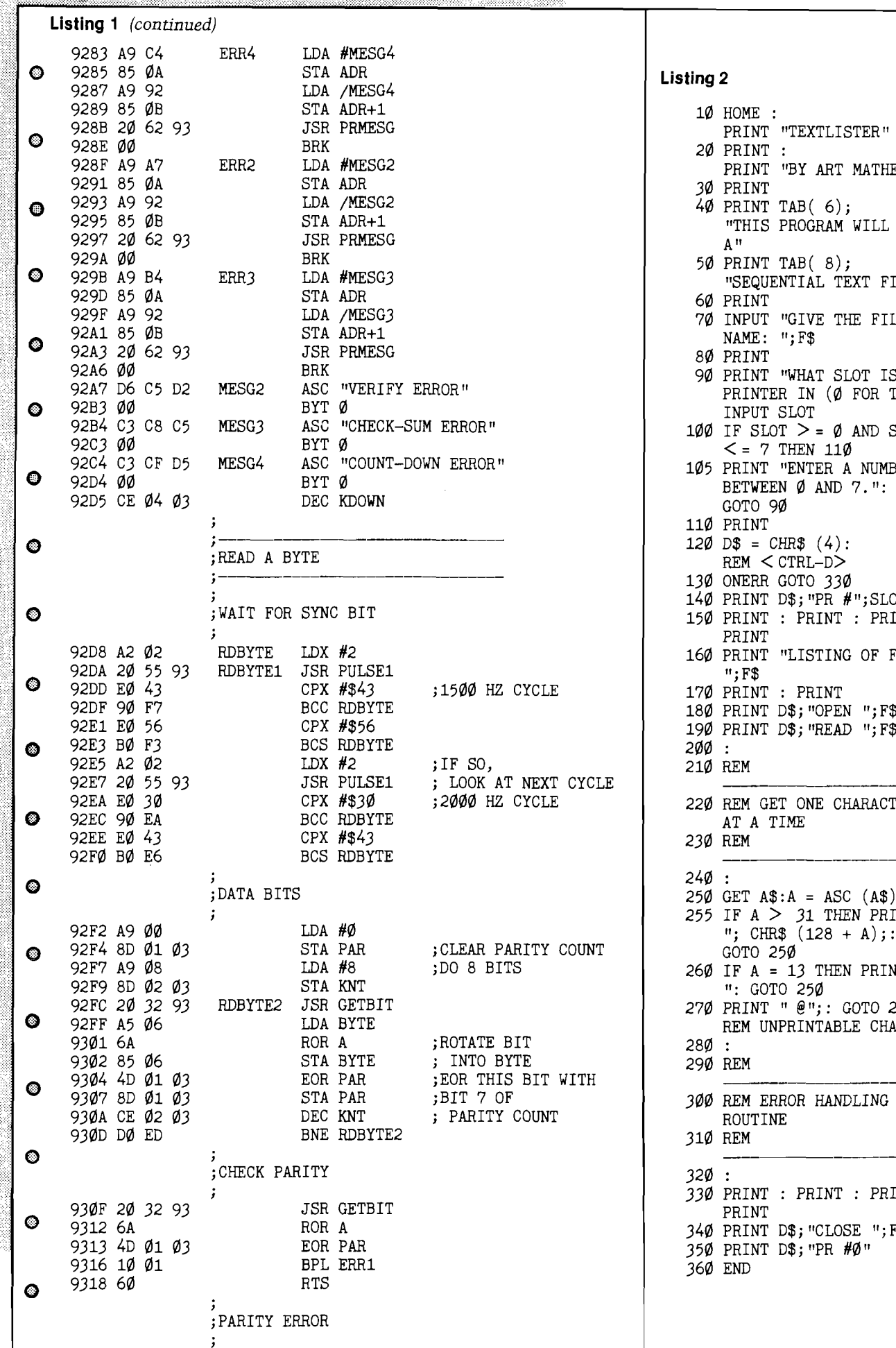

T "LISTING OF FILE:  $\overline{I}$  D\$; "READ ";F\$ GET ONE CHARACTER<br>TIME 255 IF A  $>$  31 THEN PRINT " = 13 THEN PRINT "<br>OTO 250 r "  $e^{i\theta}$ ;: GOTO 250: UNPRINTABLE CHAR ERROR HANDLING<br>INE  $I : PRINT : PRINT :$  $I$  D\$; "CLOSE ";  $F$ \$ r d\$;"PR #ø" PRINT "TEXTLISTER' PRINT "BY ART MATHENY"  $\mathfrak{r}$  : 30 PRINT  $T TAB(6);$ S PROGRAM WILL LIST  $T TAB(8);$ UENTIAL TEXT FILE." 60 PRINT 7Ø INPUT "GIVE THE FILE ";F\$ NAME: 80 PRINT T "WHAT SLOT IS THE TER IN  $(\emptyset$  FOR TV)":  $\Gamma$  SLOT  $LOT$   $>$  =  $\emptyset$  AND SLOT 7 THEN 110 I "ENTER A NUMBER EEN  $\emptyset$  AND 7.": 9Ø 11Ø PRINT CHR\$ (4):  $<$  CTRL-D $>$ R GOTO 330  $T$  D\$; "PR  $\#$ "; SLOT 15Ø PRINT : PRINT : PRINT PRINT

Q,

 $\label{eq:R1} \begin{split} \text{MSE} & \text{MSE} & \text{M$ **Donalde** 

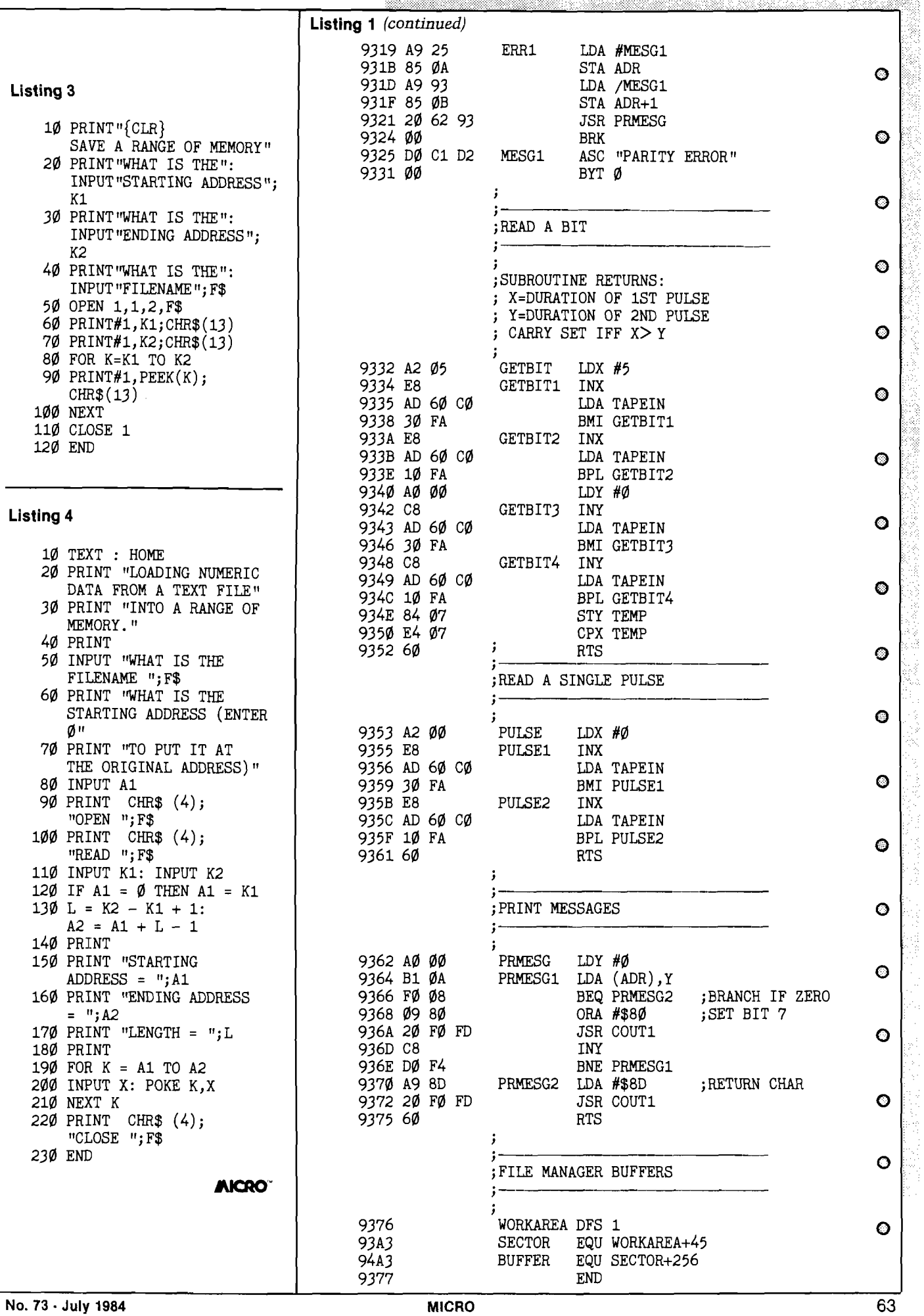

Ĭ.

# **Subscribe to MICRO... Save 20% and we'll send you a BONUS GIFT**

**with your subscription!**

**Receive a coupon good for** Each Disk contains a variety of programs **one MicroDisk of your choice.** from Micro, all entered and ready to run on A \$15.00 Value – FREE! your machine. Saves time, avoids errors. **This offer expires October 31, 1984**

# **Fill out the attached card and mail today!**

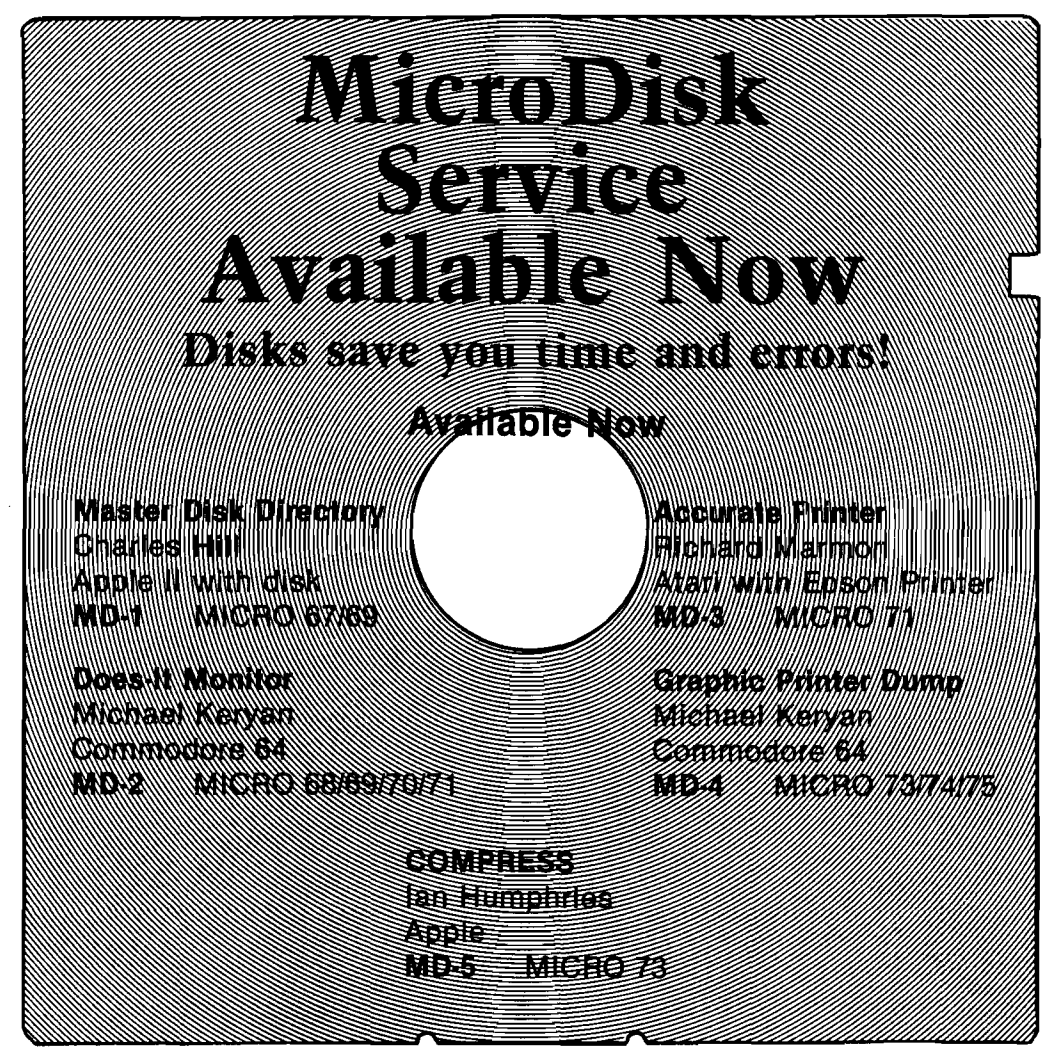

**Each diskette includes all of the programs in BASIC and/or Assembly Source, plus binary 'load-and-go' files. The price of only \$15.00 includes shipping and handling.**

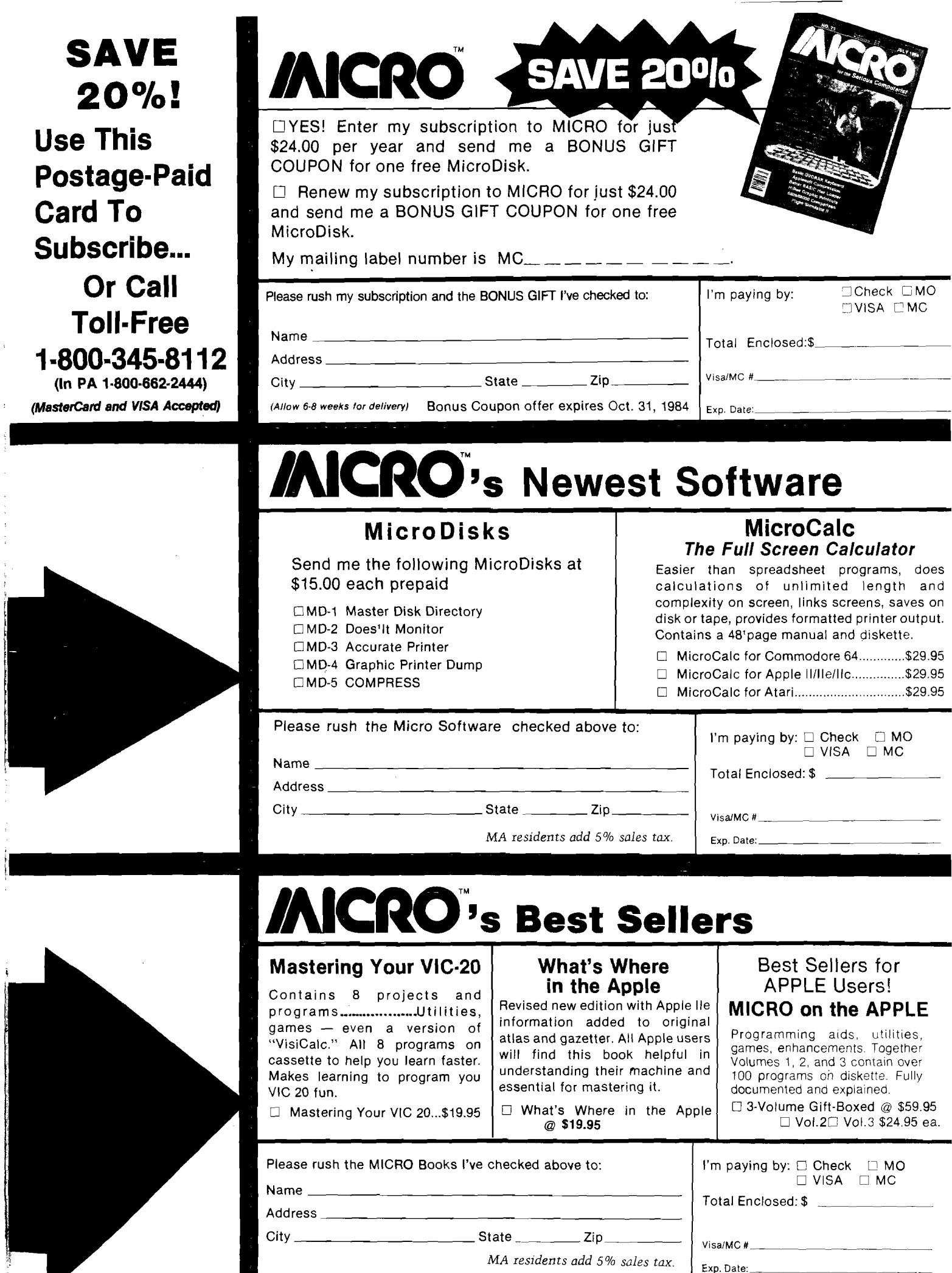

**|** *M A residents add 5% sales tax***.**

Exp. Date:

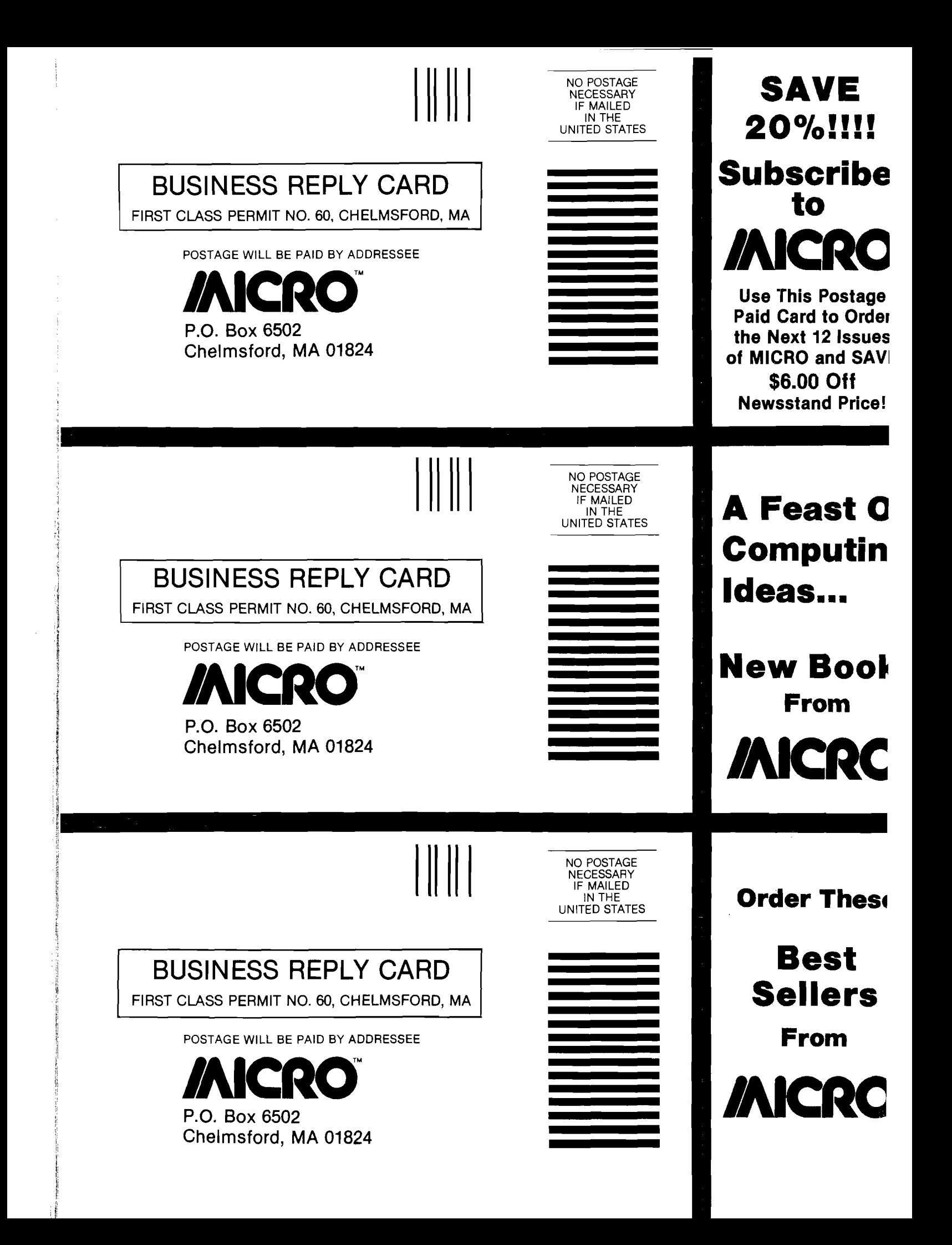

*le <sup>c</sup> tu <sup>r</sup> <sup>e</sup>*

# *►BASIC Hex Loader* **▼**

# *by Robert M. Tripp*

## **Requirements: Any BASIC**

If you have an assembly listing or the which is obviously much easier to hex dump of a machine language program, getting it to load with BASIC can be a real problem. BASIC likes to work only in decimal, so you must m ake the conversion from hex to decimal and then type in the DATA statem ents. For years, MICRO has had to 'waste space' providing both the 'useful' assembly listing and the 'necessary' decimal DATA statement form of the same information. If there was a simple way to input the natural hex information, then this additional dump would not be required.

One solution is presented here in Listing 1. It is a simple, short BASIC program that will load hexidecimal information. It is best understood through a brief example. Suppose that you have an assembly program that starts as follows:

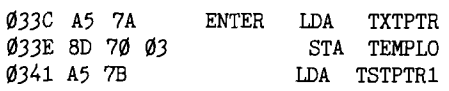

and so forth. Normally you would have to convert the hex information: A5 7A 8D 70 03 A5 7B etc. into the decimal equivalents to generate the following DATA statement:

DATA 165,122,141,112,3,165,123

The HEX Loader lets you use a DATA statement of the form:

DATA "A57A8D7ØØ3A57B"

### Listing 1

- 10 REM HEX LOADER R.M.TRIPP 11 READ X\$:Z=LEN(X\$):G0SUB 17:  $MS = X : Z = 2$ 12 READ HX\$:J=1
- 13 X\$=MID\$(HX\$,J,2)
- 14 IF X\$="XX" THEN END
- 15 IF X\$="YY" THEN GOTO 12
- 16 GOSUB 17:POKE MS,X:MS=MS+1: J=J+2:G0T0 13
- 17 X=0:FOR 1=1 TO Z:  $Y = ASC(MID$(X", I, 1))$ : IF  $Y > 57$  THEN  $Y=Y-7$
- 18 Y=Y-48:X=X\*16+Y:NEXT:RETURN

generate.

## **Using Hex Loader**

The first DATA statement must be the hex address at which the hex information is to start loading. The remaining DATA statements each consist of an ASCII string that contains the hex data, terminated by the nonhex ASCII pair "YY". The end of hex information is indicated by the non-hex ASCII pair "XX" . For example:

10000 DATA "033C" 10010 DATA "A57A8D7003A57BYY" 10020 DATA "8D7103A900857AA902XX"

The program was written to fit neatly between lines 10 and 20 of your typical BASIC program. You may want to change line 14 so that it performs a GOTO when done loading instead of the current END. That is the only change that should be required to add this utility to your programs.

## **Hex DATA Generator**

The second listing is a special program for the Commodore 64 that generates the BASIC DATA statements from information already existing in memory. You may already have the information in memory from an assembly, from entering it through a monitor, or as the result of running a program. You specify the BASIC line num ber to start using for the DATA statements and the memory start and ending addresses. The program autom atically generates all of the DATA statements required by the Hex Loader and then automatically deletes itself, leaving just the Hex Loader and the DATA statements. It is really pretty neat — and fun to watch in operation, since most of the action is on the screen. And, it can save you a lot of time.

A short BASIC utility that loads DATA written in Hexidecimal notation. A special version for the C-64 generates the DATA statements.

## Listing 2

- 1 REM HEX MAKER R.M. TRIPP
- 2 Z=4:INPUT "{CLEAR}BASIC LINE NUMBER: ";LN
- 3 INPUT "HEX START ADDR: ";X\$: MS\$=X\$:GOSUB 30:MS=X
- 4 INPUT "HEX LAST ADDR: ";X\$: GOSUB 30:ME=X
- 5 PRINT "{CLEAR}";  $MID$ (STR$ (LN), 2); " DATA ";$ CHR\$(34);MS\$;CHR\$(34): LN=LN+10:K=1:GOTO 7
- 6 PRINT  $\cdot$  (CLEAR) $\cdot$ ;: K=Ø
- 7 FOR I=K TO 6: PRINT MID\$(STR\$(LN),2); " DATA ";CHR\$(34);
- 8 FOR  $J = \emptyset$ TO1 $\emptyset$ : X=PEEK(MS): GOSUB 50: PRINT HL\$;: MS=MS+1
- $9$  IF  $MS > ME$  THEN PRINT "XX";-:I=6:  $J=11$
- 10 NEXT J:PRINT "YY";CHR\$(34):  $LN = LN + 10$
- 11 NEXT I:PRINT"LN=";LN;": MS=";MS; ":ME= ";ME
- 12 IF MS> ME THEN PRINT"{DOWN2} GOTO 14":GOTO 16
- 13 PRINT "{DOWN2}GOTO 6":GOTO 16
- 14 PRINT "{CLEAR}";:F0RI=1T08: PRINT I:NEXT:PRINT "GOTO 15": GOTO 16
- 15 PRINT "{CLEAR}";:F0RI=9T016: PRINT I:NEXT
- 16 POKE 631,19:FOR 1=1 TO 9: POKE 631+1,13:NEXT: POKE 198,10:END
- 20 REM HEX LOADER R.M.TRIPP
- 21 READ  $X$ \$: Z=LEN( $X$ \$): GOSUB 30: MS=X:PRINT "{CLEAR}LOADING FROM ";X\$;" TO ";:Z=2
- 22 READ HX\$
- 23 FOR J=1 TO 99 STEP 2: X\$=MID\$(HX\$,J,2)
- 24 IF X\$="XX" THEN MS=MS-1: GOSUB 40:PRINT MS\$:END
- 25 IF X\$="YY" THEN J=99:G0T0 27
- 26 GOSUB 30'• POKE MS,X:MS=MS+1
- 27 NEXT:GOTO 22
- 30 X = 0 :FOR 1=1 TO Z:  $Y = ASC(MID$(X", I, 1))$ : IF  $Y > 57$  THEN  $Y = Y - 7$
- 31 Y=Y-48:X=X\*16+Y:NEXT:RETURN
- 40 X=INT(MS/256):GOSUB 50: MS\$=HL\$:X=INT(MS-X\*256): GOSUB 50:MS\$=MS\$+HL\$:RETURN
- 50 H=INT(X/16):L=INT(X-H\*16): IF  $H > 9$  THEN  $H=H+7$
- 51 IF L> 9 THEN L=L+7
- 52 HL\$=CHR\$(H+48)+CHR\$(L+48): RETURN

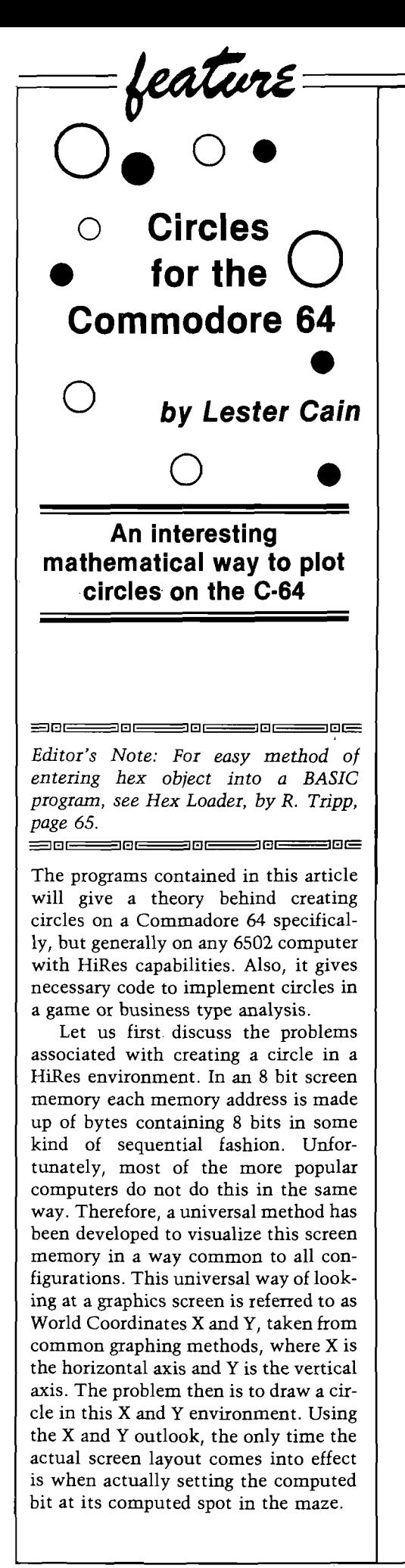

O CIRCLE DRAWING ROUTINES PLOTS HIRES CIRCLE ON THE COMMODORE  $64.$ CODE BY: LESTER CAIN EXTERNAL GLOBL VARIABLES *q* 033C ST EQU \$33C *m e* X1L0 EQU ST  $\frac{0}{93}$ D X1HI EQU ST+1 ©  $\frac{0}{93}$ B Y1LO EQU ST+2 033E Y1L0 EQU ST+2 0344 CXLO EQU ST+8  $\mathcal{O}345$  CXHI EQUIST+9  $\overline{\mathfrak{g}}$ 346 CY EQUIST+10 U  $\emptyset$ 347 RAD EQU $ST+11$ 0348 MODE EQU ST+12 00B0 SPLO EQU \$B0 O 00B1 SPHI EQU SPLO+1  $\cdot$ COOO ORG \$COOO © CIRCLE: PLOT A CIRCLE IN HIRES ENTRY CONDITIONS: CX AND CY SET BY CALLING  $\qquad \qquad \bullet$ RADIUS SET IN GLOBL RAD EXIT CONDITIONS: CIRCLE IS DRAWN IN HIRES  $\bullet$ C000 AD 47 03 CIRCLE LDA RAD ; FETCH RADIUS C003 8D 79 C0 STA DX ;SAVE AS FIRST DX C006 A8 TAY ;COPY RAD TO Y  $\sum_{i}$  and square it C00A 8D 77 C0 STA RSQLO ;SAVE FOR COMP. ; AND THE HI BYTE<br>; ZERO DY C010 A9 00 LDA #\$0 ; ZERO DY *q* C012 8D 7A C0 STA DY ;PLOT 1ST 4 DOTS CØ18 EE 7A CØ LOOP INC DY **;** LEG +1  $C\emptyset$ 1B AD 79 C $\emptyset$ <br>  $C\emptyset$ 1E CD 7A C $\emptyset$ <br>  $C\emptyset$ 1E CD 7A C $\emptyset$ <br>  $C\emptyset$  CMP DY  $\longrightarrow$  545 DEGREES YET C01E CD 7A C0 CMP DY ;45 DEGREES YET CØ21 30 ØC BMI LOOP1 ;PLOT OTHER HALF<br>CØ23 AC 7A CØ LDY DY :COMP OTHER LEG  $CQ23$  AC 7A C $Q$   $DY$   $DY$  ; COMP OTHER LEG  $CQ26$  20 FE C $Q$   $JSR$  COMLEG  $PLOT$  ANOTHER 1 ; PLOT ANOTHER 1 C029 20 7B C0 JSR COMPXY C02C 18 CLC ; FORCED JUMP CO2D 90 E9 BCC LOOP BOOK CONTROL CONTROL CONTROL CONTROL CONTROL CONTROL CONTROL CONTROL CONTROL CONTROL CONTR CØ2F AD 47 Ø3 LOOP1 LDA RAD ; GET THE RADIUS CØ32 8D 7A CØ<br>CØ35 A9 ØØ LDA #\$ØØ  $CQ35$  A9 00  $DA$  #\$00 ;ZERO DX  $CQ37$  8D 79 C0 CØ37 8D 79 CØ<br>CØ3A 2Ø 7B CØ STA DX STR COMPXY JSR COMPXY ; COMPUTE THIS BAT.<br>LOOP2 INC DX ; INC Y C03D EE 79 C0 L00P2 INC DX ; INC Y *<sup>Q</sup>* ; CHECK FOR = WILL CØ43 CD 79 CØ<br>CØ46 30 2D BMI DONE ;CIRCLE DON CØ46 30 2D BMIDONE ;CIRCLEDON<br>CØ48 AD 79 CØ LDA DX ;SWAP FUNCT C048 AD 79 C0 LDA DX ;SWAP FUNCTIONS © C04B 8D 76 C0 STA TEMP CØ4E AD 7A CØ<br>CØ51 8D 79 CØ STA DX C051 8D 79 C0 STA DX C<sub>0</sub>54 AD 76 C0<br>
C054 AD 76 C0<br>
C057 8D 7A C0<br>
C057 8D 7A C0 CØ57 8D 7A CØ STA DY GØ5A AC 7A CØ C05A AC 7A C0 LDY DY ;COMP. O T H E R L E G JSR COMLEG ; COMPUTE NEW LENG **q**<br>STA TEMP CØ6Ø 8D 76 CØ

# **Announcing New Software From MICRO**

- ★ Mastering Your Vic-20(Cassette)
- ★ Mastering Your Atari(Diskette)
- ★ Mastering Your Commodore 64(Diskette)

Eight entertaining major projects on cassette or diskette, plus a 160-190 page book, teach you BASIC programming the easy way. Run the programs, see what they do, how they are constructed and how they work.

Projects include Microcalc (display calculation program for complex math), Player (compose and edit songs on your keyboard), Master (guessing game for 1-2 players), Clock (character graphics), and four more.

> Each package only \$19.95 (C-64 available in Sept.)

# **MicroCalc**

Faster and easier to use than spreadsheet programs, this full screen calculator is useful in business, home and school. A speedy way to learn BASIC expressions if you don't already know them.

There is no limit to the length or complexity of calculations and screens can be automatically linked, saved on disk or cassette, and customized.

> Only \$29.95. Available for C-64 Apple ll/lle, Atari

Micro, P.O. Box 6502 Chelmsford MA 01824 617/256-3649 *Visa an <sup>d</sup> <sup>M</sup> astercard <sup>A</sup> ccep ted*

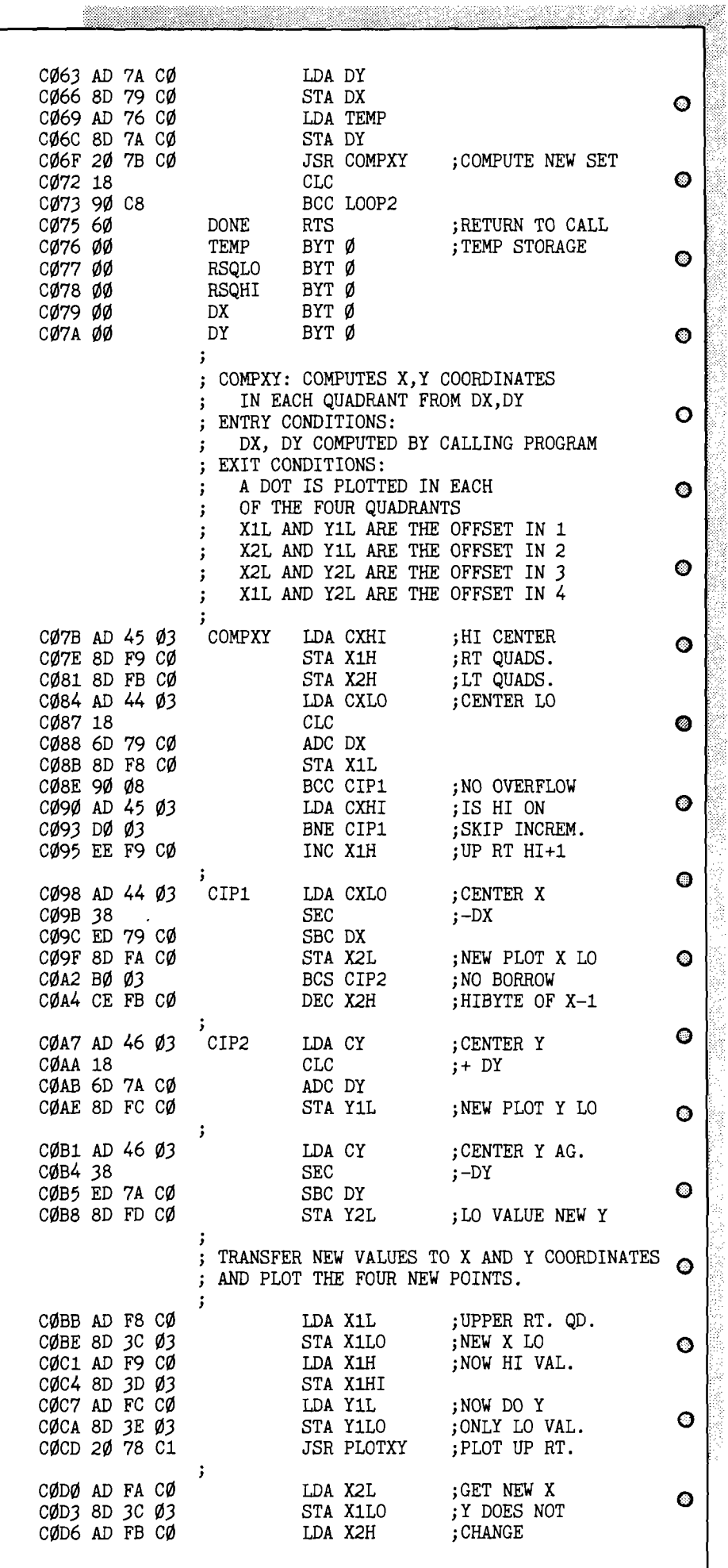

**No. 73 - July 1984 MICRO** 67

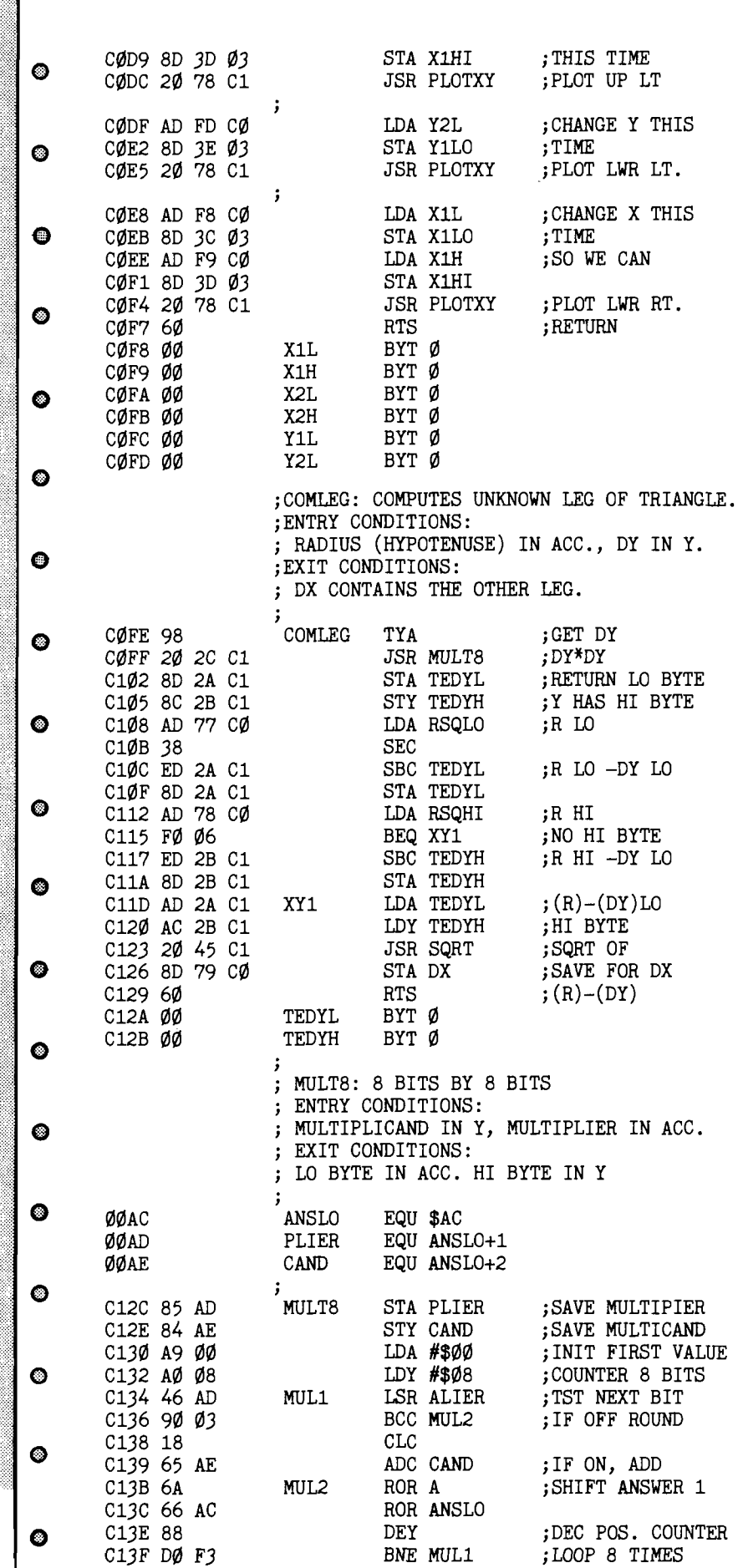

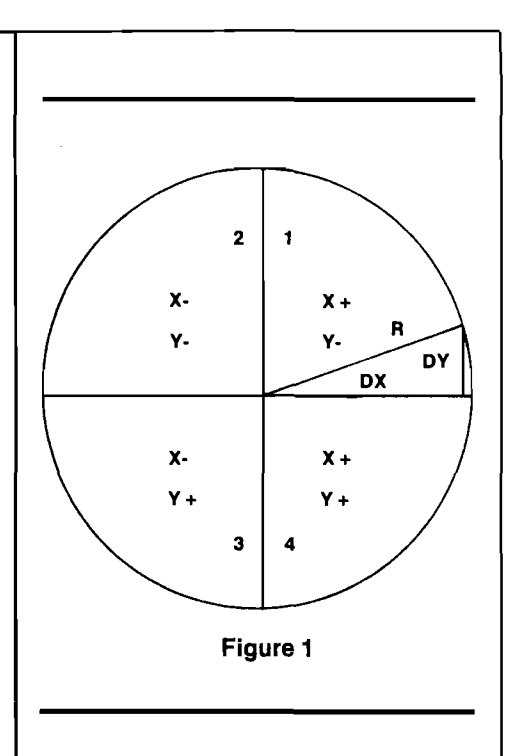

Refer to Figure 1 as this discussion proceeds. The first step will be to define the center of the circle, referred to as CX and CY. Any value will do for a starter, of course assuming it will fit into the screen limitations. Let it be  $CX = 100$  and  $CY = 100$  for an even set of figures to add to and subtract from. Pick out a nice radius for the circle, say  $R = 50$ . Divide the circle into 4 quadrants and picture inside each quadrant a right triangle. One side will be DX, the other side DY and the hypotenuse is the Radius. The first point(s) to plot will be on the Radius. No problem so far; the first four points are just  $+$  or  $-$  from the center of the circle. But this is the end of the easy part. To compute the next point, add one to the value DY and using the pythagorean theorem, compute DX. This formula says the unknown leg is equal to the square root of the (hypotenuse  $sq.$  - the known leg  $sq.$ ). Since this value is the same in all of the 4 quadrants, only one computation is needed. Depending on which quadrant the point is in will determine whether the values DX and DY are added to or subtracted from the center CX,CY values. In quadrant  $1$ , DX is positive and DY is negative. Figure 1 gives each quadrant DX and DY values. To get the circumference point in terms of X and Y, the DY and DX values will be
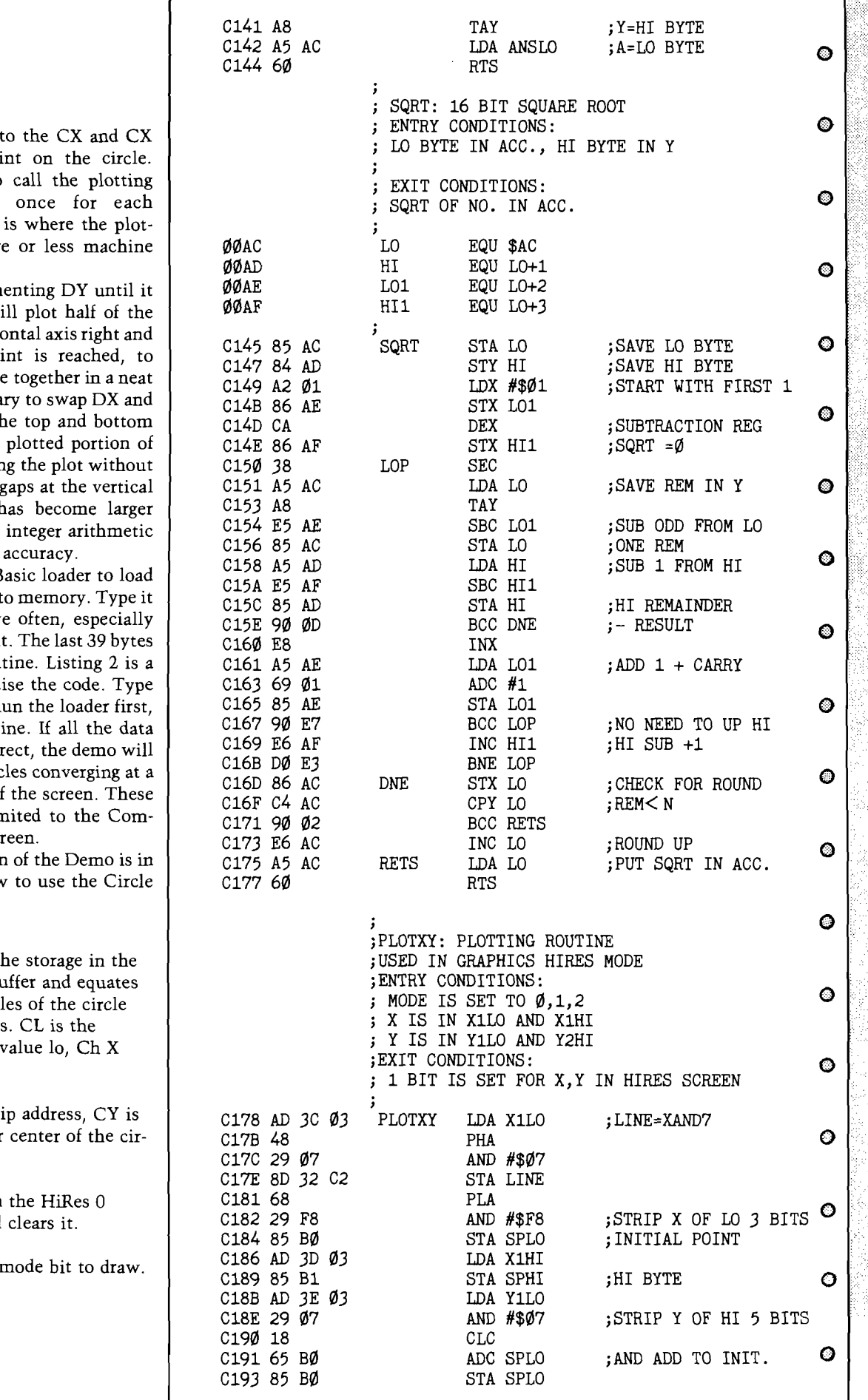

algebraically added center for each poi Now, it is time to routine 4 times, quadrant. Also this ting routine is more dependent.

Continue increm is  $>$  = DX. This will circle from the horizo left. When this poi make the circle come fashion, it is necessa DY and plot from th towards the already the circle. Continuin the swap will leave axis, because DY h than DX, stretching beyond its limits of

Listing  $1$  is the B the machine code int in carefully and sav before trying to run it is a screen clear rou short demo to exerci it and save it also.  $R_1$ then the demo routi statements were corr draw four sets of circ peak in the center of two routines are lin modore 64 HiRes sci

Some explanation order to explain how function.

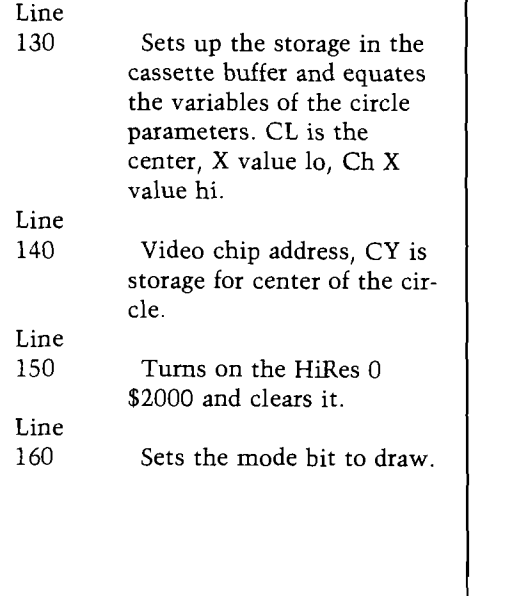

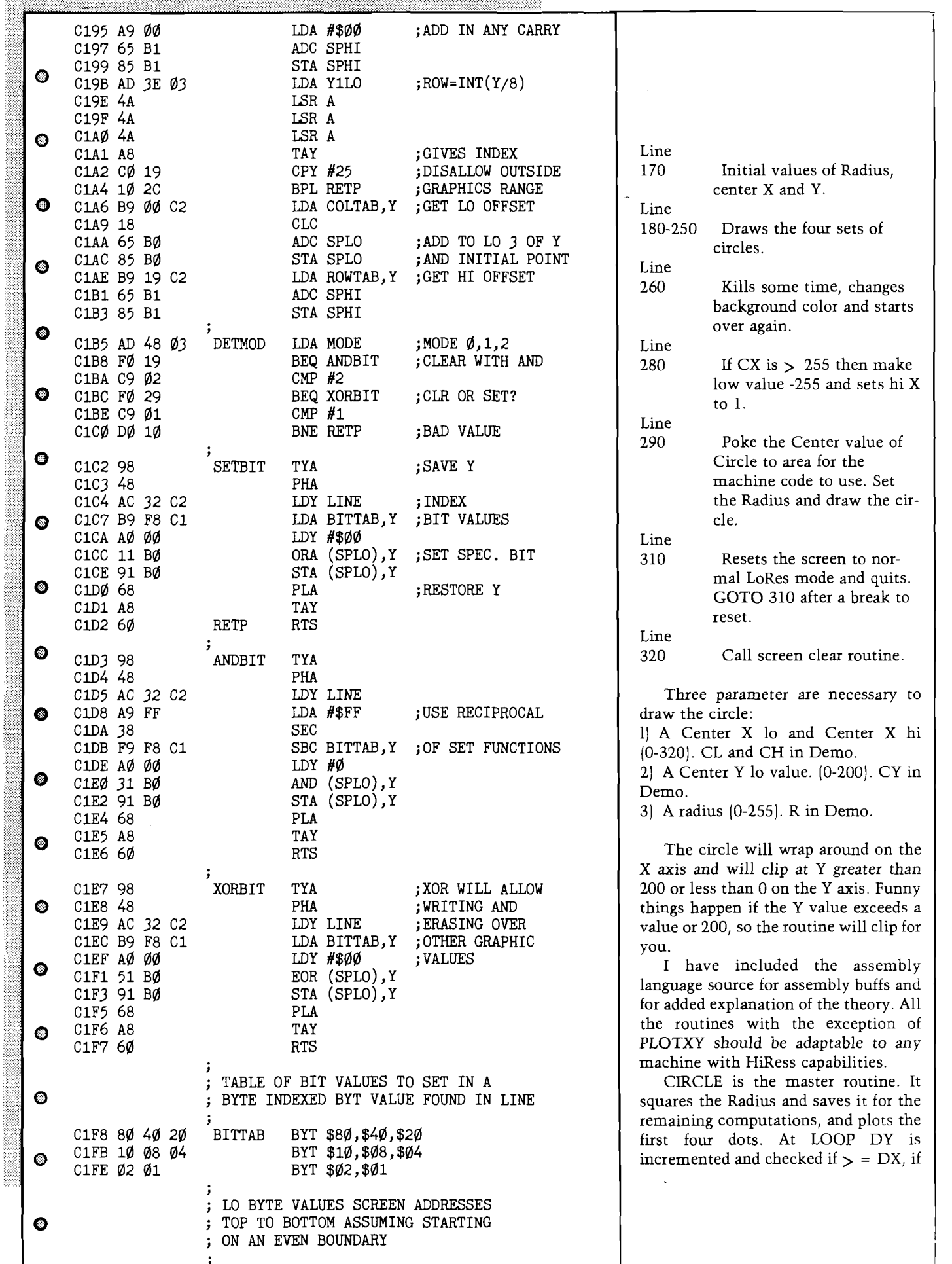

not the next four points are computed and plotted. When the test passes, LOOP1 swaps DX and DY. The plot direction here is from vertical axis, right and left. When DX becomes  $=$ DY, the circle is complete and a return is made.

COMPXY does the adding and subtracting of DX and DY from the center point. After each quadrant is computed, the new X and Y values are set to on by calling the plotting routine.

COMLEG finds the unknown value DX using the Pythagorean formula, the Radius squared is computed in CIRCLE.

MULT8 is an 8 bit multiply routine. An 8 bit multiply was chosen due to speed, and anything over 255 would be out of range of most screen displays, since this would only be half of the total in the Circle.

SORT returns an 8 bit square root of the unknown leg of the right triangle. Final value is rounded towards the integer value the remainder is closest to.

PLOTXY is the machine dependent routine made to work on the Commodore 64's HiRes screen. Basically it uses the formula from the Programmer's Reference for setting a bit on the HiRes screen. Where it deviates is the final way it determines the byte on the screen. The mode of plotting the bit is determined from the value in The Globl MODE. The bit can be set with an OR, cleared with an AND or toggled with an XOR. The XOR will allow an object to be drawn on top of another and then erased, leaving the object underneath undisturbed. However, the XOR doesn't work very well on the circle, due to an occasional overlap of bits at the meeting point of the circle halves. Look over this routine as it can be used to plot a bit at X and Y from any kind of function (circle, line, rectangle, etc.).

CLEAR clears the HiRes screen and sets screen color to the value found at Address 02, poked here by the Basic Demo.

**JMCRO**

<u> Martin Maria (</u> C200 00 40 80 COLTAB BYT \$0,\$40,\$80 C203 C0 00 40 BYT \$CØ, \$Ø, \$4Ø C 206 80 CO 00 BYT \$80, \$C0, \$0  $\bullet$ C209 40 80 C0 BYT \$40, \$80, \$C0 C20C 00 40 80 BYT \$0,\$40,\$80 C20F C0 00 40 BYT \$CØ, \$Ø, \$4Ø C212 80 C0 00 BYT \$80, \$C0, \$0  $\circ$ C215 40 80 CO BYT \$40,\$80,\$C0,\$0 HI BYTE VALUES  $\mathbf{I}$  $\circ$ TABLE ASSUMES HIRES STARTS ' \$2000 ÷ C 21 20 21 22 ROWTAB BYT \$20,\$21,\$22,\$23,\$25 C 21 E 26 27 28 BYT \$26, \$27, \$28, \$2A  $\bullet$ BYT \$2B, \$2C, \$2D, \$2F C222 2B 2C 2D C 226 30 31 32 BYT \$30, \$31, \$32, \$34 C22A 35 36 37 BYT \$35,\$36,\$37,\$39 C22E 3A 3B 3C BYT \$3A, \$3B, \$3C, \$3E  $\circ$ **LINE** C232 00  $BYT \not\emptyset$  ; LO 3 BITS  $\bullet$ CLEAR : CLEAR HIRES SCREEN ' \$2000; ; NUMBER OF PAGES C233 A9 20 **CLEAR** LDA #\$20 C235 AA **TAX** ; SET UP SCREEN  $\circ$ C236 85 B1 STA SPHI ; ADDRESS C238 A9 00 LDA #\$00 C23A 85 BØ STA SPLO  $\bullet$ C23C AØ ØØ CLR LDY #\$ØØ C23E 91 BØ CLR1  $STA$  (SPLO),  $Y$ C24Ø C8 INY C241 DØ FB BNE CLR1  $\bullet$ C243 E6 B1 INC SPHI C245 CA **DEX** ;DO 2Ø PAGES C246 DØ F4 BNE CLR C248 A5 02  $LDA$  \$ $Ø2$ ; VALUE POKED IN  $\bullet$ ; FROM BASIC C24A 9D ØØ Ø4 COLOR STA \$0400, X ; FIRST PAGE OF C24D 9D 00 05 STA \$0500, X ; LO RES SCREEN  $\bullet$ C 250 9D 00 06 STA \$0600, X C 253 9D 00 07 STA \$0700, X C256 CA **DEX** C257 DØ F1 BNE COLOR o C<sub>259</sub> 6Ø **RTS** C<sub>25</sub>A **END**  $\bullet$  $100$  REM  $-$  CIRCLE DEMO  $-$ 11 $\emptyset$  REM  $-$  CIRCLE ROUTINE RESIDENT  $12\emptyset$  REM  $-$  0 \$ C 0 0 0  $\bullet$ 130 TS=828: CL=TS+8: CH=TS+9: RAD=TS+11: MODE=TS+12 140 V=53248: CY=TS+10: POKE 2,1 150 POKE V+17,59:POKE V+24,24:GOSUB 320 160 POKE MODE, 1  $\bullet$ 170 R=40: CX=100: Y=100 180 FOR I=1 TO 12:C1=0 190 GOSUB 280: CX=CX+5: R=R-3: NEXT: C2=CX: R1=R  $\bullet$ 200  $CX = CX + 5 : FOR I = 1 TO 12 : C1 = 0$ 210 GOSUB 280: CX=CX+5: R=R+3: NEXT 220 R=R1:CX=C2:FOR I=1 TO 12:C1=0 230 GOSUB 280: Y=Y-5: R=R+3: NEXT  $\circ$ 240 Y=100:R=R1:CX=C2:FOR I=1 TO 12:C1=0 250 GOSUB 280: Y=Y+5: R=R+3: NEXT 260 GOSUB  $330:A=A+1:IF A > 31$  THEN A=1  $\bullet$ 270 POKE 2, A: GOSUB 320: GOTO 170 280 CS=CX: IF CX> 255 THEN CX=CX-255: C1=1 290 POKE CL, CX: POKE CH, C1: POKE CY, Y: POKE RAD, R: SYS 49152: CX=CS: RETURN  $\bullet$ 310 POKE V+17,27:POKE V+24,21:END

330 FOR T=1 TO  $3000$ : NEXT T: RETURN

320 SYS 49715: RETURN

coco bits

# **Graphicom and the Koalapad**

#### **Chicago Rainbowfest**

Over a year has gone by since the first Color Computer only show, Rainbowfest. Since that first show in Chicago, there have been several around the country, most have been too far away for me to attend. I am looking forward to traveling to Chicago again for the next Rainbowfest.

At the last show, I enjoyed meeting many of the people who have made the Color Computer one of the most expandable and usable computers on the market. Also, many people who have written powerful software were in attendance. This show should be no different; if you can attend, please look for me and say hello.

#### **Graphicom and the Koalapad**

This month, I must comment in more detail about one of the best graphic oriented programs I have seen for the Color Computer, Graphicom. Yes, Graphicom is fun for the kids to play with and also interesting, but don't dismiss it as another toy program. For example, I have two practical and useful applications. I use it to create logos and designs for my company products. In addition, I use it to draw and print schematic diagrams. There are many other applications that relate to graphics in a practical business and personal sense.

Drawing with Graphicom requires a single joystick and two fire buttons. One option, however, is to use a Koalapad, modified to fit the Color Computer. For those of you who may be unaware, the Koalapad is a small drawing tablet that plugs into the joystick port of several different types of computers. There are versions for the Apple, Atari, Commodore, IBM PC, and other personal computers, and it comes withth software that allows the use of this sophisticated digitizer.

Koala Industries, however, has not seen fit to make a version of the Koalapad for the CoCo. The enterprising people at Cheshire Cat Software (creators of Graphicom) have included modification instructions to enable the use of the Koalapad with their software. After following these instructions, I found the pad to be a useful tool for other joystick applications as well. Essentially, the pad is an unusual joystick. If nothing is being pressed on the face of the pad, the joystick port returns coordinates of 32,32 (the joystick is centered). If you use a finger or other object to press on the face of the pad, the joystick port reports the coordinates of the location of the pressure on the pad. Moving the finger, or the wood "pencil" that comes with the pad, will cause the joystick coordinates to change in relation to the new location. The result of all this is that the modified Koalapad can be used anywhere you can use a standard joystick.

# *by John Steiner*

This new application of a joystick intrigued me, and I have found other joystick software that can use the Koalapad to better advantage than a standard joystick. It occurred to me that other people might be interested in using the Koalapad for use with Graphicom, or for other purposes. I contacted Bob Rosen of Spectrum Projects, publisher of the Graphicom program, and he gave me permission to pass along the modification instructions to you.

The modification instructions are for the Atari version of the Koalapad. I don't know how much difference there is between versions, so you might be sure to get the Atari version. The pad retails for around  $$100.00$ , but I have seen them on sale for less than \$80.00. In addition to the pad, you will need a six conductor cable, two 1 Megohm resistors, and one or two din plugs that fit the joystick port. A 9 to 12 volt supply is also required.

Figure one contains a circuit board layout of the pad. It is easy to interpret the drawing, once you take the screws out of the bottom of the pad. By the way, there is one screw underneath the label that is stuck to the bottom of the pad. Removing this screw will void your warranty on the pad, so you might want to have the store you purchased the pad from check the pad to make sure it is a working unit before you take it apart.

From the diagram in figure 1, the six wires are connected as follows:

Step 1 to pin 1 of the right joystick din plug.

Step 2 to pin 2 of the right joystick din plug.

Step 3 to pin 4 of the left joystick din plug. (See next paragraph).

Step 4 to pin 4 of the right joystick din plug.

Step 5 to pin 3 of the right joystick din plug and minus of the 8.3 volt supply.

Step 6 to positive of the 8.3 volt supply.

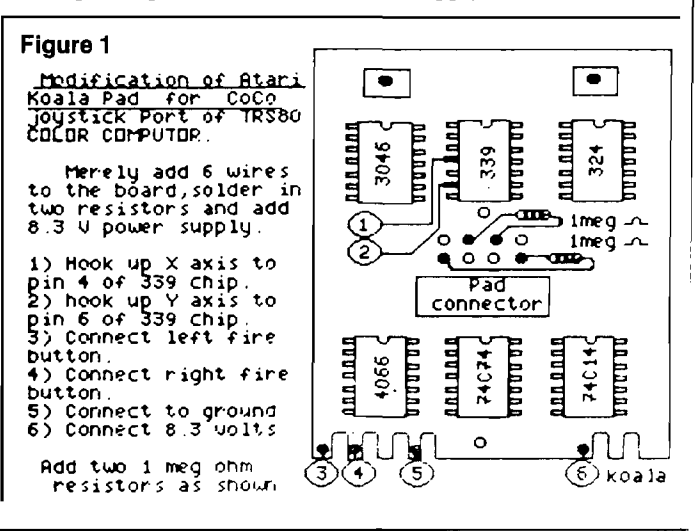

The Koalapad has two "fire" buttons on the top of the pad. The right joystick and fire button connections are hooked to a single din plug. The left fire button is connected to the other din plug for use with Graphicom. I preferred to have only one fire button hooked up to the pad, thus allowing me to have a standard joystick, or remote footswitch in the left joystick port. With Graphicom, the left joystick is not used, only the left fire button. If you are using the tablet with other software, you may want the flexibility of having a joystick and Koalapad in either port at the same time.

Figure two is a schematic of a simple 8.3 volt regulator that is used to obtain power for the Koalapad. The manual states that the 8.3 volts there is quite critical, so they recommend regulating it. Because I was in a hurry to see how it worked, and had an old nine volt AC power supply sitting around (one of those that contain a small transformer that plugs into the wall, and a small cord that ran to a nine volt battery snap), I used it. I found that the load on the Koalapad pulled the 9 volt supply down to 8.45 volts. The pad seems to work fine. I would, however, follow their recommendations on regulating the supply, if you plan on heavy duty use of the pad.

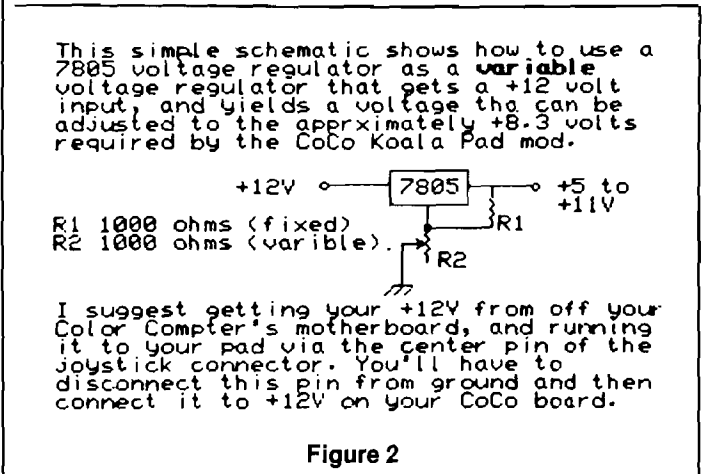

Figures one and two were both created using Graphicom, by the people at Cheshire Cat Software, and are reprinted from page 32 of the Graphicom software manual by permission of Spectrum Projects. These two illustrations should give you an idea of the usefulness and power of the Graphicom software.

After these simple modifications, plug the pad into the right joystick port, and run the following test program.

10 CLS  $20 A = JOYSTK(0): B = JOYSTK(1)$ 30 PRINT@224, A, B 40 GOTO 20

When you run the program, it should print 32 SPACES 32 on the screen, indicating the two values being read in from the right joystick port. Use the wood pencil to touch the very upper left hand corner of the pad. The numbers should change to 0,0. If you press on the lower right hand corner, it should return 63,63. Moving the stick on the pad should cause the numbers to change with respect to the position of the stick.

I have had a lot of fun with the pad, and pass this information along to those of you who like to experiment with hardware. The process is fairly simple. If you try the modification, and have any problems, you may give me a call in the evening at 701-281-0549. I will try to help. Have fun, and if you develop any software that uses the pad, let me know. The pad is a useful, and interesting accessory for the CoCo.

**JNCRO** 

microbes

A Note to Our Readers: In the last issue [Micro 72:26] we printed an article on a Better Random Number Generator. Due to problems with our typesetting equipment, when we transferred the text and program, all of the special symbols such as plus signs, equal signs, greater than, less than, etc. were missing. This was brought to our attention by the authors after the issue was already printed. To correct this problem, we are listing the appropriate changes for the text and reprinting the entire program  ${\rm (minus the hex listing, since it was correct)}.$  We are sorry for any inconvenience this may have caused and assure you that the problem has been rectified. Thanks.

In the text wherever R[I1], R[I2],..., R[IK], R[N1], etc. appear there should be a plus sign between the letters and numbers in the brackets —  $R[I+1], R[I+2],$  etc.

Page 28, 2nd para., should read  $R[I + 1] = R[I] + 1$ 

**No. 73 ■ July 1984 MICRO** 73

Page 29, last para., should read  $(R[N]/m)$ 

Page 31, under Combination of RNG's, 2nd para., should read RANDOM = XRAN  $[Y * 100]$ 

Page 32, 1st para., should read  $RAN = USR(SELECT)$ 

Page 32, 2nd column, 4th para., should read  $(A + B) \mod C = (A \mod C + B \mod C) \mod C$ 

> 12345 OLDRAN X 11111 MULT  $12345$ 1 2 3 4 5 12 345  $123$  45 1 2 3 4 5 1 3 7 1 6 5 2 9 5 PROD

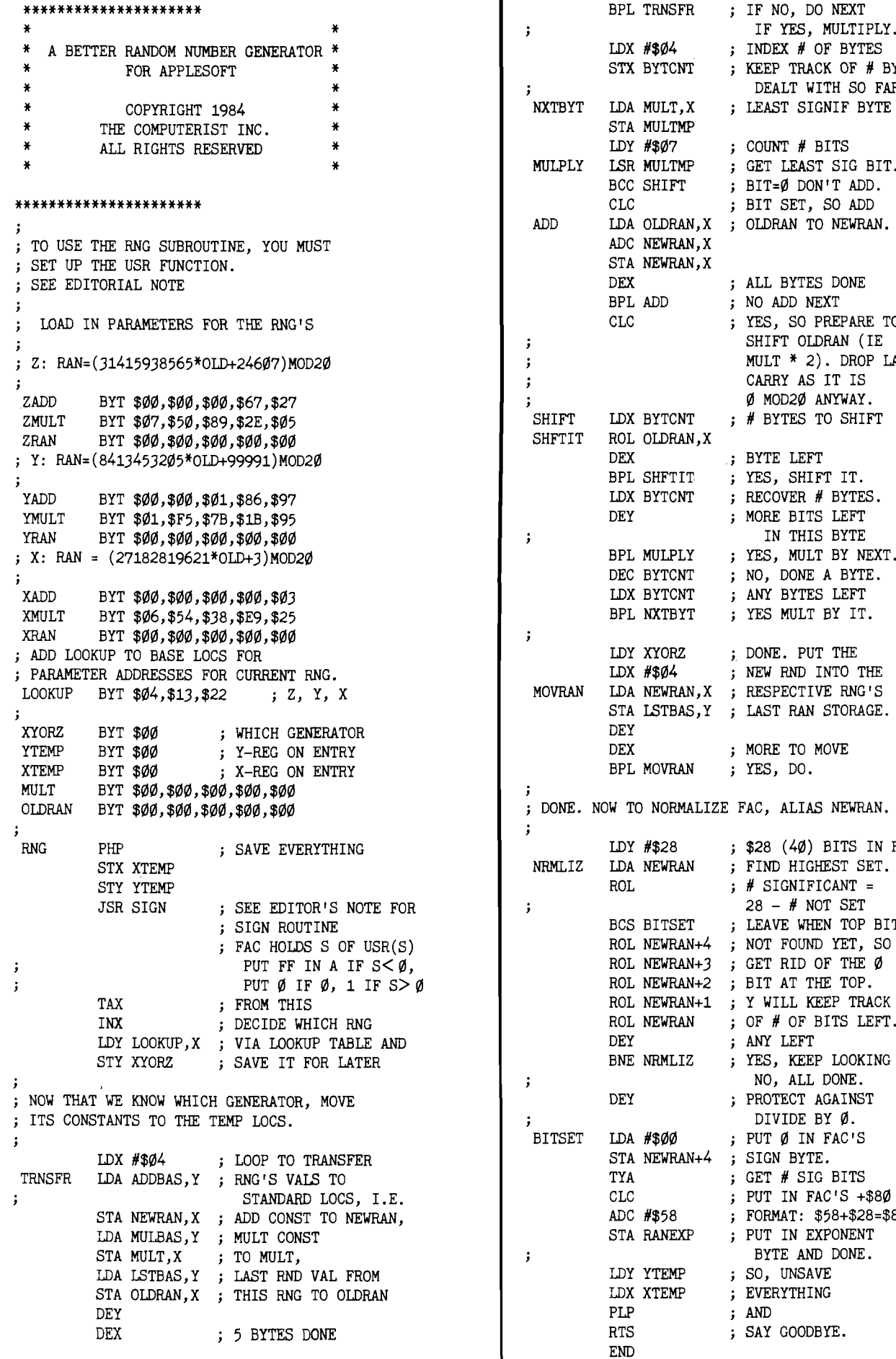

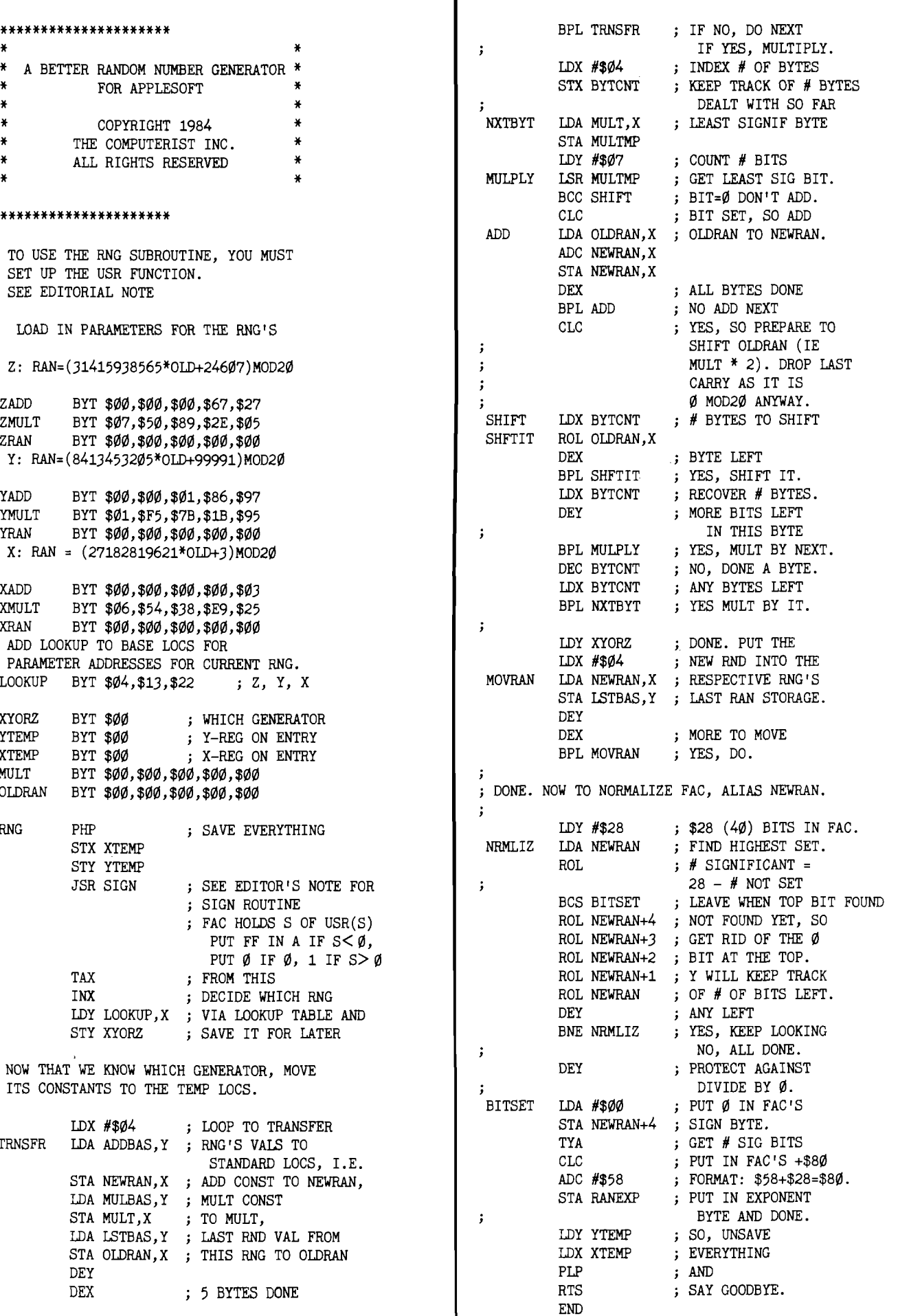

I

catalog

Name: Printerface Intelligent Interface Hardware: Printers: Diablo Hytype I, Hytype II, DEC  $LQP-0$ . Xerox

Description: This unique printer interface board is installed in the printer rather than the computer, and upgrades an older printer to perform like the best Daisy Wheel printers. Model DT150 and DT151A intelligent interfaces snap into place without modifying the printer and provide all standard configurations, including RS232 serial, Centronics parallel, IEEE488, and Current loop.

Features include automatic bidirectional printing, microspace, proportional spacing, bold facing, auto centering, variable pitch, self test and debug modes. Accessories available include a 16K buffer memory and a front control panel for 16 functions.

Price: \$395.00 Contact: Kuzara International 7770 Vickers, Suite 105 San Diego, CA 92111 619/569-9107

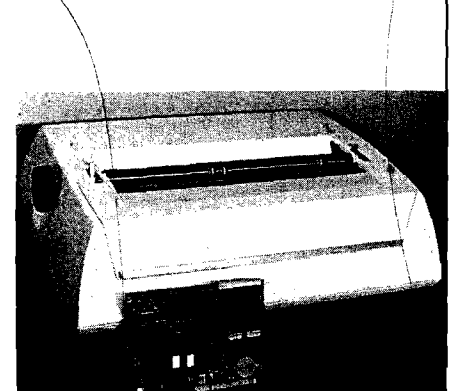

#### .<br>Name Hardware: MasterType Apple, Atari, Commodore-64

Description: "Mastertype" is the bestselling educational software program, having sold over 150,000. It teaches typing and keyboard skills through an exciting arcade game format, and is now the first software program designed to teach Dvorak keyboard skills on the Apple IIc. The new version has been enhanced with HiRes graphics, scoring retention, and, in addition to the 18 lessons on the standard QWERTY keyboard, five lessons on the Dvorak keyboard.

The Dvorak keyboard increases speed and comfort because the most frequently used keys are placed on the "home row" beneath the typists strongest fingers. It is beginning to gain wide acceptence.

Price: \$39.95

Contact: Scarborough Systems 25 North Boardway Tarrytown, NY 10591 914/332-4545

Name: B.I.-80 Column Adaptor System: Commodore-64

Description: A high-quality 80 column plug-in module that eliminates the problems of snow, fuzziness, hashing and interference. It gives optimum clarity, even with a full screen of characters, and can easily switch from 40 to 80 column display at any time.

B.I.-80 can be used with Commodore color monitors 1701 and 1703, or with any monochrome video monitor. It is self-initializing, with complete 80 column operating system and BASIC 4.0 language built in. Comes with one year warranty, and full documentation, including a description of the BASIC 4.0 language.

\$

## Price:

Contact: Batteries Included 186 Queen Street West Toronto, ON m5v 1z1 Canada 41 6/596-1405

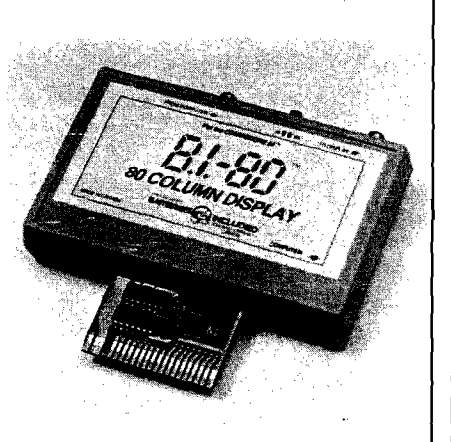

Name: System: Memory:

Decisions Atari 48K

Description: A new program that provides assistance on making a logical choice among several alternatives, for both home and business use. The program is flexible enough to analyze any multiple choice decision. Features such as fully prompted inputs, help screens, rapid re-analysis and thorough reference manual make it easy to use. Graphic output screens are easily interpreted and a hard copy record is provided to users with an 80-column printer.

The program uses logical analysis based on scientific principles. It is available either on  $5 \frac{1}{4}$  disk or cassette tape. Available at some dealers or by mail order.

Price: \$37.50 Contact: Lateral Software

P.O. Box 605 Stanton, CA 90680 714/826-3970

#### Name: Interface Adapter Board System: Commodore 64

Description: The 6522 VIA (Versatile Interface Adapter) input/output chip interface adpater board allows 6522 programming techniques, covered in many available books, to be applied to the C-64 for real-time control applications. It allows full use of the IRO interrupt and, when combined with the C-64's memory capacity, provides a powerful development system and controller in one package. Extensive application notes and programming examples are included.

Each board includes two 6522s. with total of four 8-bit bidirectional I/O ports, eight handshake lines, four 16-bit timer/counters. Up to four Model 64IF22 boards can be connected, providing 16 8-bit ports.

Price: \$169.00 for first; \$149 for each extra Contact: Schnedler Systems 1501 N. Ivanhoe, Dept. NR Arlington, VA 22205 703/237-4796

Name: Apple SourceLink System: Apple II, IIe, II Plus Memory: Minimum 48K

Description: Communications software designed to supplement the use of The Source by personal computer owners. It is compatible with the new Apple modem, as well as the Hayes and Transend modem products. The software includes automatic dialup and sign-on procedure for Telenet, Uninet and Sourcenet networks, simultaneous capture of data from The Source into the Apple memory or disks, including a capture editor and simplified transfer of data from disks to The Source. An additional feature allows Apple and IBM users to automatically access any number of pre-determined services and databases once online.

Contact: The Source 1616 Anderson Road McLean VA 22102 703/734-7500

## Name: ScreenShooter Hardware: CRT

Description: A simple way to take photos and slides of a computer CRT using Polaroid 600 High Speed color film, Polachrome 35mm instant slide film, or conventional 35mm color or black and white films. The outfit includes a Polaroid One Step 600 Camera, CRT hood, CRT hood adapter, diopter lens and 35mm SLR camera bracket.

When using the Polaroid One Step, camera exposure is automatic. You place the Screenshooter against the computer screen, view the image through the camera and click away. When using a 35mm SLR camera, the camera's built-in metering system is used to find the exposure. Screenshooter comes with a lifetime warranty (the camera has

a one year warranty).

Price: \$169.00 Contact: NPC Photo Division 1238 Chestnut Street Newton, MA 02164 617/969-4522

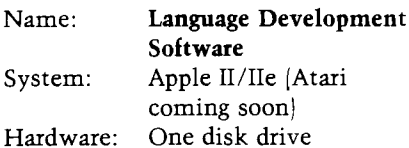

Description: Currently available languages in this product line include Spanish, French, German, Italian, Biblical Hebrew, Modern Hebrew and Arabic. In the near future, Latin, Russian, Polish, Swedish, and Classical Greek will also be available. All programs teach 1000 of the most common words in the target language. When words have more than one meaning, the program allows for these other meanings, along with English translation. A "Teach Yourself Book''is included in the package for additional information.

Each language program is menudriven with sequential review, random review and quiz options. The software gives instant feedback, tests, and percentage of correctness through interactive learning.

Price: \$56.95

Contact: Soflight Software 2223 Encinal Station Sunnyvale, CA 94087 408/735-0871

#### Name: Bug Off! System: Apple II or lie Memory: 64K Language: Pascal 1.1 or 1.2

Description: A powerful tool that saves time in testing and debugging Apple II Pascal programs. The easily installed package runs at nearexecution speed and is totally interactive. The command screen gives you complete control and lets you build and use your own macros. Stored debugging commands let you start where you left off and you can insert breakpoints wherever you want them.

This package comes with a guarantee of total refund if you are not satisfied and return it within 30 days of shipment.

Price: \$49.96 Contact: First Byte 2845 Temple Avenue LongBeach, CA 90806 213/595-7006

Name: Fit and Trim System: Apple II/IIe Memory: 64K RAM Hardware: 1-2 disk drives, printer

optional

Description: This educational and counseling program for weight control features two units. The first Educational unit provides general information on eating and activity changes needed for weight loss, suggesting goals for aerobic, muscle building and other activities. The Counseling unit has Weight Review (projections, current weight and change progress displays), Eating Review (analysis of food you eat, showing calories and problem foods with recommended changes), and Exercise Review (analysis of activities with weekly exercise suggestions).

Five week histories can be summarized and recommendations for weight change can be printed. Capacity is 80 individuals per diskette. The program can be copied and is modifiable.

Price: \$39.95 Contact: Andent, Inc 1000 North Avenue Waukegan, IL 60085 312/223-5077

#### Name: Digital TLC-1 Hardware: Any RS232 devices

Description: This is a three port active switch that lets any two RS232 devices share a third and also communicate with each other. Any transmission format at any rate up  $to$  19.200 baud can be accommodated and all connections are made via a six button control panel with out switching transients.

Proper connection between the transmitted and received data pins is fully resolved with the TLC-1 for any combination of Data Communication Equipment and Data Terminal Equipment. Permitting 64 possible connection combinations, all data paths are monitored by six LEDs.

Price: \$245 Contact: Digital Laboratories, Inc. 600 Pleasant St. Watertown, MA 02172 617/924-1680

Name: **SpellPack** System: Commodore-64

Description: This powerful program teaches your C-64 to spell and checks an entire document in 2-4 minutes. It contains a dictionary of over 20,000 of the most commonly used English words, and allows you to expand this by 5,000 specialized terms.

Each word is compared to the dictionary and those not found are highlighted in context, right on the screen. If the word is misspelled, it can be edited and instantly added to the dictionary. If it is correct but not listed, it can also be added immediately. It accelerates the page rate of checking so that a one page document may take two minutes to check, but a five pager may only take three minutes. Additions and corrections are made with single key command. SpellPack works with most major word processing programs.

Price: \$

186 Queen Street West Toronto, ON m5v 1z1

Contact: Batteries Included

Canada 416/596-1405 Name: **4 in 1** System: Apple

Description: An enhanced database management system that simplifies record-keeping at home or business by handling four separate functions: word processing, list and label making, calculations and data management.

Major data processing operations are combined in a single program so there is no need to change disks midproject. For example, 4 in 1 can perform calculations on defined fields, then merge those fields plus the results into forms or letters created with the word processor. Current tab stops and margin settings are indicated onscreen, as are menu options, prompt messages and system operating messages.

Price: \$129.95 Contact: Softsmith Corp. 1431 Doolittle Drive San Leandro, CA 94577 4 1 5 /487-5900

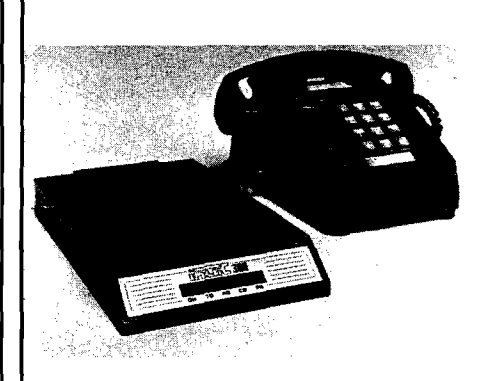

Name: **Intec 300 Modem**<br>System: Apple II/IIPlus/IIe Apple II/IIPlus/IIe, TRS80 Model 3/4, IBM P<sub>C</sub>

Description: A new auto dial/auto answer modem featuring software and essential phone-computer interface connections to function with several computers. Also provided is easy to follow, detailed documentation.

Features include data capture direct to disk file as well as memory buffer, 255 number auto-dialing telephone directory with auto redial of last phone number, non-ASCII file transfer, optional add/delete of linefeeds, transmission of true break signal, and many more.

Price: \$189.00 Contact: Intec Corp. West Bloomfield, MI

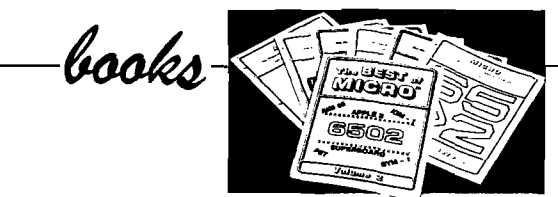

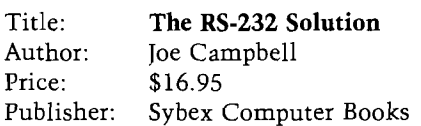

The problem of interfacing your computer with any RS-232-C peripheral is covered in this book. Using tools that total less than \$15.00, the reader is instructed how to measure logic levels and conduct other tests. The results of these tests are then taken to derive a specification for a cable, thus making the correct connections. There are ample diagrams and illustrations explaining the basics and beyond, of serial interfacing. The author's 'fool-proof' method is illustrated with real case studies. Case studies include SB80/ADDS, N<sup>\*</sup>/OKI, KayPro/Epson, Osb/TnT, and IBM/NEC. In addition to printers, the interfacing of modems, terminals, and plotters is also explained.

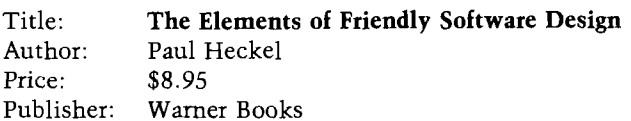

Taking the approach that software is a communication craft, the author draws upon a variety of innovators in this area. Citing such greats as Walt Disney, George Orwell and Leonardo Da Vinci, the idea of visuality and clear communication in software is emphasized. All of the elements of friendly software design are covered from the perspective of both the user and designer. Attention is given to what the user expects, perceives, feels and thinks; all lending to a better understanding and foundation from which to design software. Prototypes and innovations are examined. Points are supported with a variety of pictures, illustrations, etc. Thirty principles of software design are given in addition to seven traps that catch experienced designers.

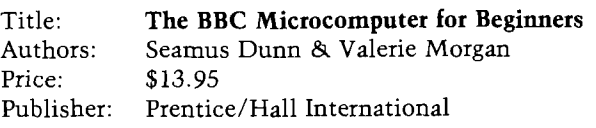

This book covers the in's and out's of the BBC Microcomputer, more popularly known as the Acorn; both models, A and B, are covered. In addition to noting the various characteristics and options available on the BBC microcomputer, programming in BASIC is also covered. In this vain, the book guides the reader in a learning by doing process. Carefully sequenced programs take the user through a variety of programming 'musts', including: conditionals, loops, file management, functions, strings, formatting, graphics, color, and sound. The approach is

that of structured programming. The marriage of programming skills and knowledge of the machine are integral to the book as a whole. There are examples and s ample programs to aid the reader in learning both the BBC microcomputer and structured programming using BASIC. At the end of each chapter are problems, happily at the back of the book answers are also provided.

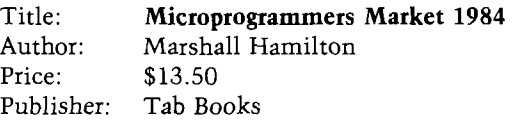

Basically a sourcebook for programmers looking to sell their program ideas, this listing covers hundreds of companies. The information provided on each publisher includes: Company name, address, telephone number, president, submission contact, microcomputer systems covered, age of the company, company's publishing track record, what they are looking for, payment methods, how and when submissions should be handled, response time, current program sources, what types of programs are now being sold and how they are marketed. In addition the author provides a number of valuable tips on writing, submitting and selling. Listings are broken down into Business/Industry, Educational/Tutorial, Games, Home Use, and Utilities.

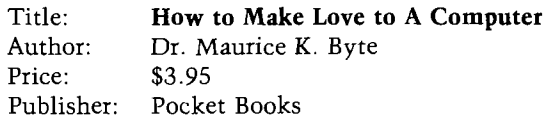

For those who are really into their computer this book is a must. Learn the heretofore unspoken secrets of how to make love to your computer. Every aspect is touched upon in this Kama Sutra of computer love making. From the first meeting to that special night together, all of the in's and out's of computer romance are examined. Sexual fears, tips from pros, computerotica, and the joy of programming are a few of the many areas this book covers. Complete with photographs, this is not a book for children.

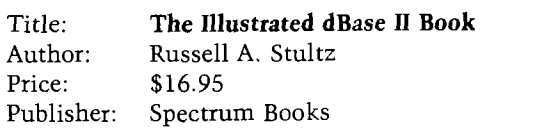

A reference/tutorial for the popular dBase II software program by Ashton-Tate. The author uses modules to teach the reader how to use dBase II. With the aid of examples and illustrations the beginning programmer is guided through the world of database management. Descriptions of dBase II files, how they are stored, displayed, printed and edited are included. The experienced programmer will find that this can be used as a handy reference; educators will also find the concise text helpful. The modules are alphabetically organized, with a good index offering further reference support. All the reader needs is dBase II, and 8- or 16-bit microcomputer with at least 64K RAM, a disk drive, and a printer.

# **MICRO Program Listing Conventions**

# *Commodore*

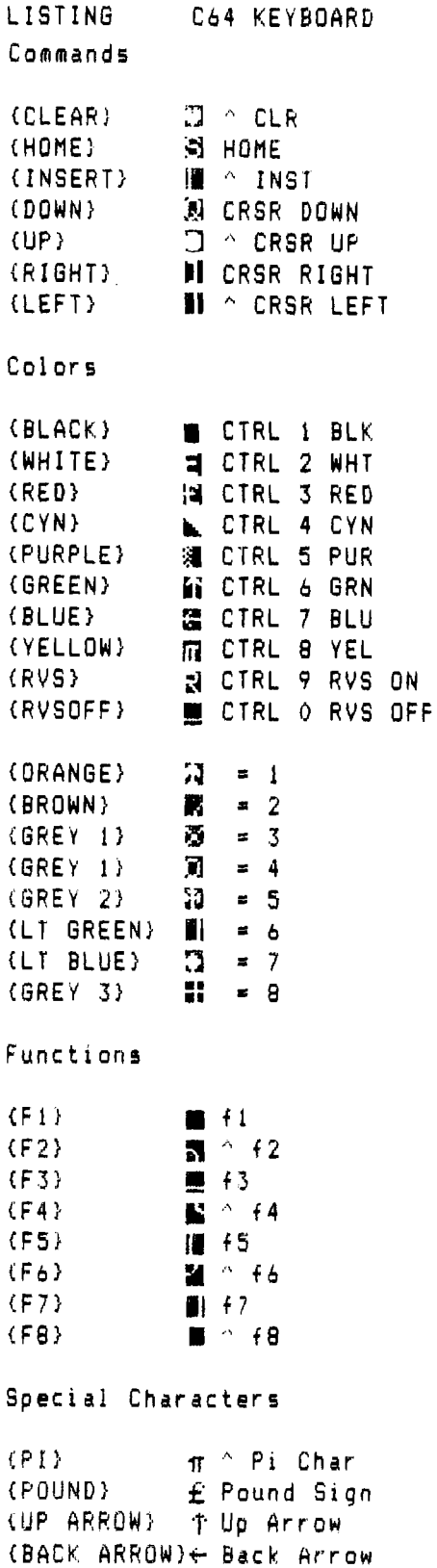

# *A tari*

Conventions used in ATARI Listings.

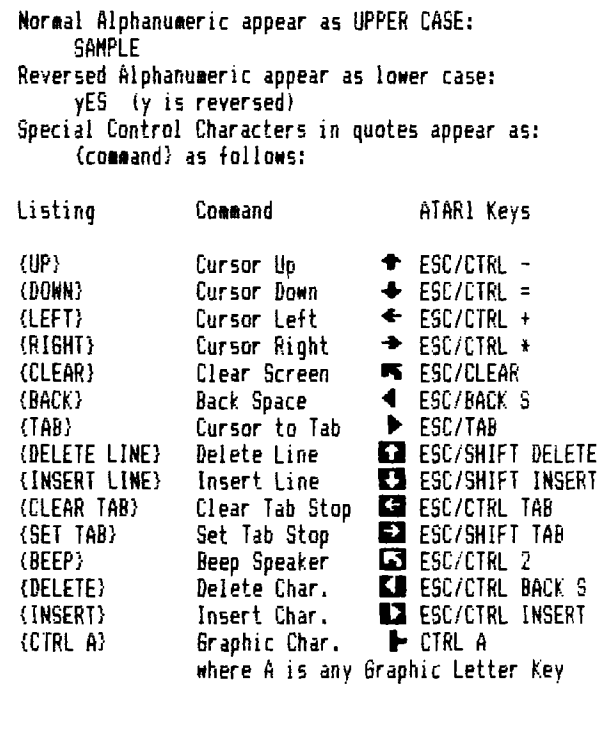

Non-Keyboard Commands

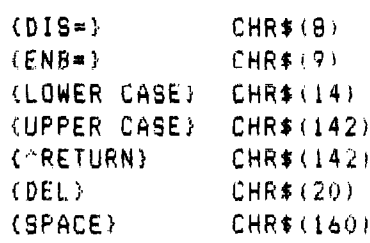

#### Notes:

- 1. A represents SHIFT KEY
- 2. represents Commodore key in lower left corner of keyboard
- 3. CTRL represents CTRL Key
- 4. Graphics characters represented in Listing by keystrokes required to generate the character
- 5. A number directly after a (SYMBOL) indicates multiples of the SYMBOL: (DOWN6) would mean DOWN 6 times

# **Advertiser's Index**

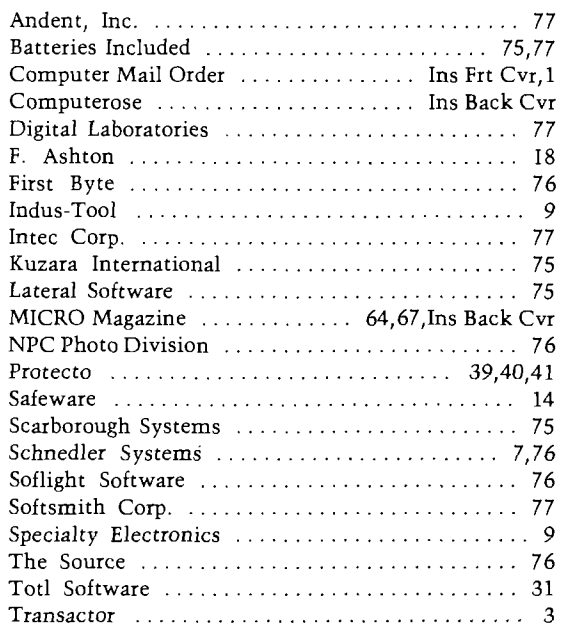

**More Fun Than The French Foreign Legion** Join the elite corps of authors— Join MICRO! We are looking for a few good writers who have what it takes: • a technical understanding of computers • innovative techniques and programs • good writing skills • a desire to participate in an exciting and growing field • the ability to take old ideas beyond themselves • the willingness to contribute and make a difference. Don't wait-send for your Writer's Guide today. Send a S.A.S.E. to: Mike Rowe MICRO INK P.O. Box 6502 Chelmsford, MA 01824

# **Next Month In MICRO**

ها المستحدة المسلمية التي تصديد التي تصديد التي تستخدما التي تصديد التي تصديد ال

## Features

3053

The UCSD P-System — This is a more powerful  $\parallel$ operating system than MS-DOS and the 8088, and, on a 68000 machine, a very fast one, too. Reviews of six 68000 machines are included.

Constructing 3-D Mazes — The program actually gives you rat's-eye views of the maze corridors — and all in 3 1/2K of RAM.

Graphics Print for C64 — The third part of this series adds a program that loads graphic files from a number of popular graphic programs, displays them and dumps them to a printer. **Features**<br>
The UCSD P-System — This is a more powerful<br>
covers moving around within a program listing.<br>
The UCSD P-System — This is a more powerful<br>
covers moving around within a program listing.<br>
one a 68000 machines are

Atari/Epson Character Printing — The Atari puts a tremendous variety of graphic characters on screen; this program allows even custom characters to be put on paper.

Hilister — The second of a two-part series, this covers moving around within a program listing.

Alter T & S - Dump, in hex, any sector on a diskette with Commodore format and then modify  $\frac{10}{10}$ any byte in that sector without the loss of other data.

Plus More...

## **Departments**

Reviews in Brief **Spotlight** Software/Hardware Catalogs New Publications Interface Clinic Lyte Bytes

30E

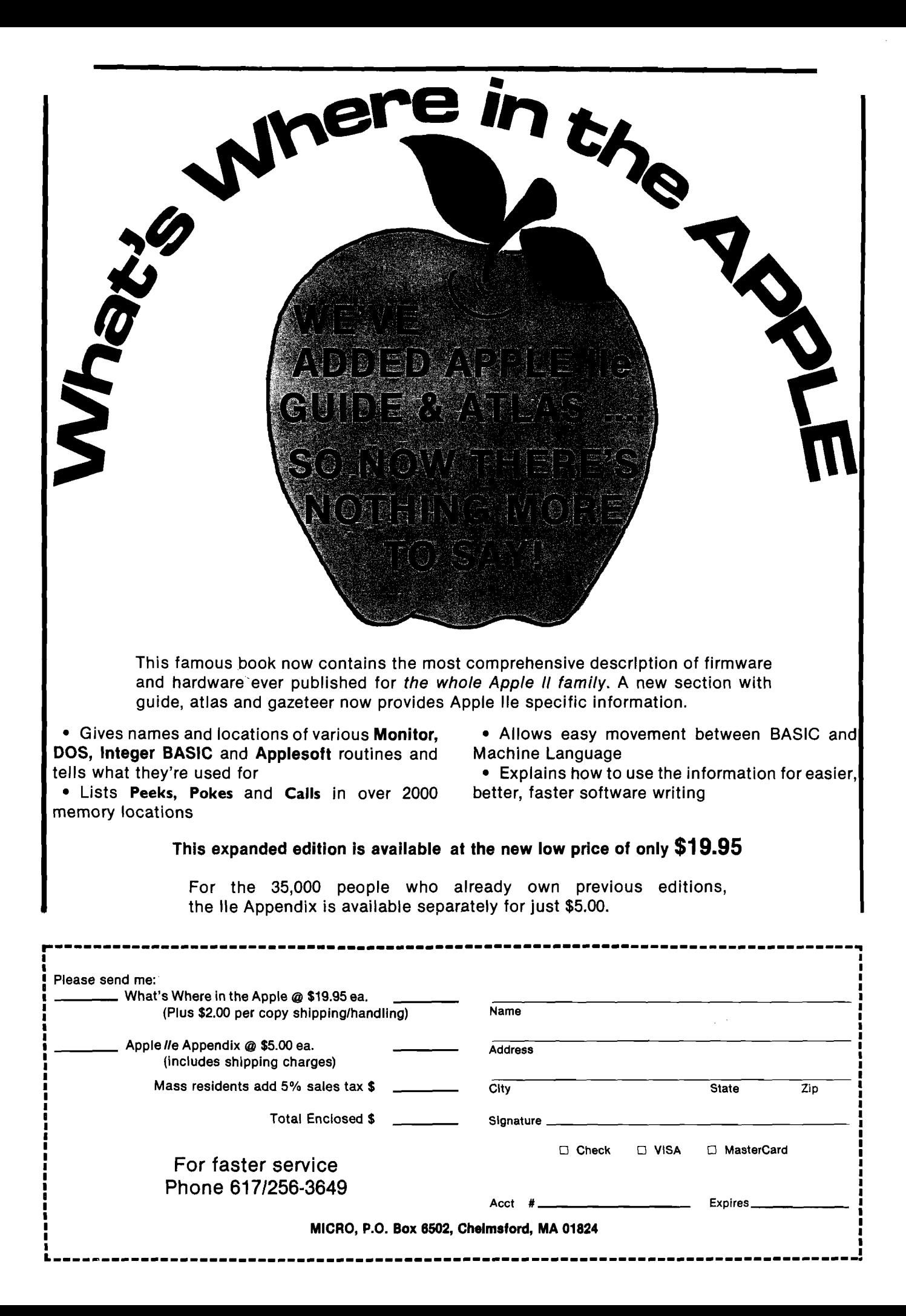

# Parental guidance suggested.

**Take an active role in your child's development.**

Parenting. The most important and rewarding endeavor you'll ever undertake, Gaze into your child's eyes. They're capturing all the wonders of the world around him. and looking to you for guidance.

Now you can gain a unique insight into your child's world with Childpace<sup>rw</sup> — an amazing new Child Development Program for ages 3 to 60 months.

**Share the precious firsts.**

When will your baby dazzle you with his first spontaneous smile? Stand alone? Take that first wobbly step?

The first five years are filled with continual growth and change. And questions. So even if your child's a toddler, you're still looking for answers. When will he start dressing himself? When should those random scribbles turn into distinctive shapes?

**Compare apples-to-apples.**

Childpace lets you evaluate your child's dexterity, language and social skills in the privacy of your own home. You enter information into Childpace, then he attempts tasks that are appropriate for his age group.

Childpace assesses his skill level based on extensive research, not the biased opinions of friends or relatives. Childpace uses your child's chronological (actual) age.

**Grow with your child.**

As your child grows, the tasks change to match his newly acquired skills. So Childpace is just as valuable for a 48 month old child as for an infant. Childpace can even evaluate up to 16 different children, and keep permanent records on each of them. Snapshots record your child's physical growth, but Childpace documents his or her actual development.

Track your child's progress, and help him develop specific skills. Childpace also contains warning signals to alert you to potential developmental problems at an early age, before they hold your child back. An ounce of prevention pays off.

Childpace. A fascinating glimpse into the world of child development. And more importantly, into your child's world.

Look for Childpace at your local computer hardware or software store. If unable to find it. send \$39.95 to Computerose. Inc. Please allow two weeks for processing. 30 day money back guarantee.

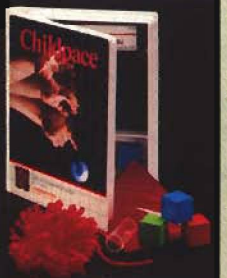

\$39.95 suggested Childpace is available for the Commodore 64<sup>%</sup> IBM PC® IBM PC Jr.® Atari

800® Apple II® and Radio Shack

Color Computer®\* •E ach is a registered tradem ark of the rcspccfivc manufacturer

*ComputeiGse* 2012 East Randol Mil! Road Suite 223 Arlington, TX 76011 (817) 277-9153<br> *©* 1984 Computerose, Inc.